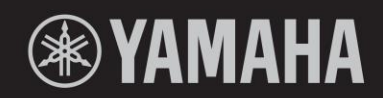

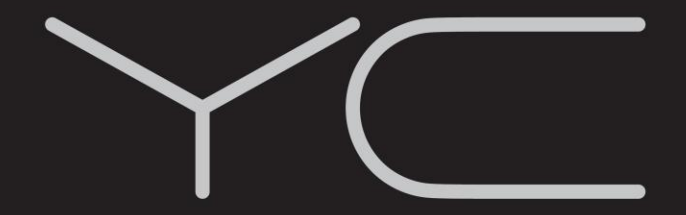

**STAGE KEYBOARD** 

# **YC88**<br>YC73

## **Uživatelský manuál**

## SEKCE SPECIÁLNÍCH ZPRÁV

BEZPEČNOSTNÍ ZNAČENÍ PRODUKTU: Elektronické nástroje Yamaha mohou být označeny níže uvedenými značkami. Zde jsou významy těchto značek vysvětleny. Dodržujte všechna doporučení uvedená na této stránce a v kapitole Bezpečnostní opatření.

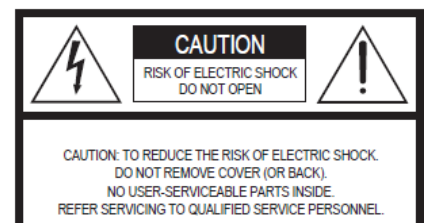

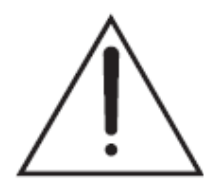

Vykřičník v trojúhelníku značí varování uživateli o důležité instruci v ovládání nebo servisování uvedený v doprovodné literatuře.

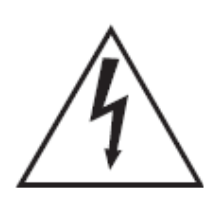

Symbol blesku v trojúhelníku je varováním před neizolovaným nebezpečným proudem uvnitř šasi nástroje, který může způsobit elektrický šok.

**DŮLEŽITÁ POZNÁMKA:** Všechny elektronické nástroje Yamaha jsou testovány v nezávislých laboratořích, a proto si můžete být jisti, že pokud je nástroj správně instalován a používán běžným způsobem, jsou všechna předvídatelná rizika vyloučena. Pokud dojde k úpravě zařízení, můžete přijít o záruku na výrobek.

**Možná změna specifikací výrobku:** Předpokládáme, že údaje uvedené v tomto manuálu jsou v okamžiku tištění pravdivé. Nicméně, Yamaha si vyhrazuje právo změnit či upravit specifikace bez upozornění či úpravy stávajích zařízení.

**ENVIRONMENTÁLNÍ OTÁZKY:** Yamaha se snaží vyrábět produkty, které jsou uživatelsky přívětivé i ekologicky bezpečné. Jsme upřímně přesvědčeni, že naše výrobky a výrobní postupy používané k jejich výrobě, tyto cíle naplňují. V souladu s literou i duchem zákona chceme, abyste si byli vědomi následujících:

**Baterie:** Tento výrobek může obsahovat malou nedobíjecí baterii, která je k nástroji připájena. Průměrná délka života tohoto typu baterií je přibližně pět let. Při nahrazení bude nutné, se obrátit na kvalifikovaného servisního technika.

**Varování:** Nepokoušejte se dobíjet, rozebírat nebo spalovat tento typ baterie. Udržujte všechny baterie mimo dosah dětí. Použité baterie likvidujte rychle a podle platných zákonů.

Poznámka: V některých oblastech je serivs ze zákona povinen vrátit vadné díly. Nicméně, vy máte možnost ponechat si tyto díly pro vás.

**Likvidace:** Pokud dojde k poškození tohoto výrobku bez možnosti opravy či uplyne jeho doba životnosti, dodržujte prosím všechny místní, státní a federální předpisy, které se vztahohují k odstraňování výrobků, které obsahují olovo, baterie, plasty, atd.

**UPOZORNĚNÍ:** Na poplatky vzniklé v důsledku nedostatku znalostí při ovládání výrobku se nevztahuje záruka výrobce, a proto jsou majitelé za ně odpovědní. Prosím, pečlivě si prostudujte tento manuál a poraďte se s prodejcem předtím, než se obrátíte na servis.

## FCC INFORMATION (U.S.A.)

- 1. IMPORTANT NOTICE: DO NOT MODIFY THIS UNIT! This product, when installed as indicated in the instructions contained in this manual, meets FCC requirements. Modifications not expressly approved by Yamaha may void your authority, granted by the FCC, to use the product.
- 2. IMPORTANT: When connecting this product to accessories and/or another product use only high quality shielded cables. Cable/s supplied with this product MUST be used. Follow all installation instructions. Failure to follow instructions could void your FCC authorization to use this product in the USA.
- 3. NOTE: This product has been tested and found to comply with the requirements listed in FCC Regulations, Part 15 for Class "B" digital devices. Compliance with these requirements provides a reasonable level of assurance that your use of this product in a residential environment will not result in harmful interference with other electronic devices. This equipment generates/uses radio frequencies and, if not installed and used according to the instructions found in the users manual, may cause interference harmful to the operation of other electronic devices. Compliance with FCC regula-

tions does not guarantee that interference will not occur in all installations. If this product is found to be the source of interference, which can be determined by turning the unit "OFF" and "ON", please try to eliminate the problem by using one of the following measures:

Relocate either this product or the device that is being affected by the interference.

Utilize power outlets that are on different branch (circuit breaker or fuse) circuits or install AC line filter/s.

In the case of radio or TV interference, relocate/reorient the antenna. If the antenna lead-in is 300 ohm ribbon lead, change the lead-in to co-axial type cable.

If these corrective measures do not produce satisfactory results, please contact the local retailer authorized to distribute this type of product. If you can not locate the appropriate retailer, please contact Yamaha Corporation of America, Electronic Service Division, 6600 Orangethorpe Ave, Buena Park, CA90620

The above statements apply ONLY to those products distributed by Yamaha Corporation of America or its subsidiaries.

\* This applies only to products distributed by Yamaha Corporation of America.

 $(class B)$ 

#### **COMPLIANCE INFORMATION STATEMENT (Supplier's declaration of conformity procedure)**

Responsible Party: Yamaha Corporation of America Address: 6600 Orangethorpe Ave., Buena Park, Calif. 90620 Telephone: 714-522-9011 Type of Equipment: STAGE KEYBOARD Model Name: YC88, YC73

This device complies with Part 15 of the FCC Rules.

Operation is subject to the following two conditions:

1) this device may not cause harmful interference, and

2) this device must accept any interference received including interference that may cause undesired operation.

\* This applies only to products distributed by Yamaha Corporation of America.

(FCC SDoC)

### **Informace pro uživatele o sběru a nakládání se starým elektro odpadem**

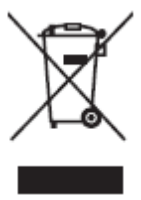

Tento symbol na produktu, balení anebo v doprovodné dokumentaci znamená, že s použitým elektrickým a elektronickým zařízením by nemělo být nakládáno jako s domovním odpadem.

Pro jejich správné nakládání, obnovu nebo recyklaci je nutné je odevzdat v místech kolektivního sběru v souladu s národní legislativou a Nařízením 2002/96/EC.

Správným nakládáním pomáháte ochránit hodnotné zdroje a zabráníte potenciálnímu nebezpečnému vlivu na lidské zdraví a životní prostředí, ke kterému by při nesprávném zacházení mohlo dojít.

Více informací o zpětném sběru a recyklaci starých zařízení kontaktujte místní samosprávu, technické služby nebo prodejce zařízení.

#### **Pro komerční uživatele v EU**

Pokud chcete zlikvidovat elektrické nebo elektronické zařízení, kontaktujte svého prodejce nebo dodavatele pro další instrukce. **Informace o nakládání v zemích mimo EU**

Tento symbol je platný pouze v zemích EU, pokud chcete toto zařízení zlikvidovat, kontaktujte místní samosprávu nebo prodejce a zeptejte se na správnou metodu likvidace.

(weee\_eu\_en\_02)

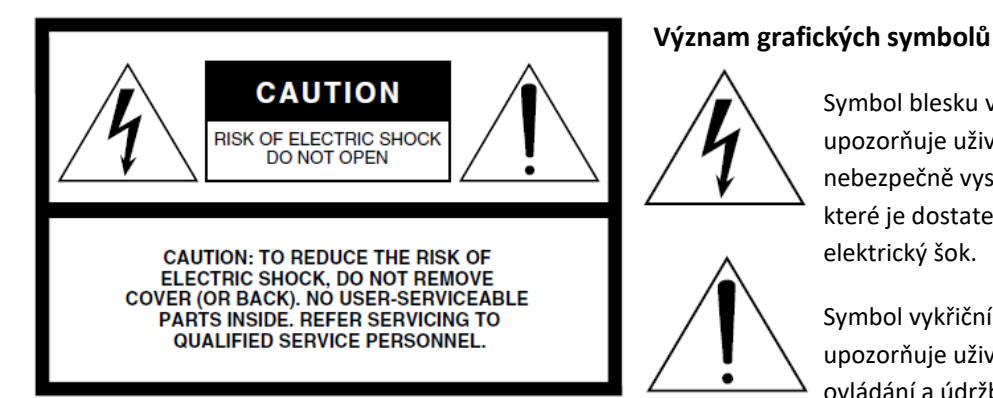

Výše uvedené varování je umístěno na zadním panelu přístroje.

## **Důležitá bezpečnostní upozornění**

- **1. Přečtěte si tento návod.**
- **2. Návod uchovejte pro budoucí použití.**
- **3. Věnujte pozornost všem varováním**
- **4. Dodržujte veškeré instrukce.**
- **5. Nepoužívejte přístroj v blízkosti vody.**
- **6. Čistěte jej pouze suchým hadříkem.**
- **7. Neblokujte větrací otvory. Instalujte produkt v souladu s instrukcemi výrobce.**
- **8. Neumisťujte produkt do blízkosti zdrojů tepla, jako jsou radiátory, přímotopy, kamna či další aparatura (včetně zesilovačů).**
- **9. Neodstraňujte bezpečnostní prvky konektoru polarizovaného nebo se zemnícím kolíkem. Polarizovaný konektor má dva kolíky, kde jeden je širší než druhý. Zemnící konektor je vybaven ještě třetím zemnícím kolíkem. Oba prvky slouží pro vaši ochranu. Pokud dodaný kabel neodpovídá vaší zásuvce, kontaktujte prodejce.**
- **10. Chraňte napájecí kabel před jeho pošlapáním či proražením především v místech koncovek, zásuvek a v místě kde vystupuje z produktu.**

**11. Používejte pouze příslušenství doporučené výrobcem.**

Symbol blesku v rovnostranném trojúhelníku upozorňuje uživatele na přítomnost neisolovaného nebezpečně vysokého napětí uvnitř kabinetu přístroje,

které je dostatečně vysoké, aby mohlo způsobit

Symbol vykřičníku v rovnostranném trojúhelníku upozorňuje uživatele na důležité instrukce týkající se ovládání a údržby přístroje v doprovodných tiskovinách.

elektrický šok.

**12. Používejte pouze přepravní vozíky, stojany, trojnožky, konzole či stoly specifikované výrobcem či prodávané spolu s produktem. Pokud používáte transportní vozík, dejte pozor na možnost jeho převrhnutí, mohlo by dojít k úrazu.** 

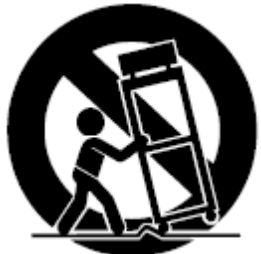

- **13. Během bouřky, nebo pokud produkt nebudete delší dobu používat, odpojte jej od elektrické sítě.**
- **14. Veškeré opravy nechte provádět pouze kvalifikované osoby. Servisní zásah vyžaduje jakékoliv poškození produktu: poškození napájecího kabelu, vtečení tekutiny či zapadnutí předmětu do přístroje, pokud byl přístroj vystaven dešti či vlhkosti, nepracuje správně či byl upuštěn.**

#### **Varování**

Abyste omezili riziko požáru nebo elektrického šoku, nevystavujte přístroj dešti nebo vlhkosti.

## 4

## **BEZPEČNOSTNÍ ZÁSADY**

#### **NÁSTROJ POUŽÍVEJTE, AŽ PO DŮKLADNÉM PŘEČTENÍ NÁSLEDUJÍCÍ ČÁSTI**

Uschovejte tuto příručku na bezpečném místě pro pozdější potřeby.

## **UPOZORNĚNÍ**

**Vždy postupujte podle níže uvedených základních bezpečnostních zásad, jinak by mohlo dojít k vážnému poranění nebo i smrtelnému úrazu způsobenému elektrickým proudem, zkratu, poškozením, požáru apod. Následující bezpečnostní pokyny zahrnují (nejsou však vyčerpávající):**

### **Napájení / Napájecí kabel**

• Neumísťujte napájecí kabel do blízkosti zdrojů tepla, jako jsou topná tělesa nebo radiátory. Kabel nadměrně neohýbejte ani jinak nepoškozujte, nepokládejte na něj těžké předměty.

• Používejte jen napětí schválené pro tento nástroj. Požadované napětí se nachází na identifikačním štítku na nástroji.

• Používejte výhradně dodaný napájecí kabel.

• Pravidelně kontrolujte elektrickou zásuvku a odstaňte nahromaděné nečistoty.

• Ujistěte se, že nástroj připojujete k odpovídající zásuvce se zemnícím kolíkem. V opačném případě by mohlo dojít k elektrickému šoku.

#### **Neotvírejte přístroj**

• Přístroj neobsahuje žádné součásti, které by uživatel mohl sám opravit. Nástroj neotevírejte ani se nepokoušejte jakkoli rozebírat či upravovat jeho vnitřní části. Pokud se zdá, že nefunguje správně, okamžitě jej přestaňte používat, a nechte jej zkontrolovat kvalifikovaným servisním technikem společnosti Yamaha.

#### **Varování před vodou**

• Nevystavujte nástroj dešti, nepoužívejte v blízkosti vody ani v mokrém či vlhkém prostředí. Nepokládejte na něj nádoby s tekutinami, které by se mohly vylít do otvorů nástroje. Pokud do nástroje vnikne tekutina (např. voda), ihned vypněte napájení a odpojte napájecí kabel ze zásuvky. Poté nechte nástroj prohlédnout kvalifikovaným servisním technikem společnosti Yamaha.

• Máte-li mokré ruce, nikdy zástrčku nezapojujte ani neodpojuje od elektrické zásuvky.

#### **Varování před ohněm**

• Na přístroj nepokládejte žádné hořící předměty, jako jsou svíčky. Mohlo by dojít k jejich převržení a vzniku požáru.

#### **Pokud zaznamenáte abnormalitu**

• Pokud se kabel adaptéru napájení nebo jeho zástrčka jakkoli poškodí, pokud cítíte neobvyklý zápach, nebo pokud z nástroje vychází kouř, pokud do přístroje zapadl nějaký předmět nebo se dostala voda, pokud došlo k nečekanému výpadku zvuku během použití přístroje, nebo pokud jsou na přístroji viditelné praskliny či poškození, okamžitě vypněte nástroj a odpojte jej od zásuvky. Potom nechejte nástroj prohlédnout kvalifikovaným servisním technikem společnosti Yamaha.

### **UPOZORNĚNÍ**

**Vždy postupujte podle níže uvedených základních bezpečnostních zásad, jinak by mohlo dojít k poranění, poškození nástroje či jiné škodě na majetku. Následující bezpečnostní pokyny zahrnují (nejsou však vyčerpávající):**

### **Napájení / Napájecí kabel**

• Nepřipojujte nástroj ke zdroji napájení prostřednictvím prodlužovací šňůry s více zásuvkami. Mohlo by dojít ke snížení kvality zvuku nebo i přehřátí zásuvky.

• Při odpojování zástrčky od nástroje nebo elektrické zásuvky vždy tahejte za zástrčku, nikdy za kabel. Taháním za kabel může dojít k jeho poškození.

• Pokud nástroj nepoužíváte nebo během bouřky, odpojte napájecí kabel od elektrické zásuvky.

### **Umístění**

• Nepokládejte nástroj do nestabilní pozice, jinak by mohl spadnout.

• Před přemístěním nástroje nejprve odpojte všechny kabely, zabráníte tak jejich možnému poškození nebo možnému zranění osob při zakopnutí o ně.

• Při volbě místa pro nástroj dbejte na to, aby byla používaná elektrická zásuvka snadno přístupná. V případě jakýchkoli potíží nebo poruch nástroj okamžitě vypněte pomocí přepínače napájení a odpojte zástrčku ze zásuvky. Pokud nástroj vypnete pomocí přepínače napájení, neustále do něj bude proudit elektřina, i když jen minimální množství. Pokud nebudete nástroj používat po delší dobu, nezapomeňte odpojit napájecí kabel od elektrické zásuvky.

#### **Připojení**

• Před připojením nástroje k jiným elektronickým zařízením vždy vypněte napájení všech zařízení. Před zapnutím a vypnutím napájení všech zařízení snižte jejich hlasitost na minimum.

• Chcete-li nastavit požadovanou úroveň hlasitosti, nastavte hlasitost všech zařízení na minimum a postupně ji zvyšujte, až dosáhnete požadované úrovně.

#### **Zacházení**

• Nevsunujte prsty ani ruce do žádných otvorů v nástroji.

• Nezasunujte ani nevhazujte do otvorů na panelu a klaviatuře papírové, kovové ani jiné předměty. Mohlo by tak dojít ke zranění vás nebo jiných osob, poškození nástroje nebo jiného majetku nebo k provozní poruše.

• O nástroj se neopírejte, nepokládejte na něj těžké předměty a při použití tlačítek, přepínačů a konektorů nepoužívejte nadměrnou sílu.

• Nepoužívejte nástroj, zařízení anebo sluchátka po delší dobu při vyšší nebo nepříjemné úrovni hlasitosti, mohlo by dojít k trvalému poškození sluchu. Pokud zjistíte, že máte potíže se sluchem nebo vám zvoní v uších, navštivte lékaře.

Společnost Yamaha nezodpovídá za škody způsobené nesprávným použitím nebo upravením nástroje ani za ztrátu či poškození dat.

Nástroj vždy vypněte, pokud jej nebudete delší dobu používat.

I když je přepínač [STANDBY/ON] nastaven na stav standby (displej nesvítí) do nástroje i tak plyne minimální množství elektrického proudu.

Pokud nebudete nástroj používat delší dobu, odpojte napájecí kabel od elektrické zásuvky.

### **UPOZORNĚNÍ**

Abyste zabránili možnému poškození přístroje, ztrátě dat, nebo poškození jiného majetku, řiďte se níže uvedenými pokyny.

#### ▪ **Zacházení**

• Nepoužívejte přístroj v blízkosti TV, rádia, AV vybavení, mobilních telefonů nebo jiných elektrických přístrojů. Mohlo by produktem, TV nebo rádiem docházet k vytváření šumu. Pokud používáte nástroj spolu s aplikacemi ve vašem iPadu, iPhonu nebo iPodu touch, doporučujeme, abyste zapnuli režim "Letadlo" (Airplane Mode) na tomto zařízení, zabráníte tak vzniku nechtěných zvuků, způsobených komunikací zařízení.

• Neumisťujte zařízení do prostor s nadměrnou prašností nebo nadměrnými vibracemi či do prostor s nadměrným chladem či teplem (jako jsou přímé sluneční záření, blízko zdrojů tepla nebo v uzavřeném automobilu během dne), zabráníte tak možnému poškození povrchu ovládacího panelu nebo interních součástek zařízení.

• Nepokládejte na nástroj vinylové, plastové či gumové objekty, mohlo by dojít ke změně barvy povrchu.

#### ▪ **Údržba**

• Při čištění nástroje používejte měkký, suchý hadřík. Pokud je panel (přední, boční a spodní, kromě ovladačů a klaviatury), odstraňte špínu pomocí navlhčeného a vyždímaného hadříku s roztokem neutrálního čisticího prostředku. Nepoužívejte rozpouštědla, ředidla, rozpouštědla, čistící kapaliny, nebo chemicky-impregnované čisticí tkaniny.

• Při extrémních změnách teploty nebo vlhkosti může dojít ke kondenzaci vodní páry na povrchu přístroje. Pokud je zde voda ponechána, mohou ji dřevěné části absorbovat a může dojít k jejich poškození. Ujistěte se, že vždy okamžitě vodu otřete měkkým hadříkem.

#### ▪ **Ukládání dat**

• Editované zvuky Live Setů a nastavení na obrazovkách MENU/SETTINGS budou po vypnutí nástroje smazána. K tomu také dojde, pokud se nástroj vypne po aktivaci funkce Automatického vypínání (strana 23). Pokud je chcete uchovat pro další použití, musíte je uložit v uživatelské paměti nástroje, nebo je uložit na externí USB paměťové zařízení, počítač či podobné zařízení (strana 25). Nicméně, uložená data v uživatelské paměti mohou být smazána poruchou nebo špatným ovládáním nástroje. Důležitá data si zálohujte na USB flash disku nebo v PC (strana 25). Před použitím USB flash disku si nejprve přečtěte upozornění na straně 26.

• Z důvodu možné poruchy paměťového média, doporučujeme důležitá data zálohovat na dvou externích USB zařízeních nebo dalším externím zařízení jako je například počítač.

#### **Informace**

#### ▪ **Autorská práva**

• Kopírování komerčně dostupných hudebních dat včetně MIDI dat, anebo audio dat je povolenou pouze pro osobní použití.

• Tento výrobek obsahuje a je vybaven počítačovými programy a obsahem, u nichž Yamaha vlastní autorská práva nebo ve vztahu k nimž má licenci na využívání autorských práv. Kvůli autorským právům a dalším odpovídajícím zákonům, nemáte povoleno distribuovat média, na kterých je uložen nebo nahrán tento obsah, a přitom zůstává prakticky stejný nebo velmi podobný tomu na tomto nástroji.

\* Výše uvedený obsah zahrnuje počítačový program, data doprovodných stylů, MIDI data, WAVE data, data nahraných rejstříků, notový zápis, data notových zápisů atd.

\* Máte povoleno distribuovat média, na kterých jsou vaše vystoupení nebo hudební produkce vytvořené s využitím tohoto obsahu, a v těchto případech není nutný souhlas firmy Yamaha Corporation.

#### ▪ **O tomto manuálu**

• Ilustrace a LCD displeje zobrazené v tomto manuálu slouží pouze pro ilustrační účely a mohou se ve skutečnosti poněkud lišit.

• iPhone a iPad jsou obchodními známkami Apple Inc.,

registrovanými v U.S.A. a dalších zemích.

• IOS je obchodní známkou nebo registrovanou obchodní známkou Cisco v U.S.A. a dalších zemích a je použit pod licencí.

• Názvy společností a produktů v tomto manuálu jsou obchodními známkami nebo registrovanými obchodními známkami jejich odpovídajících vlastníků.

Název modelu, sériové číslo, požadavky napájení atd., jsou uvedeny na nebo v blízkosti štítku, který je na zadním panelu nástroje. Měli byste si zde poznamenat toto sériové číslo a uchovat tento návod jako trvalý důkaz o zakoupení pro identifikaci při možné krádeži nástroje

**Model**

**Sériové číslo**

### *Úvod*

Děkujeme, že jste si zakoupili nástroj Yamaha YC88/YC73.

Tento nástroj je stage keyboard určený především pro živé vystupování.

Doporučujeme tuto příručku pozorně přečíst, abyste mohli využít všech výhod pokročilých a užitečných funkcí nástroje. Také doporučujeme uložit tuto příručku na bezpečném místě, abyste ji mohli znovu kdykoli použít.

### **Obsah balení**

- Uživatelský manuál
- Napájecí kabel
- Nožní pedál (FC3A)

### **Hlavní funkce**

▪ **Pozoruhodně autentické varhanní zvuky, akustické klavírní rejstříky <sup>s</sup> neporovnatelnou kvalitou, a dynamický FM syntezátorový zvuk**

YC série je vybavena VCM varhanním zvukovým jádrem a VCM Rotary Speaker simulátorem, které byly nově vyvinuty na základech Yamaha VCM (Virtual Circuitry Modeling) technologie. Autenticky reprodukují přirozenou saturaci a vřelost zvuku, které je unikátní vlastností tonewheel varhan a rotačních reproduktorů – díky naprosto pečlivě přesnému modelování analogových obvodů. Navíc je jsou vybaveny špičkovými zvuky akustických a elektronických pian, které byly zdokonaleny a vycházejí ze zvuků nástrojů série Yamaha CP. K dispozici je také FM tónový generátor se 128hlasou polyfonií pro skvělou dynamiku hry.

#### ▪ **Vyvážená kladívková mechanika, vhodná pro hru akustických a elektronických pian**

NW-GH3 (Natural Wood Graded Hammer – odstupňovaná, dřevěná, kladívková klaviatura se syntetickými ebenovým a slonovinovým povrchem kláves YC88 reprodukuje úhoz koncertního křídla pomocí autentického odporu všech kláves, zvyšujícího se od výšek po basy. A také BH (Balanced Hammer Standard – standardní vyvážená kladívková) klaviatura YC73 je skvělá pro vystupování s elektronickým pianem.

#### ▪ **Design zahrnuje špičkový vzhled a přenosnost**

Jemně vytvořený design a hliníkový exteriér série YC přináší jak elegantní, tak i profesionální vzhled v lehkém, snadno přenosném nástroji – ideální pro použití na jevišti.

### ▪ **Uživatelské rozhraní nabízí přímé, intuitivní ovládání vyžadované pro živé vystupování**

Všechny ovladače, které potřebujete na jevišti, jsou umístěny ve speciálních Sekcích na panelu, jako jsou Organ a Keys. To vám kdykoliv umožňuje přímý přístup k žádaným parametrům a umožňuje to okamžitě improvizovat se zvuky. Navíc Sekce Organ je vybavena nově vyvinutými fyzickými táhly, která přirozeně přinášejí výjimečnou hratelnost, a dokonce umožňují okamžitě zkontrolovat aktuální nastavení táhel (díky LED indikátorům), při přepínání mezi různými zvuky (Live Set Zvuky) – což vám umožňuje se plně koncentrovat na vaše vystoupení.

### ▪ **Propojení s dalšími zařízeními a rozšíření možností hry**

Užitečné MIDI ovládání a funkce Master keyboardu zjednodušují připojení a použití nástroje se softwarovými syntezátory a externími MIDI zařízeními. Navíc má nástroj vestavěné USB Audio/MIDI rozhraní pro snadné nahrávání jak doma, tak i v profesionálních studiích nebo přímo na jevišti.

## **Obsah**

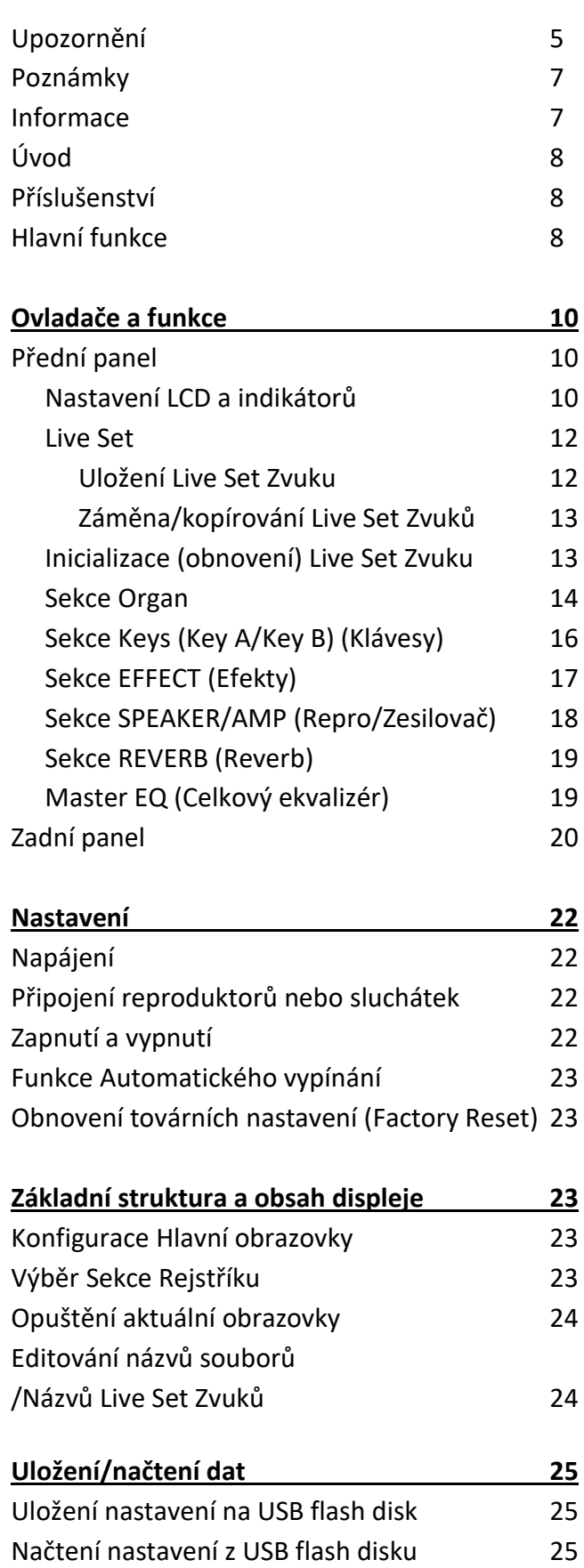

**Použití s externími zařízeními 27** Nastavení MIDI vysílacích a přijímacích kanálů 28

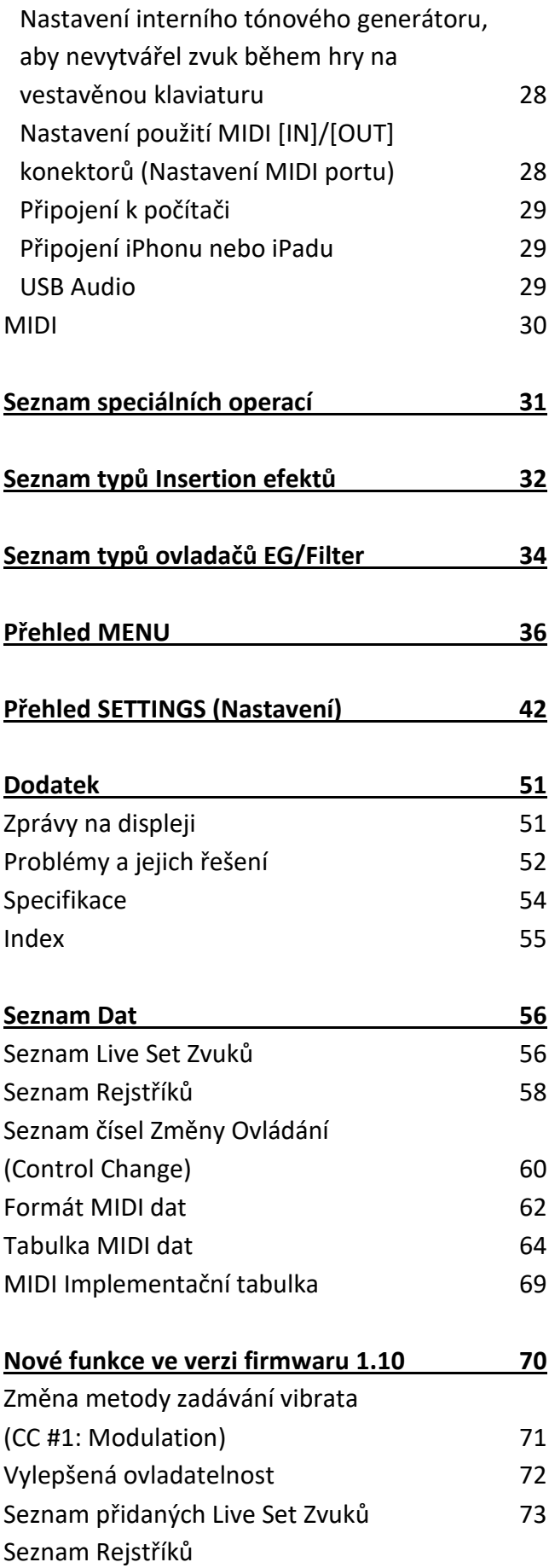

## **Ovladače a funkce**

### **Přední panel**

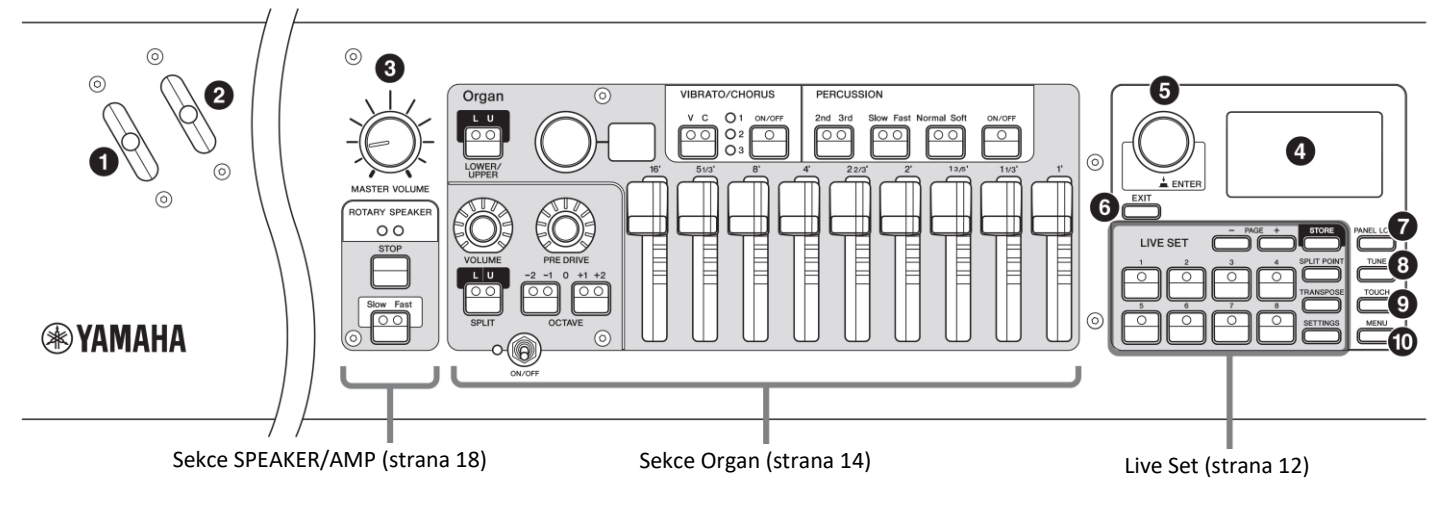

### **❶ Ovladač ohýbání tónů**

Použijte tento ovladač pro dočasné jemné posunutí ladění tónů nahoru či dolů nebo pro změnu rychlosti rotace reproduktoru v Sekci SPEAKER/AMP. Nastavit, kterou funkci bude ovladač ovládat lze z tlačítka [SETTINGS] → "Controllers"  $\rightarrow$  "Bend Lever"  $\rightarrow$  "Mode" (strana 49). Ve výchozím nastavení ovladač ovládá ohýbání tónu.

#### **Poznámka**

Rozsah ohýbání tónu lze nastavit pro každou Sekci zvlášť takto: [SETTINGS] → "Controllers" → "Bend Lever" → "Pitch Bend Range" (strana 49).

### **❷ Ovladač Modulation (Programovatelný)**

Použijte tento ovladač pro ovládání úrovně vibrata na zvuk. Ovladači lze přiřadit ovládání jiného čísla Control Change. Provést to lze z tlačítka [SETTINGS] → "Controllers" → "Modulation Lever"  $\rightarrow$  "Assign" (strana 49).

#### **Poznámka**

- Hloubku vibrata a rychlost lze nastavit pro jednotlivé Sekce pomocí tlačítka [SETTINGS] → "Controllers" → "Modulation Lever" → "P.Mod Depth"/"P.Mod Speed" (strana 49).
- Efekt Modulation (CC#1) není aplikován na Sekci Organ, když je zvolen typ VCM Organ (H1 až H3). Pro aplikaci vibrato efektu na typ VCM Organ, použijte Sekci Organ VIBRATO/CHORUS (strana 15).

### **❸ Ovladač hlasitosti [MASTER VOLUME]**

Tímto ovladačem upravte celkovou hlasitost stage piana.

### **❹ LCD displej**

Zobrazuje systémové zprávy, nastavení parametrů a spoustu jiných informací v závislosti na aktuálně používané funkci.

#### ▪ **Nastavení LCD a indikátorů**

Abyste mohli provést následující nastavení, stiskněte tlačítko [MENU] → "Control Panel" → "Display Lights".

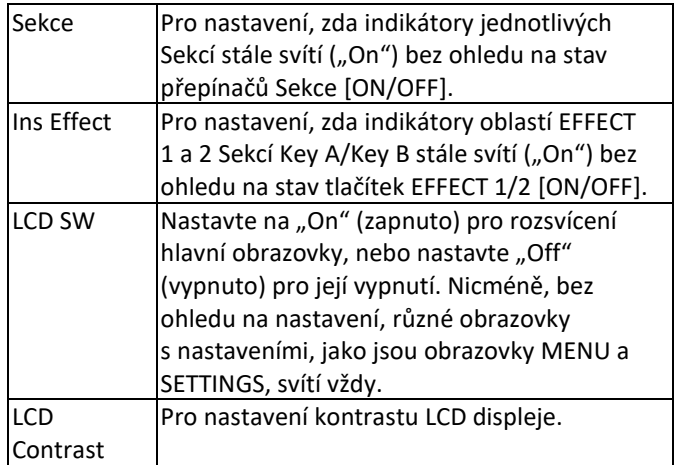

### **❺ Otočný ovladač/tlačítko [ENTER]**

Použijte ovladač pro zobrazení Live Setu (strana 12) a pro editaci aktuálně zvolených parametrů. Na obrazovkách MENU a SETTINGS pohybuje kurzorem (zvýrazněný) nahoru nebo dolů pro výběr položky pro editaci. Také stisknutí tohoto ovladače je stejné jako stisknutí tlačítka [ENTER]. Použijte jej pro zadání zvoleného parametru nebo pro provedení operace.

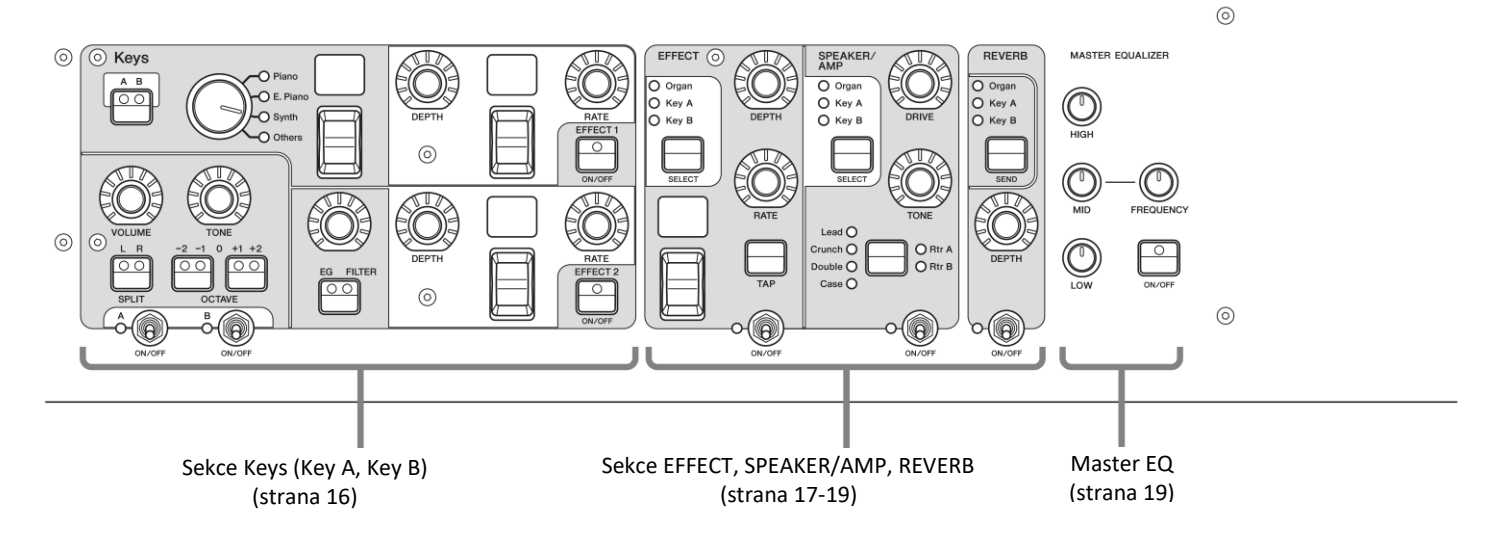

### **❻ Tlačítko [EXIT]**

Obrazovky MENU a SETTINGS jsou organizovány podle určité hierarchie. Stiskem tohoto tlačítka opustíte aktuální obrazovku a vrátíte se na předchozí úroveň v hierarchii. Také podržením tohoto tlačítka a stisknutím jiného máte k dispozici různé zkratky a rychlé operace (Speciální operace, strana 31).

### **❼ Tlačítko [PANEL LOCK]**

Když je nastaveno na "On", ovládání panelových ovladačů je znemožněno, což zajistí, že nastavení není možné nechtěně změnit. Pokud je funkce aktivní, je v levém horním rohu LCD displeje zobrazen symbol ...

### **Poznámka**

Uzamknutí panelových nastavení lze provádět jednotlivě pro následující oblasti pomocí tlačítka [MENU] → "Control Panel" → "Panel Lock Settings" (strana 39).

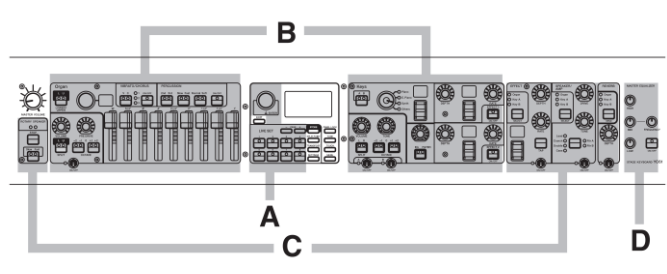

- A. Live Set
- B. Organ/Keys
- C. Effect/Sp Amp/Reverb
- D. Master EQ

### **❽ Tlačítko [TUNE]**

Použijte toto tlačítko pro nastavení ladění pro celý nástroj (414,72 – 466,78 Hz, výchozí hodnota je 440,00 Hz). Stiskněte tlačítko [TUNE] a poté pomocí otočného ovladače změňte nastavení.

### **❾ Tlačítko [TOUCH]**

Zobrazuje obrazovku pro výběr křivky určující, jak jsou aktuální hlasitosti generovány v závislosti na síle, s jakou hrajete tóny na klaviatuře. Nastavení lze také provádět pomocí tlačítka  $[MEMU] \rightarrow$  "General"  $\rightarrow$  "Keyboard/Pedal"  $\rightarrow$  "Touch Curve" (strana 38).

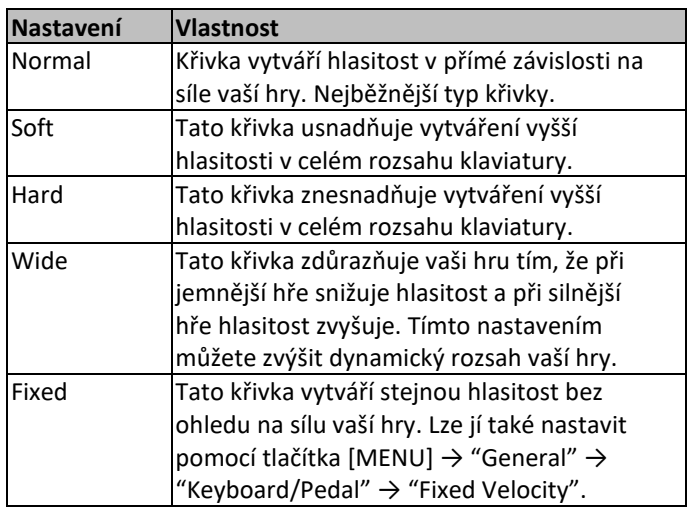

#### **Poznámka**

Běžně varhany nereagují na sílu úhozu (rychlost stisku kláves). Proto Sekce Organ vytváří zvuk s pevnou úrovní hlasitosti, bez ohledu na sílu hry a nastavení tlačítka [TOUCH] nemá vliv na Sekci Organ.

### **❿ Tlačítko [MENU]**

Použijte toto tlačítko pro vyvolání obrazovek pro provádění celkových systémových nastavení (strana 36).

### **Live Set**

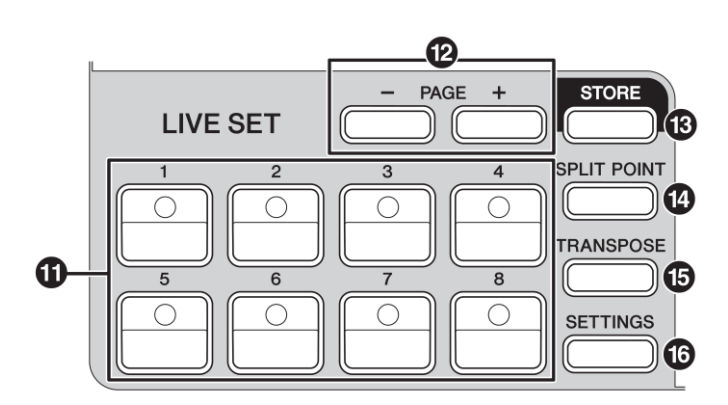

### **⓫ Tlačítka Live Set Zvuky [1] – [8]**

Použijte tato tlačítka pro vyvolání uložených Live Set Zvuků.

#### **Live Set Zvuk**

Tento název odpovídá nastavení zvuku zahrnujících Rejstříky ze všech Sekcí – Sekce Organ (strana 14) a Sekce Keys (Key A/Key B, strana 16), Efektů Sekcí EFFECT (strana 17) a SPEAKER/AMP (strana 18) a REVERB (strana 19). Můžete kombinovat Rejstříky a Insertion efekty pro vytvoření a uložení vlastních Live Set Zvuků. Nástroj podporuje SSS (Seamless Sound Switching – plynulé přepínání zvuků), což zajišťuje, že i při změně zvuku nedojde k prodlevě, výsledkem je plynulý přechod mezi Live Set Zvuky a přirozenější hra.

#### **Poznámka**

Pokud chcete ztlumit zvuk stále znějící díky SSS, znovu stiskněte tlačítko aktuálně zvoleného Live Set Zvuku.

### **⓬ Tlačítka PAGE [-]/[+]**

Použijte tato tlačítka pro přepínání mezi stránkami s Live Set Zvuky. Live Set Zvuky se přepínají podobně.

#### **Live Set**

Kombinuje Live Set Zvuky [1] - [8] na jedné stránce. Lze uložit až 20 stran. U výchozího nastavení (tovární), jsou Live Set Zvuky nainstalovány od stránky 1 po 10.

#### **Live Set Zobrazení**

Pro otevření Live Set Zobrazení otáčejte otočným ovladačem na obrazovce Top. V Live Set Zobrazení jsou zobrazeny názvy Live Set Zvuků [1]-[8] pro jednu Live Set stránku. Nalevo od aktuálně zvoleného Live Set Zvuku bude zobrazena ikona . Pro změnu Live Set Zvuku v Live Set Zobrazení otáčejte otočným ovladačem pro výběr Live Set Zvuku a stiskněte tlačítko [ENTER] pro návrat na obrazovku Top. Pro zobrazení Live Set Zobrazení na obrazovce Top změňte nastavení položky "Live Set View Mode" na "Keep" (strana 39).

| Jazz Lead<br>Draan<br>Rock<br>Gospel Shout!<br>rect<br>ex. |
|------------------------------------------------------------|
| Soulful<br>Rd<br>TC EX<br>tural                            |
| <b>PA</b>                                                  |

Režim Live Set Zobrazení

#### **⓭ Tlačítka [STORE]**

Stiskem tohoto tlačítka uložíte editovaný Live Set Zvuk. Lze uložit níže uvedené Sekce a jejich parametry. Uložená nastavení jsou zachována i po vypnutí nástroje.

- Nastavení Sekce Organ
- Nastavení Sekcí Key A a Key B
- Nastavení Sekce EFFECT
- Nastavení Sekce SPEAKER/AMP
- Nastavení Sekce REVERB
- Nastavení SETTINGS (zahrnuje Split Point a Transpozici)

#### **Poznámka**

Nastavení Master EQ (Celkového EQ) do Live Set Zvuku uložit nelze.

### ▪ **Uložení Live Set Zvuku**

#### **1. Stiskněte tlačítko [STORE].**

Zvolte Live Set Zvuk, do kterého chcete uložit aktuálně editovaná nastavení Live Set Zvuku.

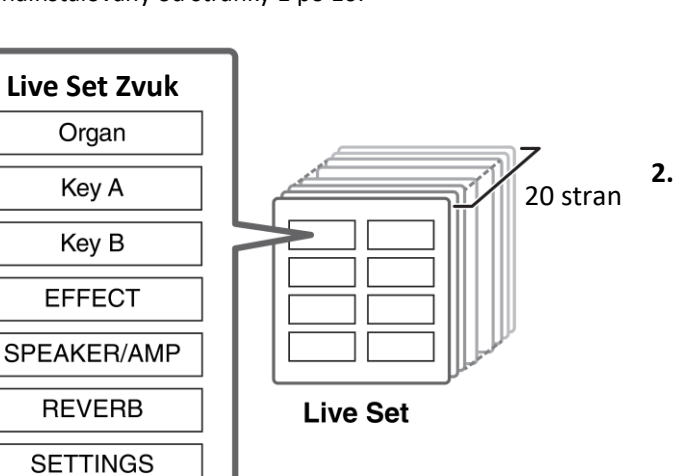

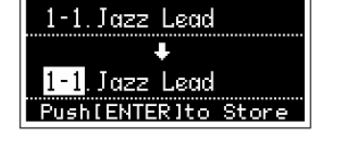

**2. Stiskněte tlačítko [ENTER] pro provedení.** Na obrazovce se objeví zpráva "Completed.", pak se zobrazení vrátí na obrazovku Top.

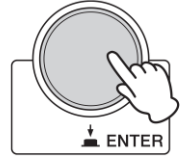

#### **Poznámka**

Pokud chcete uložit aktuálně editovaná nastavení do jiného Live Set Zvuku, zvolte požadovaný Live Set Zvuk pomocí otočného ovladače. Stiskem klaviatury se ujistěte, že zvuk byl změněn dle editovaných nastavení, ještě před krokem 2.

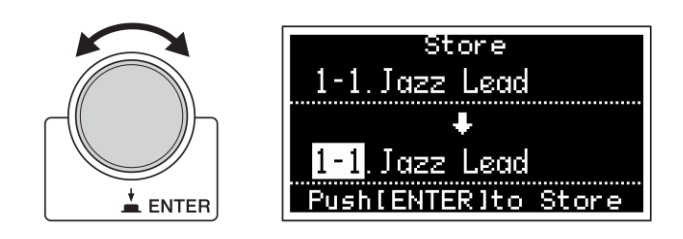

#### **UPOZORNĚNÍ**

- **Nastavení budou přepsána, pokud zvolíte, již existující Live Set Zvuk (včetně přednastavených Live Set Zvuků) a tyto změny uložíte. Postupujte opatrně, může dojít ke ztrátě původních nastavení.**
- **Aktuálně editovaná nastavení budou ztracena, pokud před jejich uložením zvolíte, jiný Live Set Zvuk nebo nástroj vypnete.**

#### **Poznámka**

- Normálně jsou editovaná nastavení ztracena, pokud je neuložíte a zvolíte jiný Live Set Zvuk. Nicméně, použitím funkce "Edit Recall" můžete vyvolat poslední editované nastavení (strana 41).
- Můžete si stáhnout přednastavené Live Set Zvuky ze stránek Soundmondo. Soundmondo je iOS aplikace pro ukládání a správu dat Rejstříků na iOS aplikaci nebo s využitím Google Chrome na Mac nebo PC. Více detailů o Soundmondo najdete na těchto Yamaha stránkách: <http://www.yamaha.com/2/soundmondo>

### ▪ **Záměna/Kopírování Live Set Zvuků**

- **1. Zvolte Live Set Zvuk, který chcete zaměnit nebo kopírovat.**
- **2. Otevřete ovládací obrazovku.**

Tlačítko [MENU] → "Job" → "Live Set Manager" → "Swap/Copy".

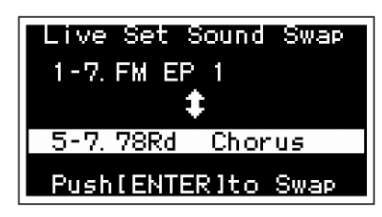

**3. Zvolte Live Set Zvuk, který chcete zaměnit nebo do kterého chcete kopírovat.**

Pomocí otočného ovladače zvolte Live Set Zvuk, který chcete změnit a poté stiskněte tlačítko [ENTER]. Na obrazovce se objeví zprávy "Executing.."  $\rightarrow$ "Completed.", pak se zobrazení vrátí na obrazovku Top.

### ▪ **Inicializace (obnovení) Live Set Zvuku**

- **1. Zvolte Live Set Zvuk, který chcete obnovit.**
- **2. Vyvolejte obrazovku pro obnovení.**

Tlačítko [MENU] → "Job" → "Live Set Manager" → "Initialize".

#### **3. Proveďte obnovu.**

Pomocí otočného ovladače zvolte "Live Set Sound Init", poté stiskněte tlačítko [ENTER]. Na obrazovce se objeví zprávy "Initializing.."  $\rightarrow$  "Completed.", pak se zobrazení vrátí na obrazovku Top.

#### **Poznámka**

Pokud chcete resetovat nastavení zvuku aktuálně editovaného na výchozí nastavení, stiskněte současně tlačítka [EXIT] a [SETTINGS]. Tato operace nepřepíše uložený Live Set Zvuk.

#### **⓮ Tlačítko [SPLIT POINT]**

Použijte toto tlačítko pro změnu bodu dělení klaviatury (Split Point). Poté zvolte požadovaný bod dělení pomocí otočného ovladače nebo stiskněte odpovídající klávesu. Nastavení bude uloženo v Live Set Zvuku.

#### **Split**

Tato funkce umožňuje hrát rozdílné Rejstříky levou a pravou rukou. Bod na klaviatuře, který odděluje oblasti pro hru levé ruky a pravé ruky se nazývá "Split Point" (bod dělení).

#### **Poznámka**

- Nastavit můžete i podržením tlačítka [SPLIT POINT] a stiskem požadované klávesy.
- Jako Split Point (bod dělení) je označena nejhlubší klávesa pro oblast hry pravé ruky.
- Split Point můžete také změnit pomocí tlačítka [SETTINGS]  $\rightarrow$  "Function"  $\rightarrow$  "Split Point" (strana 44).

### **⓯ Tlačítko [TRANSPOSE]**

Použijte toto tlačítko pro posun ladění klaviatury nahoru nebo dolů v půltónových krocích. Toto nastavení lze uložit do Live Set Zvuku. Toto nastavení můžete také změnit pomocí tlačítka [SETTINGS] → "Sound" → "Function" → "Transpose" (strana 44).

### **⓰ Tlačítko [SETTINGS]**

Použijte toto tlačítko pro vyvolání obrazovky s detailními nastaveními aktuálně zvoleného Live Set Zvuku (strana 42). Můžete zde provádět různá nastavení, včetně úpravy varhan a nastavení Mono/Poly pro Sekce Key A a Key B. Nastavení budou uložena v Live Set Zvuku.

### **Sekce Piano**

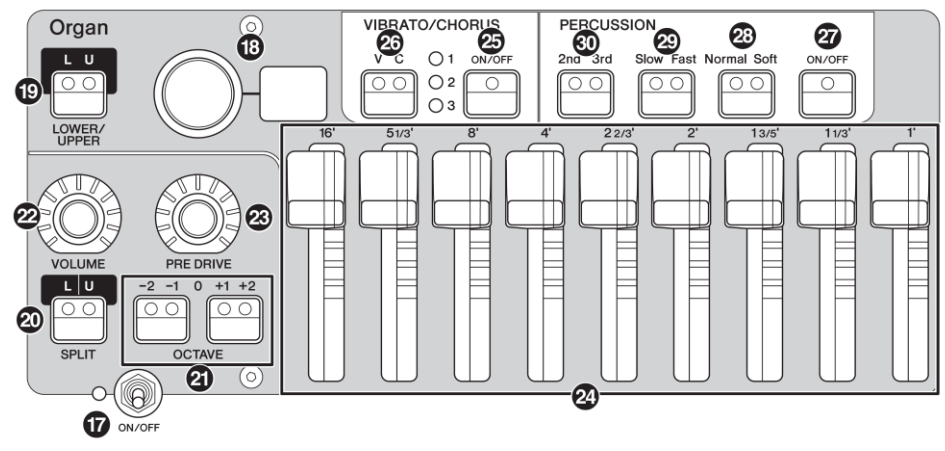

Sekce Organ nástroje YC88/YC73 umožňuje zvolit typ varhan z VCM varhanního zvukového jádra, který věrně reprodukuje tonewheel typy varhan nebo FM tónového generátoru, který reprodukuje tranzistorové typy varhan, a používat fyzická táhla umožňující hrát během změny zvuku varhan v reálném čase. Můžete také upravovat detailní parametry a vytvořit zvuk varhan, který bude odlišný u jednotlivých nástrojů.

#### **VCM varhanní zvukové jádro**

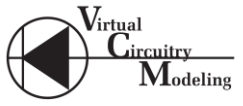

VCM varhanní zvukové jádro bylo vyvinuto, aby věrně reprodukovalo zvuk vintage tonewheel varhan. VCM je zkratka pro "Virtual Circuitry Modeling" a je to technologie, kterou DSP využívá pro emulaci funkcí analogových elektrických obvodů. Tato technologie umožňuje nástroji reprodukovat zvuk s analogovou hloubkou, které nelze dosáhnout pouhým digitálním zvukem.

Použitím této technologie VCM varhanní zvukové jádro plně reprodukuje následující charakteristiky vintage varhan.

- Přirozené harmonie při hře akordů díky matricovému obvodu, který propojuje klaviaturu, tonewheel a táhla.
- Perkusní zvuky s užasnou presencí založeno na analýze obvodů vakuových lamp.
- Zvuky klapotu kláves a úniku vzduchu založeno na analýze elektrických obvodů.
- Přirozené zkreslení zvuku simulace vintage vakuových lampových předzesilovačů.
- Efekty Vibrato/Chorus z na skenování založením vibrato obvodu.
- Změny frekvenčních charakteristik a množství zesílení, které reagují na dynamické ovládání expression pedálu.

Úpravou těchto detailních parametrů je možné přesně znovu vytvořit určité odlišné charakteristiky původních nástrojů – včetně všech jejich specificky přitažlivých nedokonalostí, chyb a dokonce zhoršení.

### **⓱ Přepínač [ON/OFF] Sekcí**

Použijte tento přepínač pro zapnutí (On) nebo vypnutí (Off) odpovídající Sekce Rejstříku. Pokud odpovídající indikátor svítí, bude vytvářen odpovídající zvuk při hře na klaviaturu.

### **⓲ Volič/zobrazovač typu Varhan**

Otáčením ovladačem zvolte typ Varhan, který chcete používat. Zvolený typ (H1-H3, F1-F3) je zobrazen na displeji.

H1-H3 jsou VCM typy varhan, zatímco F1-F3 jsou FM typy varhan.

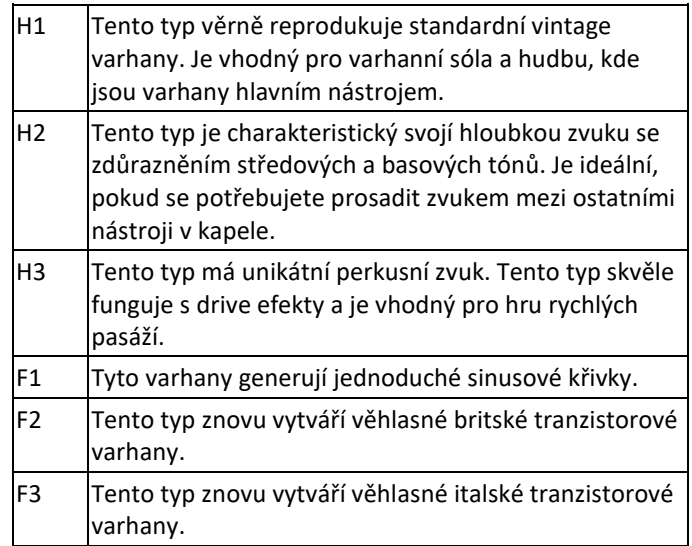

Nastavení typu je společné pro LOWER i UPPER část klaviatury.

#### **Poznámka**

Charakteristiky zvuku varhan (jako je hlasitost úniku vzduchu, hlasitost klapání) lze nastavit takto tlačítko [SETTINGS] → "Sound" → "Organ Settings" (strana 42). Tato nastavení jsou uložena v Live Set Zvuku.

### **⓳ Tlačítko LOWER/UPPER [L U]**

Sekce Organ je rozdělena do dvou částí: LOWER a UPPER. Tímto tlačítkem volíte, u které z těchto částí chcete zobrazit/editovat nastavení.

### **⓴ Tlačítko SPLIT [L U]**

Pro výběr nastavení, zda jednotlivé části varhanního zvuku znějí či neznějí při hře na klaviaturu vzhledem k jejímu bodu rozdělení. Stiskem přepínáte mezi těmito čtyřmi nastaveními.

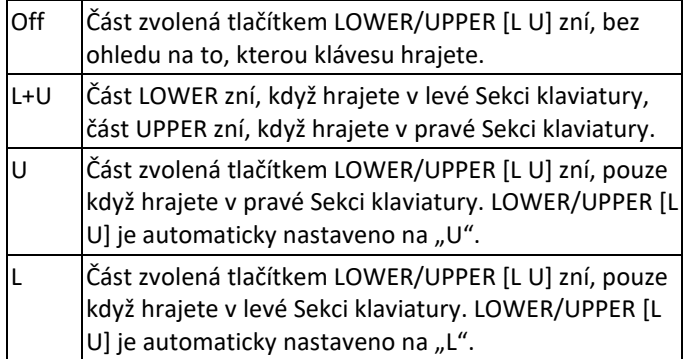

#### **Poznámka**

Detaily o Split Point (bod dělení), viz strana 13.

### **Tlačítka OCTAVE [-2 -1]/[+1 +2]**

Použijte tato tlačítka pro změnu oktávového rozsahu klaviatury. Pro obnovení normálního nastavení ("0") stiskněte současně obě tato tlačítka. Lze nastavit samostatně pro části LOWER a UPPER.

### **<sup><sup>***M***</sup>** Knob [VOLUME]</sup>

Použijte tyto knoby pro úpravu hlasitosti jednotlivých Sekcí. U Sekce Organ je toto nastavení společné pro obě části LOWER a UPPER.

### **ED Knob [PRE DRIVE]**

Pro změnu zesílení varhanního předzesilovače. Modeluje změny ve zkreslení způsobené šroubem úpravy předzesilovače v těle varhan. Toto nastavení společné pro obě části LOWER a UPPER.

### **Táhla**

Pro úpravu kompozice varhanních harmonií a určení charakteru zvuku. Pokud pohnete táhlem, rozsvítí se odpovídajíc Led indikátory a změní se zvuk – stejně jako u táhel vintage varhan.

### **Poznámka**

• V situacích jako jsou při vyvolávání nastavení z Live Setu se aktuální pozice táhel a zobrazené Led indikátory nemusejí shodovat. Pokud pohnete táhlem, bude jeho pozice promítnuta do nastavení. Nebo pokud stisknete tlačítko LOWER/UPPER [L U] zatímco držíte stisknuté tlačítko [EXIT], pak jsou hodnoty aktuálních pozic všech táhel okamžitě promítnuty do nastavení bez nutnosti pohybu táhly.

- Můžete změnit chování vyrovnávání aktuálních pozic a zobrazení LED indikátorů při pohnutí táhly, takto: tlačítko [MENU] → "Control Panel" → "Advanced Settings" → "Drawbar Mode" (strana 39).
- U varhan typu F1-F3 je 1´ táhlo neaktivní.
- Odděleně pro části LOWER a UPPER lze nastavit barevnost LED tato: [SETTINGS] → "Drawbar Color" → "Upper/Lower" (strana 50). Tato nastavení jsou uložena v Live Set Zvuku.

### **Tlačítko VIBRATO/CHORUS [ON/OFF]**

Aktivuje efekt vibrato/chorus (indikátor svítí). Tyto efekty jsou dostupné pouze pro VCM typy varhan (H1- H3), a lze je nastavit odděleně pro části LOWER a UPPER.

### **Tlačítko pro výběr typu VIBARTO/CHORUS**

Pro výběr typu vibrata/chorusu. Stiskem tlačítka přepínáte mezi V (vibrato) 1-3 a C (chorus) 1-3. Tato nastavení jsou společná pro části LOWER a UPPER.

### **Tlačítko PERCUSSION [ON/OFF]**

Určuje, zda je při stisku klávesy generován perkusní zvuk. Perkusní zvuk lze použít pouze pro část UPPER u VCM varhan typu H1-H3.

### **Poznámka**

Můžete nastavit propojení mezi perkusním zvukem a [1´] táhlem a nechat pouze jeden z nich generovat zvuk takto: tlačítko [SETTINGS] → "Sound" → "Organ Settings" → "Perc. Link to 1feet" (strana 42). Ve výchozím nastavení je toto nastaveno na "On" (zapnuto). Toto nastavení je uloženo v Live Set Zvuku.

### **Tlačítko PERCUSSION [Normal Soft]**

Pro přepínání úrovně perkusního zvuku.

### **Tlačítko PERCUSSION [Slow Fast]**

Pro přepínání rychlosti doznívání perkusního zvuku.

### **Tlačítko PERCUSSION [2nd 3rd]**

Pro přepínání ladění (harmonie) perkusního zvuku.

- Při nastavení na [2nd], stiskem klávesy vygenerujete perkusní zvuk ve stejném ladění jako má [4´] táhlo (druhé harmonické).
- Při nastavení na [3rd], stiskem klávesy vygenerujete perkusní zvuk ve stejném ladění jako má [2 2/3´] táhlo (třetí harmonické).

### **Sekce Keys (Key A/Key B)**

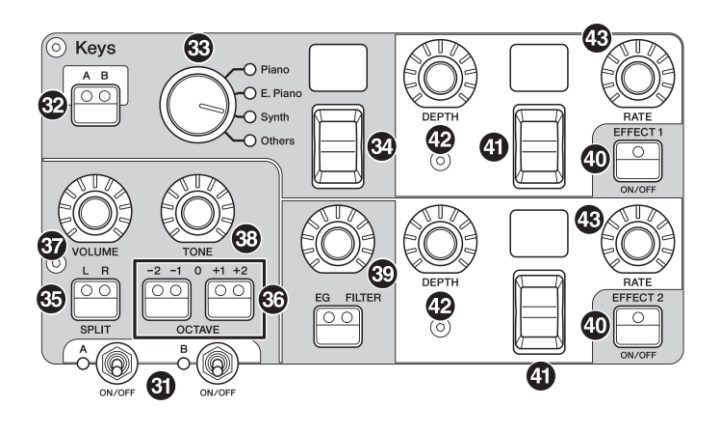

Sekce Keys (Key A/Key B) nástroje YC88/YC73 vám umožňuje zvolit Rejstřík pro jednotlivé Key ze 4 kategorií – Piano, Electric Piano, Synth a Other. Navíc lze individuálně nastavit pro jednotlivé Sekce Key A a Key B efekty EG, FILTER a dva Insertion efekty (EFFECT 1, EFFECT 2). Můžete zvuky vrstvit, rozdělit, s využitím Sekcí Key A a Key B současně.

### **Přepínač [ON/OFF] Sekc<sup>í</sup>**

Použijte tento přepínač pro zapnutí (On) nebo vypnutí (Off) Sekcí Key A a Key B.

### **Tlačítko Keys [A B]**

Pro výběr Sekce Key A nebo Key B, kterou chcete zobrazit/editovat.

### **Poznámka**

- Můžete přepínat nastavení Sekcí Key A a Key B stiskem tlačítka [EXIT] + Keys [A B] (strana 31)
- Pokud jsou obě Sekce Key A i Key B vypnuté, nebude po stisku tohoto tlačítka zobrazeno nic. Můžete nastavit zobrazení i při vypnutí Sekcí takto: [MENU] → "Control Panel" → "Display Lights" → "Section" na "On" (strana 39).

### **Volič kategorie Rejstříku**

Pro výběr kategorie Rejstříku použitého pro aktuálně zvolenou Sekci.

### **Přepínač Rejstříku/zobrazení**

Pro výběr jednoho Rejstříku z výše zvolené kategorie Rejstříku. Číslo aktuálně zvoleného Rejstříku je zobrazeno na displeji. Použitím tohoto přepínače, zatímco držíte stisknuté tlačítko [EXIT] se přesunete na začátek další/předchozí kategorie Rejstříků (strana 31). Seznam dostupných Rejstříků pro Sekce Key A a Key B, viz strana 58.

### **Tlačítko SPLIT [L R]**

Určuje, zda je možné aktuálně zvolenou Sekci přehrávat na klaviatuře rozdělené pomocí Bodu dělení (Split Point). Stiskem tlačítka přepínáte mezi těmito možnostmi.

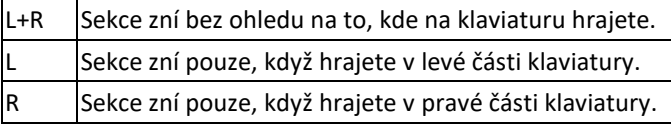

### **Tlačítka OCTAVE [-2 -1]/[+1 +2]**

Použijte tato tlačítka pro změnu oktávového rozsahu klaviatury pro aktuálně zvolenou Sekci v oktávových krocích. Pro obnovení normálního nastavení ("0") stiskněte současně obě tato tlačítka.

### **W** Knob [VOLUME]

Použijte tento knob pro úpravu hlasitosti aktuálně zvolené Sekce.

### **W** Knob [TONE]

Pro úpravu tónu aktuálně zvolené Sekce. Nastavením knobu na středovou pozici vytváříte plochý, rovnoměrně vyvážený zvuk. Otáčením doprava zdůrazníte výšky a basy. Otáčením doleva potlačíte výšky a basy.

### **Tlačítko/knob [EG FILTER]**

Tento knob umožňuje (jednoduše jedním ovladačem) upravit EG (generátor obálky) nebo FILTER (filtr) pro aktuálně zvolenou Sekci, zatímco stiskem volíte požadovaný parametr pro editaci (EG nebo FILTER).

#### **Poznámka**

Typy ovládání EG a FILTER pro jednotlivé Sekce Key A a Key B lze zvolit z několika různých druhů. Změníte je buď podržením tlačítka [EXIT] a otáčením knobem [EG FILTER] nebo stiskem tlačítka [SETTINGS] → "Sound" → "Key A Settings"/"Key B Settings" → "EG Control"/"Filter Control". Detaily o typech ovládání EG/FILTER, viz strana 34.

### **Tlačítko EFFECT 1/2 [ON/OFF]**

Pro zapnutí nebo vypnutí Insertion efektů. Abyste mohli Insertion efekty používat, musíte toto tlačítko nastavit na "ON".

### **Poznámka**

Pro kontrolu nastavení efektů, když jsou Insertion efekty vypnuté, nastavte hodnotu [MENU] → "Control Panel" → "Display Lights"  $\rightarrow$  "Ins Effect" na "On" (strana 39).

### **Přepínač/zobrazení volby typu efektu**

Použijte tento přepínač pro výběr typu Insertion efektu. Název aktuálně zvoleného typu je zobrazen dvěma písmeny na displeji.

Typy efektů, které lze zvolit pro Sekce EFFECT 1/2 a EFFECT se liší. Seznam dostupných efektů naleznete na straně 32.

Podržením tlačítka [EXIT] a ovládáním tohoto přepínače se posunete na začátek další/předchozí kategorie efektů (strana 31).

### **Knob [DEPTH]**

Tímto knobem upravujete množství použitého zvoleného efektu nebo jiný zvolený parametr Insertion efektu.

### **W** Knob [RATE]

Tímto knobem upravujete rychlost nebo jiný zvolený parametr Insertion efektu. Parametry pro úpravu se liší podle jednotlivých typů efektů. Detaily, viz strana 32.

### **Efekt**

YC88/YC73 je vybaven Insertion efekty, které lze nastavit pro jednotlivé Sekce Key A a Key B. Insertion efekty, které lze nastavit pro Sekce Rejstříků, efekt reverb a Master EQ, které lze nastavit pro všechny Sekce Rejstříků současně. Obrázek níže ukazuje tok audio signálu.

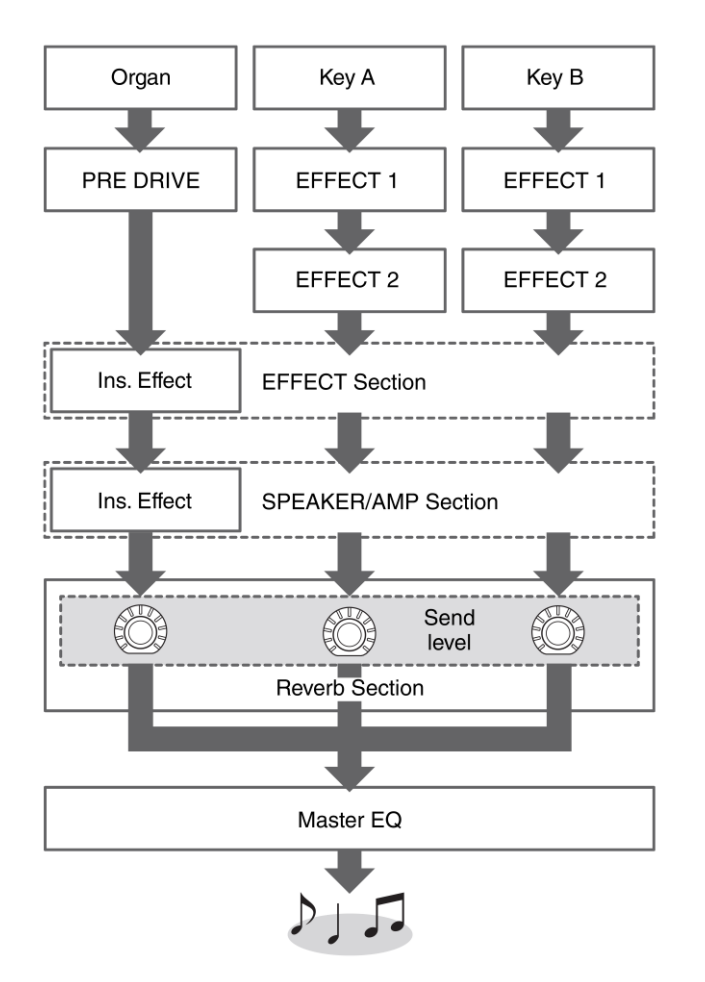

### **Sekce EFFECT**

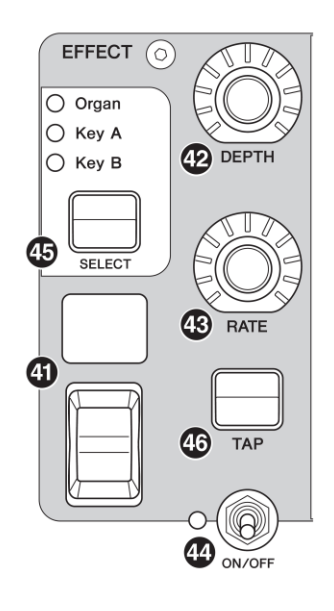

Sekce EFFECT umožňuje aplikovat Insertion efekt na Sekce Organ, Key A nebo Key B.

Jsou zde také dva exkluzivní typy pro tuto Sekci: Tempo Delay a Looper Delay. Seznam dostupných typů efektů, viz strana 32.

### **Přepínač Sekce [ON/OFF]**

Pro zapnutí (On) nebo vypnutí (Off) Sekce EFFECT. Když jsou efekty aplikovány, indikátor svítí.

### **Tlačítko [SELECT]**

Pro výběr Sekce, na kterou budou Insertion efekty aplikovány.

### **O Looper Delay**

Pokud je zvolen typ Looper Delay (strana 33), pak se Sekce EFFECT chová jinak:

- Looper Delay efekt je aplikován po Sekci SPEAKER/AMP. Navíc, efekt Sekce REVERB není aplikován na zpožděný zvuk.
- Stav indikátorů tlačítka [SELECT] má jiný význam než normálně. Stiskem tlačítka [SELECT] přepínáte mezi dvěma stavy, viz níže.

**Vše svítí:** Delay efekt je aplikován na všechny Sekce Organ, Key A a Key B a zvuk, který hrajete je přidáván do Looperu.

**Vše nesvítí:** Delay efekt není aplikován na žádnou Sekci, a zvuk který hrajete, nemá žádný Looper efekt. Tímto použitím efektivně vytvoříte rytmickou delay "smyčku" během hry, a pak během jejího znění můžete hrát další fráze.

### **Tlačítko [TAP]**

Použitím tohoto tlačítka ovládáte rychlost (tempo), pokud je zvolen efekt "Tempo Delay". Třemi nebo více stisky nastavíte změnu tempa.

Můžete také změnit "Tempo Delay Time" (strana 45) podržením tlačítka [EXIT] a otáčením knobem [RATE].

### **Sekce SPEAKER/AMP**

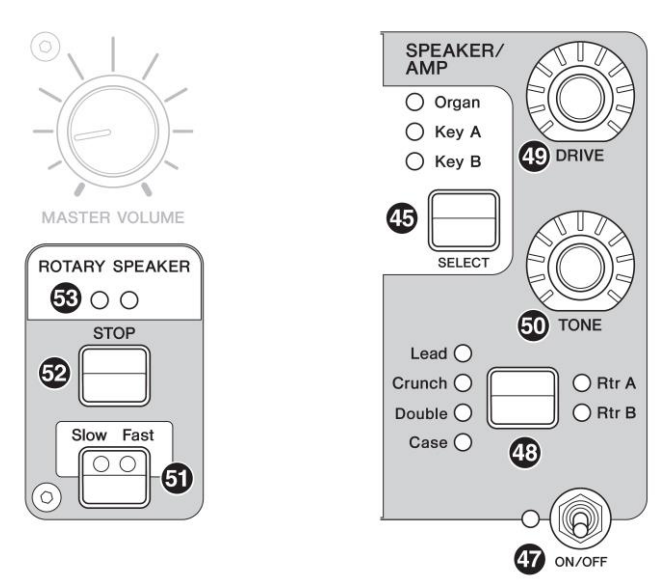

Sekce SPEAKER/AMP vám umožňuje aplikovat Insertion efekty týkající se reproduktoru nebo zesilovače na Sekce Organ, Key A nebo Key B. Typ Rotary Speaker (rotační reproduktor) věrně reprodukuje přepínání mezi pomalým a rychlým otáčením a chování při jeho zastavení.

### **Přepínač Sekce [ON/OFF]**

Pro zapnutí (On) nebo vypnutí (Off) Sekce SPEAKER/AMP. Když jsou efekty aplikovány, indikátor svítí.

### **Tlačítko přepínání typů efektů**

Postupně přepíná mezi těmito efekty. Indikátor odpovídajícího efektu svítí.

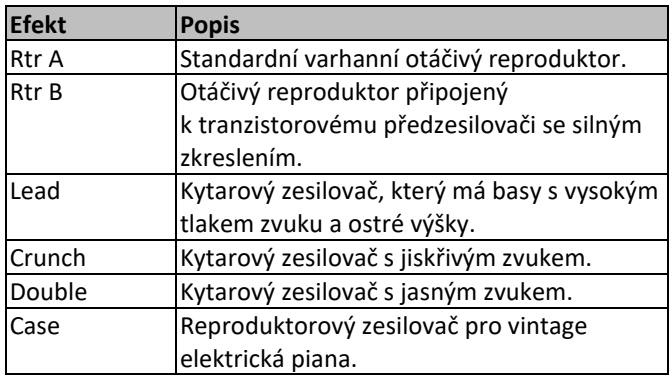

### **Poznámka**

- Pokud jste zvolili buď Rtr A nebo Rtr B typ, můžete použít tlačítko ROTARY SPEAKER [STOP]/[Slow Fast] pro ovládání otáčivého reproduktoru. Můžete také jemně upravit stav reproduktoru pomocí tlačítka [SETTINGS] → "Sound" → "Rotary Speaker" (strana 44).
- Rtr A a Rtr B využívají mono vstup a mono/stereo výstup. Jaký výstup využít nastavíte takto: [SETTINGS] → "Sound" → "Rotary Speaker"  $\rightarrow$  "Stereo/Mono".
- Lead, Crunch, Double a Case využívají stereo vstup i výstup.

### **Knob [DRIVE]**

Pro úpravu množství zkreslení ve zvuku reproduktoru/zesilovače. Otáčením doprava zkreslení zvyšujete.

### **Knob [TONE]**

Pro úpravu tónu zvuku reproduktoru/zesilovače. Při nastavení na střed, tón plochý. Otáčením doprava zesílíte výšky a zeslabíte basy a naopak.

### **W** Knob [Slow Fast]

Pro přepínání rychlosti otáčení reproduktoru. Stiskem tlačítka [Slow Fast], pokud je zvolen jiný typ než Rtr A nebo Rtr B, je automaticky nastaven typ Rtr A. navíc při stisku tohoto tlačítka dojde automaticky k zapnutí Sekce SPEAKER/AMP, i když je Sekce vypnutá.

### **Ovladače použitelné pro přepínání Slow/Fast**

Ovládání rychlosti otáčení reproduktoru lze také přiřadit těmto ovladačům:

- Bend Lever
- Modulation Lever
- FOOT CONTROLLER [1]
- FOOT CONTROLLER [2]
- FOOT SWITCH [SUSTAIN]
- FOOT SWITCH [ASSIGNABLE]

Funkci tlačítka FOOT SWITCH [ASSIGNABLE] lze nastavit takto: tlačítko [MENU] → "General" → "Keyboard/Pedal"  $\rightarrow$  "Foot Switch Assign" (strana 38). Funkce ostatních ovladačů lze nastavit takto: tlačítko [SETTINGS] → "Controllers" (strana 49).

### **Knob [RELEASE]**

Pro zastavení otáčení reproduktoru. Stiskem a podržením tlačítka na několik sekund dojde k okamžitému zastavení otáčení reproduktoru a resetování jeho pozice.

### **Indikátor [ROTARY SPEAKER]**

Tento indikátor nabízí vizuální indikaci rychlosti otáčení reproduktoru svým blikáním.

### **Sekce REVERB**

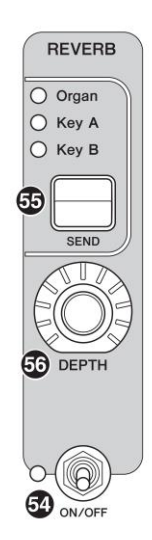

Sekce REVERB aplikuje efekt reverb na všechny Sekce Rejstříků, a vytváří tak bohatou, speciální atmosféru, jako byste hráli v koncertní hale nebo na jiném místě.

### **Přepínač Sekce [ON/OFF]**

Použijte tento přepínač pro zapnutí (ON) nebo vypnutí (OFF) Sekce REVERB. Pokud jsou efekty aplikovány, indikátor Sekce svítí.

### **W** Knob [SEND]

Určuje Sekci pro úpravu úrovně Send efektu reverb. Pokud svítí všechny tři indikátory, můžete úroveň Send upravit stejně v kterékoliv Sekci.

### **Knob [DEPTH]**

Tímto knobem upravujete hloubku efektu reverb pro Sekce zvolené tlačítkem [SEND].

### **Master EQ**

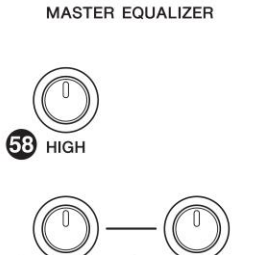

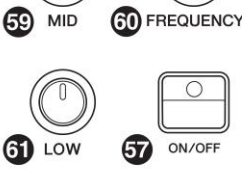

### **Tlačítko MASTER EQUALIZER [ON/OFF]**

Použijte tento přepínač pro zapnutí (ON) nebo vypnutí (OFF) celkového ekvalizéru (Master EQ). Pokud je Master EQ aplikován, indikátor Sekce svítí.

#### **Poznámka**

Nastavení Master EQ nelze je uložit do Live Set Zvuku.

### **Knob [HIGH]**

Tímto knobem upravujete zisk (-12 až +12) pásma výšek ekvalizéru (5 kHz).

### **Knob [MID]**

Tímto knobem upravujete zisk (-12 až +12) pásma středů ekvalizéru (100 až 10 kHz).

### **Knob [FREQUENCY]**

Tímto knobem upravujete středovou frekvenci pásma středů (MID).

### **Knob [LOW]**

Tímto knobem upravujete zisk (-12 až +12) pásma basů ekvalizéru (80 Hz).

### **Zadní panel**

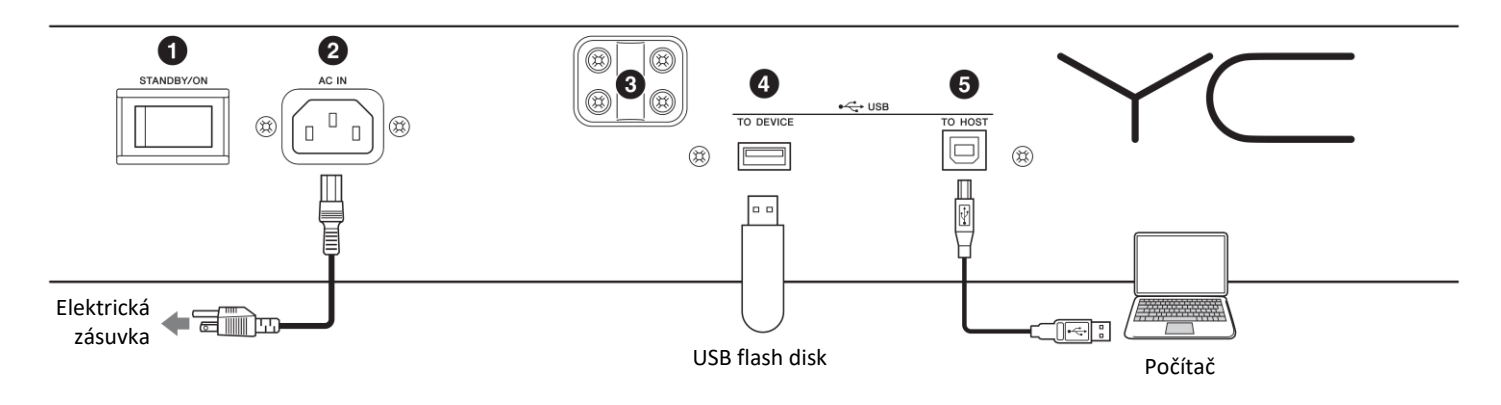

### **❶ Přepínač [STANDBY/ON]**

Tento přepínač je používán pro zapnutí (stlačen) a přepnutí do režimu Standby.

### **❷ Konektor [AC IN]**

Sem připojte dodaný napájecí kabel.

### **❸ Otvory pro notový stojan**

Do těchto dvou otvorů zasuňte notový stojánek (prodáván samostatně).

### **❹ Konektor [USB TO DEVICE]**

Tímto konektorem připojte USB flash disk k tomuto nástroji pro možnost ukládání dat, která jste vytvořili a načtení dat, která chcete obnovit.

#### **Poznámka**

Tento nástroj rozpozná pouze USB flash disky. Žádná další USB zařízení (HDD, CD-ROM mechanika nebo USB hub) nelze používat.

### **❺ Konektor [USB TO HOST]**

Tento konektor použijte k propojení s osobním počítačem, iPhonem nebo iPadem pomocí USB kabelu, čímž bude umožněna výměna MIDI dat a audio dat mezi těmito zařízeními. Na rozdíl od konektorů MIDI [IN]/[OUT], tento konektor umí zacházet se dvěma MIDI porty v jednom kabelu. Informace o tom, jak s Porty nástroj zachází, najdete na straně 28.

#### **Poznámka**

- Schopnost vysílání audio dat tohoto nástroje je omezena na dva kanály (jeden stereo kanál) při vzorkovací frekvenci 44,1 kHz, 24 bitů.
- Detaily o propojení iPhonu nebo iPadu, viz strana 29.

### **❻ MIDI [IN]/[OUT] konektory**

Použijte tyto konektory pro propojení s externími MIDI zařízeními pomocí samostatně prodávaného MIDI kabelu. Poté můžete připojená zařízení z nástroje ovládat nebo naopak ovládat nástroj z nich.

### **❼ Konektor FOOT SWITCH [SUSTAIN]**

Pro připojení samostatně prodávaného pedálu FC3A pro použití jako sustain pedálu.

Můžete mu také přiřadit stejnou funkci jakou má tlačítko ROTARY SPEAKER [Slow Fast] (strana 18) namísto funkce sustain. Přiřazení funkce provedete takto: tlačítko [SETTINGS] → "Controllers" → "Sustain Pedal".

### **❽ Konektor FOOT SWITCH [ASSINABLE]**

Pro připojení samostatně prodávaného volitelného přepínače FC5 nebo FC4A, aby bylo možné provádět různé funkce tomuto pedálu přiřazené, jako jsou soft pedál, sostenuto pedál a přepínání Live Set Zvuků. Ve výchozím nastavení je tomuto pedálu přiřazena funkce "Live Set+".

Přiřadit funkci pedálu můžete pomocí tlačítka [MENU] → "General"  $\rightarrow$  "Keyboard/Pedal"  $\rightarrow$  "Foot Switch Assign" (strana 38). Seznam parametrů, které můžete pedálu přiřadit, najdete na straně 60.

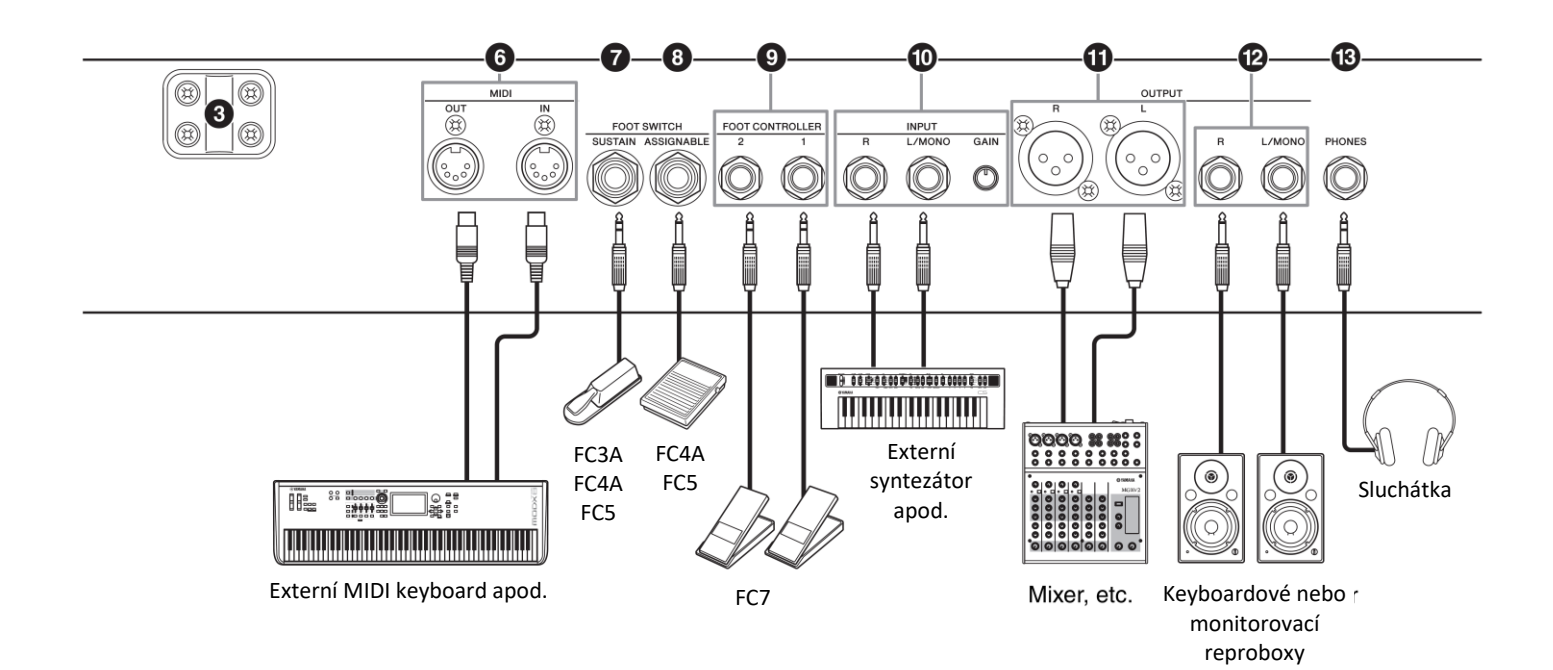

### **❾ Konektory FOOT CONTROLLER [1]/[2]**

Připojte volitelný, samostatně prodávaný nožní ovladač FC7, aby bylo možné kontinuálně ovládat tomuto pedálu přiřazené různé funkce, jako jsou hlasitost nebo tón Sekcí Rejstříků. Ve výchozím nastavení je pedálu připojenému ke konektoru FOOT CONTROLLER [1] přiřazena funkce "Expression" a pedálu připojenému ke konektoru FOOT CONTROLLER [2] je přiřazena funkce "Pedal Wah".

Přiřadit funkci pedálu můžete pomocí tlačítka [SETTINGS] → "Controllers" → "Foot Controller 1"/"Foot Controller  $2'' \rightarrow$  "Assign". Seznam parametrů, které můžete pedálu přiřadit, najdete na straně 60.

### **❿ Konektory vstupu INPUT [L/MONO]/[R] a knob [GAIN]**

Tyto konektory umožňují připojení externího audio zařízení a smíchání tohoto signálu spolu se signálem tohoto nástroje. Použijte knob [GAIN] pro úpravu vyvážení hlasitosti s nástrojem.

### **⓫ Konektory výstupu OUTPUT [L]/[R]**

Dva XLR konektory pro výstup symetrického audio signálu.

### **⓬ Konektory výstupu OUTPUT [L/MONO]/[R]**

Dva standardní mono 1/4" konektory (nesymetrické) pro výstup stereo audio signálů. Při použití mono výstupu, zapojte pouze konektor [L/MONO].

#### **Poznámka**

- Použijte buď konektor **10** nebo **12** podle připojovaného externího zařízení.
- Při připojení obou konektorů  $\mathbf \mathbf 0$  i  $\mathbf \mathbf 2$  k externím audio zařízením, bude audio signál vystupovat současně na všech konektorech.

### **⓭ Konektor [PHONES]**

Použijte tento ¼" stereo audio jack pro připojení sluchátek.

### **VAROVÁNÍ**

- **Abyste zabránili možné ztrátě sluchu, vyvarujte se použití sluchátek při vysoké úrovni hlasitosti po delší dobu.**
- **Kdykoliv připojujete jiné audio vybavení, ujistěte se, že jsou všechna zařízení vypnutá.**

#### **Poznámka**

Zvuk vystupující do sluchátek je stejný jako výstup na konektorech OUTPUT [L]/[R] a OUTPUT [L/MONO]/[R]. Navíc, připojením sluchátek nijak neovlivníte zvuk vystupující na těchto konektorech.

## **Nastavení**

### **Napájení**

Připojte dodaný napájecí kabel v následujícím pořadí. Ujistěte se, že přepínač napájení [STANDBY/ON] na zadním panelu je v poloze STANDBY.

- **1. Připojte dodaný kabel napájení ke konektoru napájení [AC IN] na zadním panelu nástroje.**
- **2. Druhý konec kabelu napájení připojte k elektrické zásuvce.**

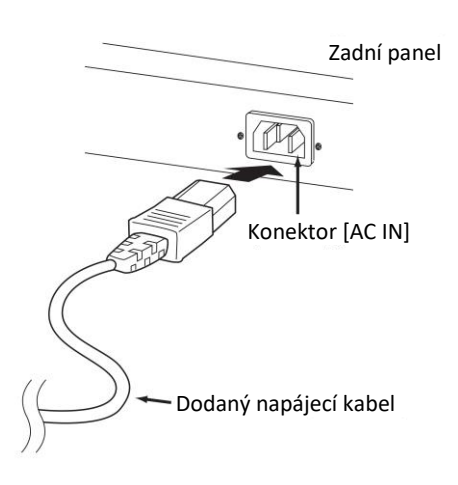

#### **Poznámka**

Při odpojování kabelu napájení postupujte obráceně.

## **VAROVÁNÍ**

- ▪**Používejte pouze dodaný napájecí kabel. Použitím jiného kabelu může dojít k požáru nebo elektrickému šoku.**
- ▪**Nepoužívejte dodaný napájecí kabel s jinými zařízeními. Použití kabelu s jiným zařízením může dojít k poškození tohoto zařízení nebo ke vzniku požáru.**
- ▪**Ujistěte se, že nástroj odpovídá požadavkům napájení v zemi či oblasti, kde je používán.**

## **UPOZORNĚNÍ**

**I když nástroj vypnete pomocí přepínače napájení [STANDBY/ON] do polohy STANDBY, neustále do něj bude proudit elektřina, i když jen minimální množství. Pokud nebudete nástroj používat delší dobu, nezapomeňte odpojit adaptér napájení od elektrické zásuvky.**

### **Připojení reproduktorů nebo sluchátek**

Protože nástroj není vybaven vestavěnými reproduktory, abyste mohli poslouchat vaši hru, musíte jej připojit k externímu vybavení. Připojte sluchátka, monitorovací reproduktory nebo jiné zařízení pro reprodukci zvuků podle obrázku níže. Při připojování si ověřte, zda vaše kabely mají odpovídající klasifikaci.

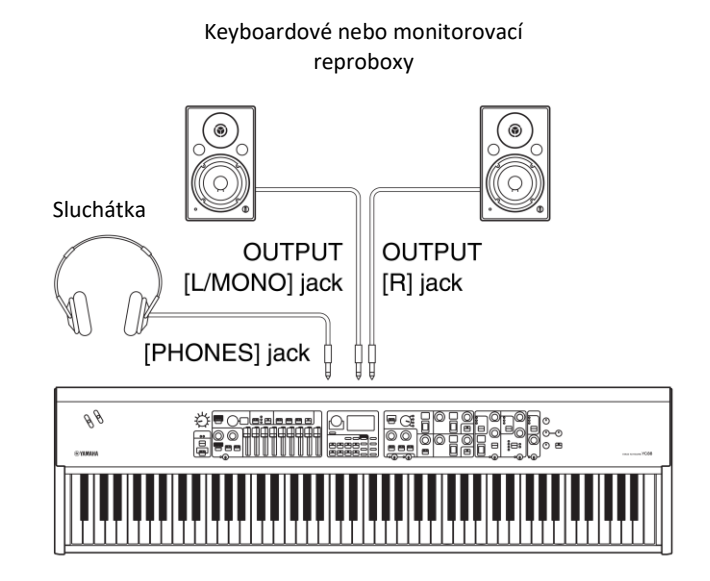

### **Zapnutí a vypnutí Stage piana**

Před zapnutím se ujistěte, že celková hlasitost nástroje a hlasitost všech připojených audio zařízení je nastavena na minimum. Při připojení nástroje k monitorovacím reproduktorům zapněte jednotlivá zařízení v tomto pořadí.

### ▪ **Zapnutí**

Nastavte knob [MASTER VOLUME] tohoto nástroje na minimum (zcela vlevo) → přepněte [STANDBY/ ON] přepínač do polohy ON  $\rightarrow$  zapněte zesilovač nebo aktivní reproduktory.

### ▪ **Vypnutí**

Nastavte knob [MASTER VOLUME] tohoto nástroje na minimum (zcela vlevo) → vypněte zesilovač nebo aktivní reproduktory → přepněte [STANDBY/ON] přepínač do polohy STANDBY.

### **Funkce Automatického vypínání**

Funkce Automatického vypínání automaticky vypne nástroj po uplynutí 30 minut bez aktivity. Ve výchozím nastavení je zvoleno "Disable" (Deaktivováno).

### ▪ **Nastavení funkce Automatického vypínání**

Tlačítko [MENU] → "General" → "Auto Power Off" → "Enable" (strana 38).

### **UPOZORNĚNÍ**

- **Protože by došlo ke ztrátě všech neuložených dat po vypnutí nástroje funkcí Automatického vypínání, ujistěte se, že si vždy vaši práci uložíte.**
- **V závislosti na stavu nástroje, se nástroj nemusí automaticky vypnout ani po uplynutí stanovené doby. Pokud nebudete nástroj používat, vždy jej vypněte.**

## **Obnovení výchozích nastavení (Factory Reset)**

Funkce Factory Reset umožňuje obnovení nástroje do výchozího nastavení. Pro provedení této funkce stiskněte tlačítko [MENU] → "Job" → "Factory Reset".

### **UPOZORNĚNÍ**

**Po provedení funkce Factory Reset budou všechny Live Set Zvuky a nastavení z obrazovek MENU a SETTINGS přepsána výchozími hodnotami. Je proto chytré, průběžně vytvářet záložní kopie důležitých dat na USB flash disky a podobná zařízení.**

### **Poznámka**

Detailní informace o detailních nastaveních preset Live Set Zvuků najdete na straně 56.

## **Základní struktura a obsah displeje**

### **Konfigurace hlavní obrazovky**

Tato kapitola popisuje obrazovku Top, která je zobrazena po zapnutí nástroje s výchozími nastaveními (tovární nastavení).

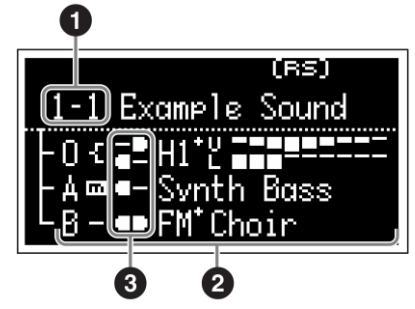

### **❶ Číslo Live Set Zvuku**

Zobrazuje číslo Live Set Zvuku. Je zobrazeno "1-1", pokud je nástroj zapnut s výchozím nastavením. Můžete si nastavit, který Live Set Zvuk se automaticky objeví na obrazovce Top pomocí funkce "Power On Sound" (strana 40).

### **❷ Sekce Rejstříků**

Indikuje stav jednotlivých Sekcí.

Zvuk nástroje je rozdělen do tří Sekcí Rejstříků: Organ, Key A a Key B. Oblast O (Organ) zobrazuje zvolený typ varhan a přibližné nastavení táhel, zatímco oblasti A (Key A) a B (Key B) zobrazují názvy Rejstříků. Rejstříky mající "FM" v názvu vytváří FM zvukové jádro. Sekce, které jsou zapnuté, budou znít současně (vrstvení). Sekce, které jsou vypnuté, nebudou znít a displej je nebude zobrazovat.

### **❸ Split (Rozdělení)**

Indikuje aktuální stav rozdělení jednotlivých Sekcí Rejstříků/partů.

Indikuje, že Rejstřík/part je přiřazen části nalevo od bodu dělení.

Indikuje, že Rejstřík/part je přiřazen části napravo od bodu dělení.

Navíc se v závislosti na nastavení Live Set Zvuku mohou na displeji objevit následující speciální ikony.

**IIII** "Organ Setting (Nastavení varhan") bylo upraveno (strana 42).

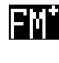

 $\boxed{\color{blue}11}$  "FM Unison"  $\rightarrow$  "Mode" je nastaven (strana 43).

 $\boxed{\text{m}}$  "Mono/Poly" (strana 43) je nastaven na "Mono".

**UBBU** Nastavení "Rotary Speaker" jsou upravena (strana 44).

### **Výběr Sekce Rejstříků**

Pomocí přepínačů Sekcí Rejstříků [ON/OFF] můžete danou Sekci zapnout (ON) nebo vypnout (OFF). Pokud odpovídající indikátor přepínače svítí, bude vytvářen odpovídající zvuk Rejstříku při hře na klaviaturu. Pokud svítí více indikátorů současně, budou tyto Rejstříky vrstveny (budou znít současně).

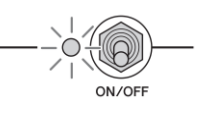

### **Opuštění aktuální obrazovky**

Obrazovky MENU a SETTINGS jsou organizovány podle určité hierarchie. Stiskem tlačítka [EXIT] opustíte aktuální obrazovku a vrátíte se na předchozí úroveň v hierarchii. Opakovaným stiskem tlačítka [EXIT] se vrátíte na obrazovku Top – jinými slovy, tedy tu první, která je zobrazena po zapnutí nástroje.

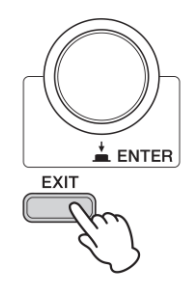

### **Editování názvů souborů/Názvů Live Set Zvuků**

### ▪ **Editování názvů souborů**

Tlačítko [MENU] → "File" → "File Utility" → "Rename" → Zvolte požadovaný soubor, jehož název chcete editovat  $\rightarrow$  Editujte název  $\rightarrow$  tlačítko [ENTER] pro uložení souboru.

### ▪ **Editování názvů Live Set Zvuků**

Zvolte požadovaný Live Set Zvuk, jehož název chcete editovat → tlačítko [SETTINGS] → "Name" → Editujte název → tlačítko [ENTER] → zvolte "Store (Uložit)"/"Do not store now (Nyní neukládat)".

### **Poznámka**

Pokud je zvolena možnost "Do not store now", pak Live Set Zvuk není uložen, ale editovaný název je zachován.

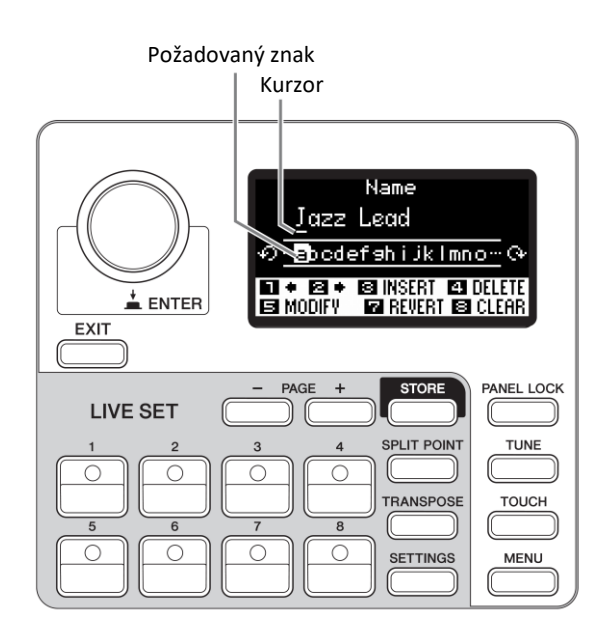

Použijte tlačítka Live Set Zvuků [1]/[2] pro posun kurzoru na pozici znaku, který chcete editovat. Pomocí otočného ovladače zvolte znak a použijte následující tlačítka pro editaci názvu.

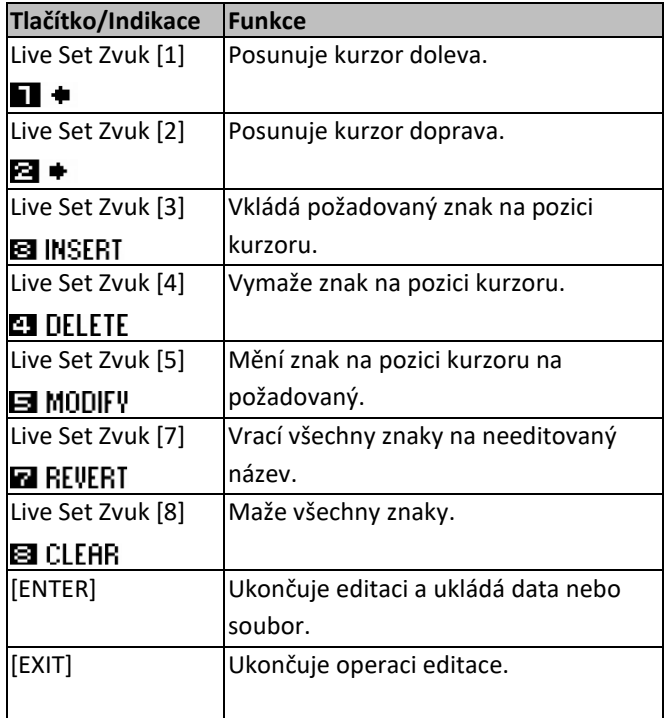

## **Ukládání/načítání dat**

Na obrazovkách File ([MENU] → "File") můžete ukládat nebo načítat data nástroje, včetně nastavení celého systému, celé Live Sety, nebo jednotlivé Live Set Zvuky) mezi tímto nástrojem a externím USB flash diskem.

### **Poznámka**

Před použitím USB flash disku si nejprve přečtěte "Upozornění při použití USB [TO DEVICE] konektoru" (strana 26).

### **Uložení nastavení na USB flash disk**

- **1. Připojte USB flash disk ke konektoru USB [TO DEVICE] tohoto nástroje.**
- **2. Vyvolejte obrazovku File.** Stiskněte tlačítko  $[MENT] \rightarrow$  "File".
- **3. Zvolte obsah, který chcete uložit.** Na USB flash disk lze uložit následující typy souborů.

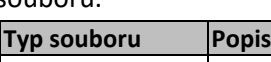

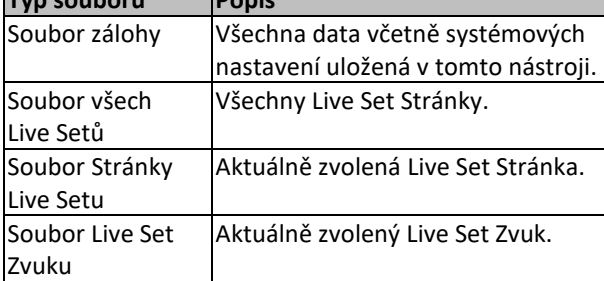

### **4. Proveďte uložení**

Zvolte "Save" a stiskněte tlačítko [ENTER] pro vyvolání obrazovky pro výběr místa uložení.

### ▪ **Přepsání existujícího souboru**

Ze zobrazeného seznamu zvolte soubor, který chcete přepsat.

### ▪ **Uložení jako nový soubor**

Zvolte "New File"

Poté se objeví obrazovka "Save \*\*\* File". Detaily o tom, jak editovat názvy souborů, viz předchozí stránka (strana 24).

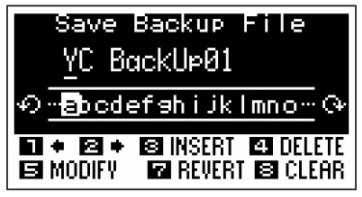

Obrazovka Editace názvu souboru

Stiskněte tlačítko [ENTER] pro uložení. Na displeji bude zobrazena zpráva "Saving.."  $\rightarrow$  "Completed", pak se displej přepne na hlavní stránku.

### **Načtení nastavení z USB flash disku**

### **UPOZORNĚNÍ**

**Operace Load (načtení) přepíše všechna existující data v nástroji. Důležitá data by měla být vždy uložena na USB flash disku připojenému ke konektoru USB [TO DEVICE].**

- **1. Připojte USB flash disk ke konektoru USB [TO DEVICE] tohoto nástroje.**
- **2. Vyvolejte obrazovku File.** Stiskněte tlačítko [MENU] → "File".
- **3. Zvolte obsah, který chcete načíst z USB flash disku.**

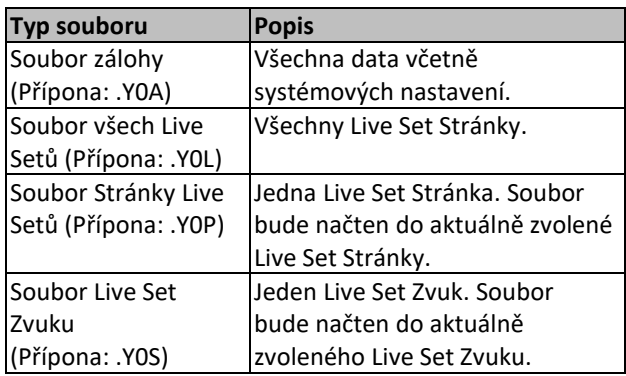

**4. Zvolte "Load" a stiskněte tlačítko [ENTER].** Zvolte adresář obsahující soubor, který chcete načíst a poté stiskněte tlačítko [ENTER].

### **5. Zvolte soubor na USB flash disku.**

Pro zrušení načítání zvolte "Cancel" a stiskněte tlačítko [ENTER].

### **6. Proveďte načtení.**

Zvolte "Load All"/"Load \*\*\*" a stiskněte tlačítko [ENTER]. Na obrazovce se objeví zprávy "Loading.."  $\rightarrow$  "Completed.", pak se displej přepne na hlavní stránku.

### **Poznámka**

Pro jiné typy souborů než Live Set Zvuk, můžete také zvolit a načíst jeden požadovaný Live Set Zvuk obsažený v souboru. V tomto případě, zvolte "Load Live Set Sound" v kroku 6 pro vyvolání obrazovky pro výběr Live Set Zvuku v souboru. Pak zvolte požadovaná data a proveďte načtení. Data jsou načtena do aktuálně zvoleného Live Set Zvuku.

### **Upozornění při použití USB [TO DEVICE] konektoru**

Tento nástroj je vybaven vestavěným konektorem USB [TO DEVICE]. Při připojování USB zařízení k tomuto konektoru se ujistěte, že s ním zacházíte opatrně. Řiďte se důležitými bezpečnostními upozorněními uvedenými níže.

#### **Poznámka**

Více informací o nakládání s USB zařízeními najdete v jejich uživatelském návodu.

- **Kompatibilní USB zařízení**
- **USB flash disky**

Jiná USB zařízení jako USB hub, počítačová klávesnice nebo myš, používat nelze.

Navíc, tento nástroj nemusí nutně podporovat všechny komerčně dostupné USB flash disky, a firma Yamaha nemůže garantovat správné fungování se všemi takovými zařízeními na trhu. Před nákupem USB flash disku pro použití s tímto nástrojem navštivte níže uvedené stránky pro potvrzení, zda je nebo není zvolený USB flash disk podporován:

<http://download.yamaha.com/>

Ačkoliv je možné používat zařízení USB 2.0 i 3.0, množství času pro ukládání nebo načítání z USB flash disku závisí na typu dat nebo stavu nástroje.

#### **Poznámka**

Napájení konektoru USB [TO DEVICE] je maximálně 5 V/500 mA. Nepřipojujte zařízení, která vyžadují vyšší napájení, mohlo by dojít k poškození nástroje.

#### ▪ **Připojení USB zařízení**

Při připojení USB zařízení ke konektoru USB [TO DEVICE] se ujistěte, že je jeho konektor odpovídající a že jej připojujete se správnou orientací.

#### **UPOZORNĚNÍ**

**Ujistěte se, že se vyvarujete nadměrným opakovaným připojením a odpojením USB flash disku. V opačném případě by mohlo dojít k zamrznutí nástroje. Navíc, USB flash disk by neměl být odpojen, pokud nebyl plně načten nebo s ním nástroj pracuje při ukládání nebo načítání dat. Mohlo by dojít k poškození dat na USB flash disku nebo nástroji, popřípadě i k trvalému poškození USB flash disku.**

**Mezi odpojením a připojením USB zařízení vyčkejte několik vteřin.**

**Nepoužívejte prodlužovací USB kabely.**

#### ▪ **Použití USB flash disků**

Připojením USB flash disku k zařízení můžete vytvořená data na disk ukládat nebo z něj data načítat do nástroje.

#### • **Počet použitelných USB flash disků**

Ke konektoru USB [TO DEVICE] nástroje lze současně připojit pouze jeden USB flash disk.

### ■ **Formátování USB flash disku**

USB flash disk byste měli formátovat pouze pomocí tohoto nástroje (strana 41). USB flash disk formátovaný na jiném zařízení nemusí fungovat správně.

#### **UPOZORNĚNÍ**

**Operace formátování přepíše všechna existující data. Ujistěte se, že formátované USB flash zařízení neobsahuje žádná důležitá data.**

#### ▪ **Ochrana před přepsáním**

Abyste ochránili důležitá data před nechtěným přepsáním, použijte ochranu dat před přepsáním u USB flash disku. Pokud chcete data na USB flash disk zapsat, ochranu vypněte.

#### ▪ **Vypnutí nástroje**

Před vypnutím nástroje se ujistěte, že nástroj nepracuje s USB flash diskem (například při ukládání, načítání, mazání dat nebo formátování). Mohlo by dojít k chybě, která by poškodila USB flash disk nebo uložená data.

### **Upozornění při použití USB [TO HOST] konektoru**

Při připojování počítače ke konektoru USB [TO HOST] se ujistěte, že dodržujete následující upozornění, zabráníte tak zamrznutí počítače a poškození nebo ztrátě dat.

#### **UPOZORNĚNÍ**

- **Používejte AB typ USB kabelu. Nelze používat USB kabely 3.0.**
- **Před zapnutím nebo vypnutím napájení nástroje nebo připojení či odpojením USB kabelu, proveďte následující operace.**
	- o **Ukončete všechny běžící programy na počítači.**
	- o **Ujistěte se, že nejsou přenášena žádná data z nástroje (Data jsou přenášena pouze hrou na klaviaturu nástroje.)**
- **Po připojení počítače k nástroji byste měli vyčkat nejméně šest vteřin mezi vypnutím a opětovným zapnutím nástroje, nebo odpojením a opětovným připojením USB kabelu.**

Pokud nástroj nebo počítač zamrznou, restartujte program nebo počítačový OS, nebo nástroj vypněte a znovu zapněte.

## **Použití s externími zařízeními**

Pomocí konektorů MIDI [IN]/[OUT] a USB [TO HOST] můžete k tomuto nástroji připojit různá externí zařízení.

- **MIDI [IN]/[OUT]** konektory: Připojte nástroj k externímu MIDI zařízení (syntezátor, tónový generátor atd.) a můžete mezi zařízeními přenášet MIDI data.
- **USB [TO HOST] konektor:** Připojte nástroj k počítači nebo iPhonu/iPadu, a můžete mezi zařízeními přenášet MIDI a audio data.

To lze kombinovat pro použití mnoha různými způsoby.

#### **Poznámka**

Před připojením konektor USB [TO HOST] k počítači nebo jiným zařízením si nejprve přečtěte Upozornění při použití USB [TO HOST] konektoru (strana 26).

### **Ovládání tohoto nástroje z externího MIDI keyboardu nebo stage piana**

Můžete použít MIDI keyboard namísto klaviatury nástroje pro hru a ovládání jednotlivých Sekcí tohoto nástroje. Pro určení, která Sekce/part bude znít, když hrajete na externí MIDI keyboard, proveďte nastavení takto: tlačítko [SETTINGS] → "External Keyboard" (strana 45).

Tento způsob připojení můžete také využít pro vytvoření dvoumanuálových varhan, nastavením ovládání pouze jednoho partu UPPER/LOWER v Sekci Organ ovládané z externího MIDI keyboardu. Například, pokud chcete hrát part UPPER Sekce Organ pomocí klaviatury tohoto nástroje a part LOWER pomocí externího MIDI keyboardu, nastavte "External Keyboard" na "2manualLo".

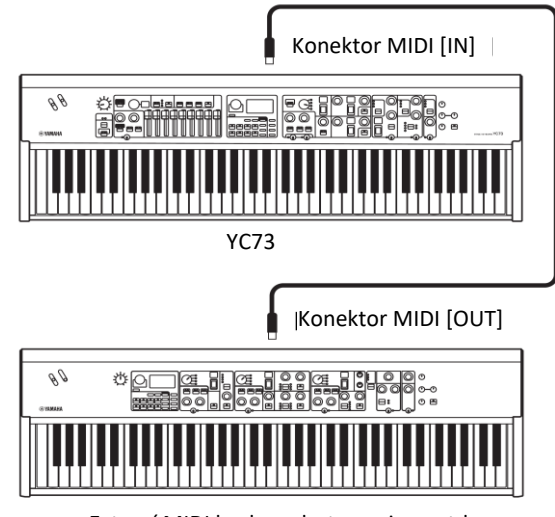

Externí MIDI keyboard, stage piano atd.

### **Ovládání syntezátoru nebo tónového generátoru pomocí tohoto nástroje**

Toto zapojení vám umožňuje hrát zvuky z externího MIDI tónového generátoru (syntezátor, tónový generátor, modul atd.) na tomto nástroji. Můžete také používat

ovladače Sekcí, které jsou vypnuté pro ovládání externích zařízení nastavením "MIDI Control" (strana 37) na "Invert".

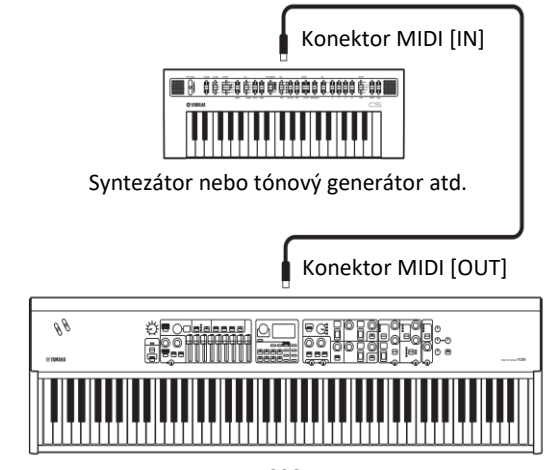

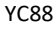

### **Použití při propojení s počítačem nebo iPhonem/iPadem**

Připojením k počítači nebo iPhonu/iPadu můžete používat tento nástroj těmito způsoby:

- **Ovládání nástroje z počítače nebo iPhonu/iPadu** Můžete hrát nebo ovládat Sekce tohoto nástroje z DAW softwaru apod. na vašem počítači nebo iPhonu/iPadu. Můžete také vysílat a přijímat audio data.
- **Ovládání syntezátoru nebo tónového generátoru z počítače nebo iPhonu/iPadu**

Využitím YC88/YC73 jako USB-MIDI rozhraní můžete nechat znít zvuk jiných MIDI tónových generátorů z DAW softwaru apod. na vašem počítači nebo iPhonu/iPadu skrze tento nástroj. Aby to bylo možné, nastavte "MIDI Port"  $\rightarrow$  "MIDI" na "Off" (strana 36).

#### **Nastavení MIDI vysílacích a přijímacích kanálů**

Ujistěte se, že MIDI vysílací kanály externího MIDI nástroje souhlasí s MIDI přijímacími kanály tohoto nástroje. Zkontrolovat a změnit nastavení MIDI vysílacích kanálů (Tx) tohoto nástroje můžete takto: Tlačítko [MENU] → "General" → "MIDI Settings" → "MIDI Channel"  $\rightarrow$  "Tx/Rx".

#### **Poznámka**

- Informace o tom, jak nastavit MIDI přijímací kanály externího MIDI zařízení najdete v jeho uživatelském manuálu.
- Detaily o MIDI kanálech, viz strana 30.

### **Nastavení interního tónového generátoru tak, aby nevytvářel zvuk, když je hráno na interní klaviaturu**

Pokud chcete, aby zněl pouze externí tónový generátor připojený ke konektorům MIDI [OUT] nebo USB [TO HOST], když hrajete na klaviaturu tohoto nástroje, můžete snížit hlasitost nástroje, nebo vypnout všechny Sekce, nebo nastavit parametr Local Control takto: Tlačítko [MENU] → "General" → "Local Control" → na "Off" (strana 38).

### **Nastavení použití MIDI [IN]/[OUT] konektorů (nastavení MIDI portů**

Tento nástroj nabízí dva MIDI porty pro různé účely.

- **Port 1:** Pro komunikaci mezi tímto nástrojem a externím zařízením.
- **Port 2:** Pro komunikaci mezi počítačem (apod.) a externím zařízením.

Nastavení, zda jsou MIDI [IN]/[OUT] konektory používány jako Port 1 nebo jako Port 2, provedete pomocí tlačítka [MENU] → "General" → "MIDI Settings"  $\rightarrow$  "MIDI Port"  $\rightarrow$  "MIDI".

### ▪ **Port 1: Pro komunikaci mezi tímto nástrojem a externím zařízením**

Použijte tento Port pro ovládání tónového generátoru tohoto nástroje z externího zařízení nebo pro ovládání externího tónového generátoru z tohoto nástroje. Pro použití MIDI [IN]/[OUT] konektorů jako Port 1, nastavte hodnotu takto: tlačítko [MENU] → "General"  $\rightarrow$  "MIDI Settings"  $\rightarrow$  "MIDI Port"  $\rightarrow$  "MIDI" na "On".

#### **Poznámka**

Ve výchozím nastavení je "MIDI Port" → "MIDI" nastaveno na "On". Takže není nutné nic měnit, pokud nechcete používat Port 2.

Na druhé straně, pokud chcete, aby probíhala MIDI komunikace mezi tímto nástroje a počítačem připojeným ke konektor USB [TO HOST], nastavte MIDI IN/OUT nastavení v počítači na "YC Series" (Port 1).

▪ **Port 2: Pro komunikaci mezi počítačem (apod.) a externím zařízením**

Tento port slouží pro využití tohoto nástroje jako USB-MIDI rozhraní. Použijte jej, když chcete připojit externí zařízení bez USB konektoru k počítači skrze tento nástroj.

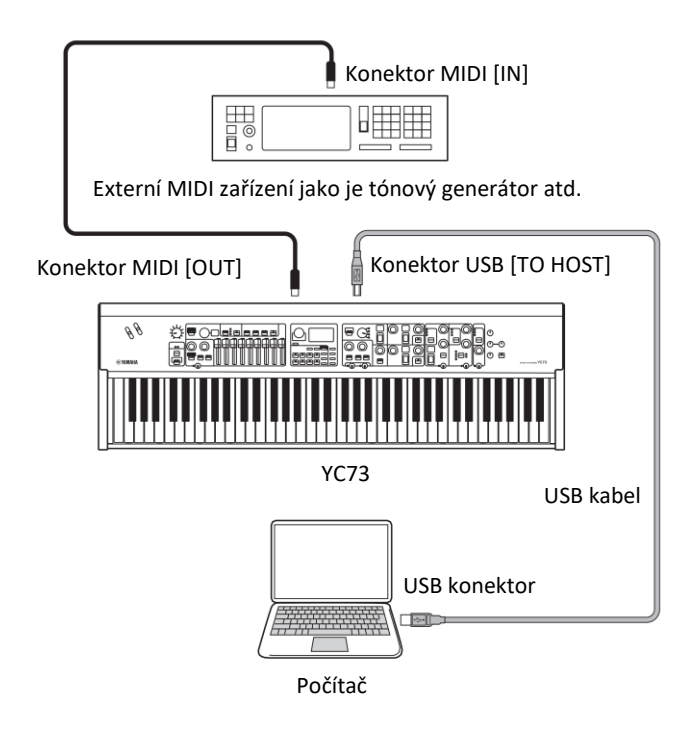

Když používáte MIDI [IN]/[OUT] konektory jako Port 2, nastavte hodnotu, tlačítko [MENU] → "General" → "MIDI Settings" → "MIDI Port" takto:

- **USB: On**
- **MIDI: Off**

Navíc nastavte MIDI IN/OUT nastavení počítače připojeného ke konektoru USB [TO HOST] na "MIDI IN 2 (YC Series)" a "MIDI OUT 2 (YC Series)" (Port 2).

### **Připojení počítače**

Připojením tohoto nástroje k počítači můžete využívat hudební produkční programy jako je DAW software pro rozšíření vašich hudebních možností. Zde je několik možností, které můžete prozkoumat.

- Využití nástroje jako externího tónového generátoru nebo MIDI keyboardu pro DAW software.
- Nahrávání vašeho vystoupení na tomto nástroji v MIDI nebo audio formátu do DAW softwaru na vašem počítači.

Pro připojení k počítači a přenos MIDI dat budete potřebovat USB kabel a Yamaha Steinberg USB Driver. Řiďte se níže uvedenými instrukcemi.

#### **Poznámka**

Před připojením konektor USB [TO HOST] k počítači nebo jiným zařízením si nejprve přečtěte Upozornění při použití USB [TO HOST] konektoru (strana 26).

### **1. Stáhněte si poslední verzi Yamaha USB Driveru, z následující stránky.**

Po kliknutí na tlačítko Download rozbalte komprimovaný soubor.

<http://download.yamaha.com/>

Otevřete "Manual Library" a zvolte si váš jazyk, pak do pole "Model Name or Keyword" zadejte název modelu a klikněte na "Search". Výsledný soubor stáhněte a pak rozbalte.

#### **Poznámka:**

- Na této stránce jsou dostupné i minimální systémové požadavky.
- Yamaha USB Driver může být bez předchozího upozornění aktualizován. Z výše uvedené stránky si můžete vždy stáhnout aktuální verzi.

#### **2. Nainstalujte Yamaha USB Driver na počítači.**

Instalujte podle instalačního průvodce, který je součástí staženého souboru. Při propojování připojte USB kabel ke konektoru nástroje USB [TO HOST] a pak ke konektoru počítače podle obrázku níže.

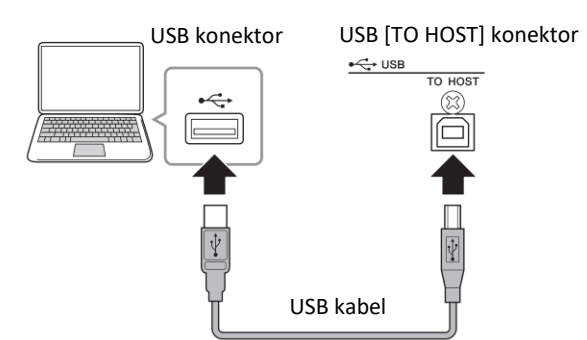

**3. Nastavte nástroj pro vysílání a příjem MIDI dat přes konektor USB [TO HOST].**

Tlačítko [MENU] → "General" → "MIDI Settings" → "MIDI Port"  $\rightarrow$  "USB"  $\rightarrow$  "On".

#### **Připojení iPhonu nebo iPadu**

Připojení tohoto nástroje k iPhonu nebo iPadu a použití kompatibilních aplikací vám umožní si ještě více užít tento nástroj. Detaily o tom, jak připojit zařízení, viz dokument "Smart Device Connection Manual" dostupný na stránkách Yamaha.

#### **UPOZORNĚNÍ**

**Ujistěte se, že pokládáte svůj iPhone nebo iPad na stabilní povrch, zabráníte tak je možnému pádu a poškození.**

#### **Poznámka**

Pokud používáte nástroj spolu s aplikacemi ve vašem iPadu, iPhonu nebo iPodu touch, doporučujeme, abyste zapnuli režim "Letadlo" (Airplane Mode) na tomto zařízení, zabráníte tak vzniku nechtěných zvuků, způsobených komunikací zařízení.

#### **Smart Device Connection Manual**

Otevřete odkaz níže a otevřete "Manual Library". Zvolte si váš jazyk, pak do pole "Model Name or Keyword" zadejte "iPhone/iPad" a klikněte na "Search". <http://download.yamaha.com/>

Detaily o kompatibilních chytrých zařízeních a aplikacích můžete najít na následující Yamaha stránce: <http://www.yamaha.com/kbdapps/>

#### **USB Audio**

K dispozic jsou dva kanály (jeden stereo kanál) pro přenos USB audio dat se vzorkovací frekvencí 44,1 kHz, 24 bit.

Audio vstupní signál přes konektor USB [TO HOST] vystupuje na konektorech OUTPUT [L/MONO]/[R] a sluchátkovém výstupu [PHONES]. Vstupní úroveň signálu lze upravit pomocí tlačítka [MENU] → "General" → "I/O Volume" → "USB Audio."

Audio výstupní signál na konektoru USB [TO HOST] je stejný jako audio signál vystupující na konektorech OUTPUT [L/MONO]/[R] a sluchátkovém výstupu [PHONES].

#### **Poznámka**

Audio vstupní signál na konektorech INPUT [L/MONO]/[R] vystupuje pouze na konektorech OUTPUT [L/MONO]/[R] a sluchátkovém výstupu [PHONES] tohoto nástroje, a není vysílán na konektor USB [TO HOST].

## **MIDI**

Musical Instrument Digital Interface (MIDI) je celosvětový standard vytvořený pro umožnění přenosu hry, rejstříků a dalších dat mezi hudebními nástroji. Díky tomu je zaručena spolehlivá komunikace i mezi nástroji různých výrobců.

Navíc k datům vytvořeným hrou na klaviaturu nebo výběrem Live Set Zvuků, lze vyměňovat přes MIDI širokou paletu jiných typů dat — jako je tempo a ovládání nástroje. Použitím této výkonné funkcionality nabízené touto technologií, můžete nejen hrát na nástroj za pomocí jeho vlastní klaviatury a ovladačů, ale také upravovat hlasitost nebo zvuk jednotlivých Sekcí nebo upravovat nastavení efektů. Je prakticky možné vzdáleně nastavit všechny parametry, které lze ovládat přímo z nástroje, z připojeného externího MIDI zařízení.

#### **MIDI kanály**

MIDI data lze vysílat a přijímat na jednom ze šestnácti MIDI kanálů. Proto lze data hry až šestnácti různých partů současně přenášet po jednom MIDI kabelu. MIDI kanály jsou podobné TV kanálům, na kterých jsou jednotlivé TV stanice vysílány. Vaše televize například přijímá různé programy ve stejný okamžik, od různých poskytovatelů a vy si zvolíte program, který chcete vidět výběrem odpovídajícího kanálu.

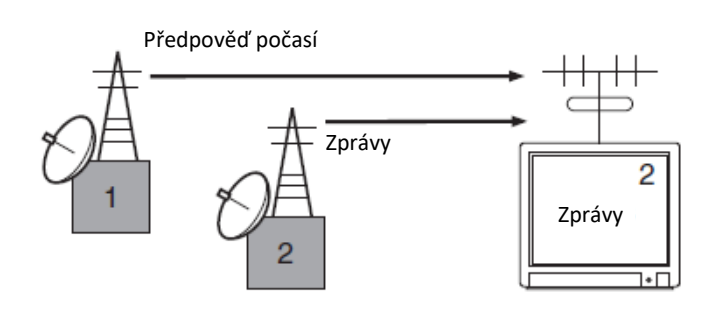

Velmi podobně lze v MIDI systému nastavit více vysílajících zařízení, která jsou propojena s přijímajícími MIDI zařízeními přes MIDI kabely, pro vysílání dat na jednotlivých kanálech (tj. MIDI vysílacích kanálech). Pokud se kanál přijímajícího MID zařízení shoduje s MIDI vysílacím kanálem, pak přijímající zařízení vytvoří zvuk v reakci na data vyslaná vysílajícím zařízením.

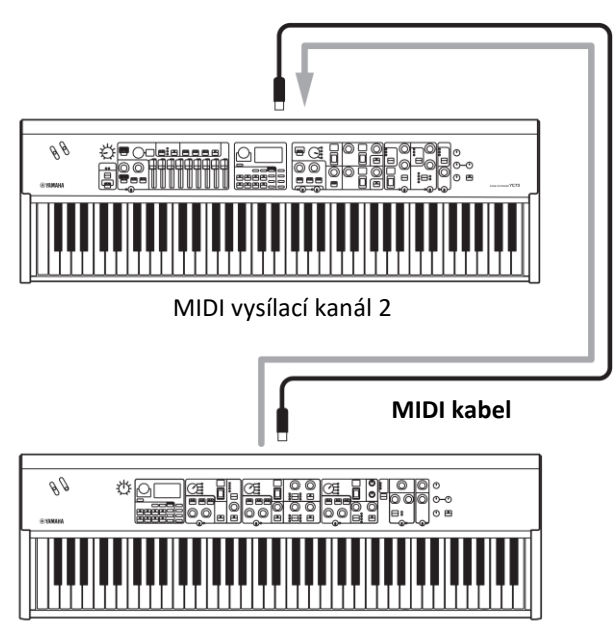

MIDI přijímací kanál 2

## **Seznam speciálních operací**

Speciální operace jsou výhodné zkratky, které pomáhají rychle nastavit důležité funkce a parametry, především pro Live Set Zvuky. Abyste je mohli použít, podržte tlačítko [EXIT] a použijte některý z níže uvedených ovladačů.

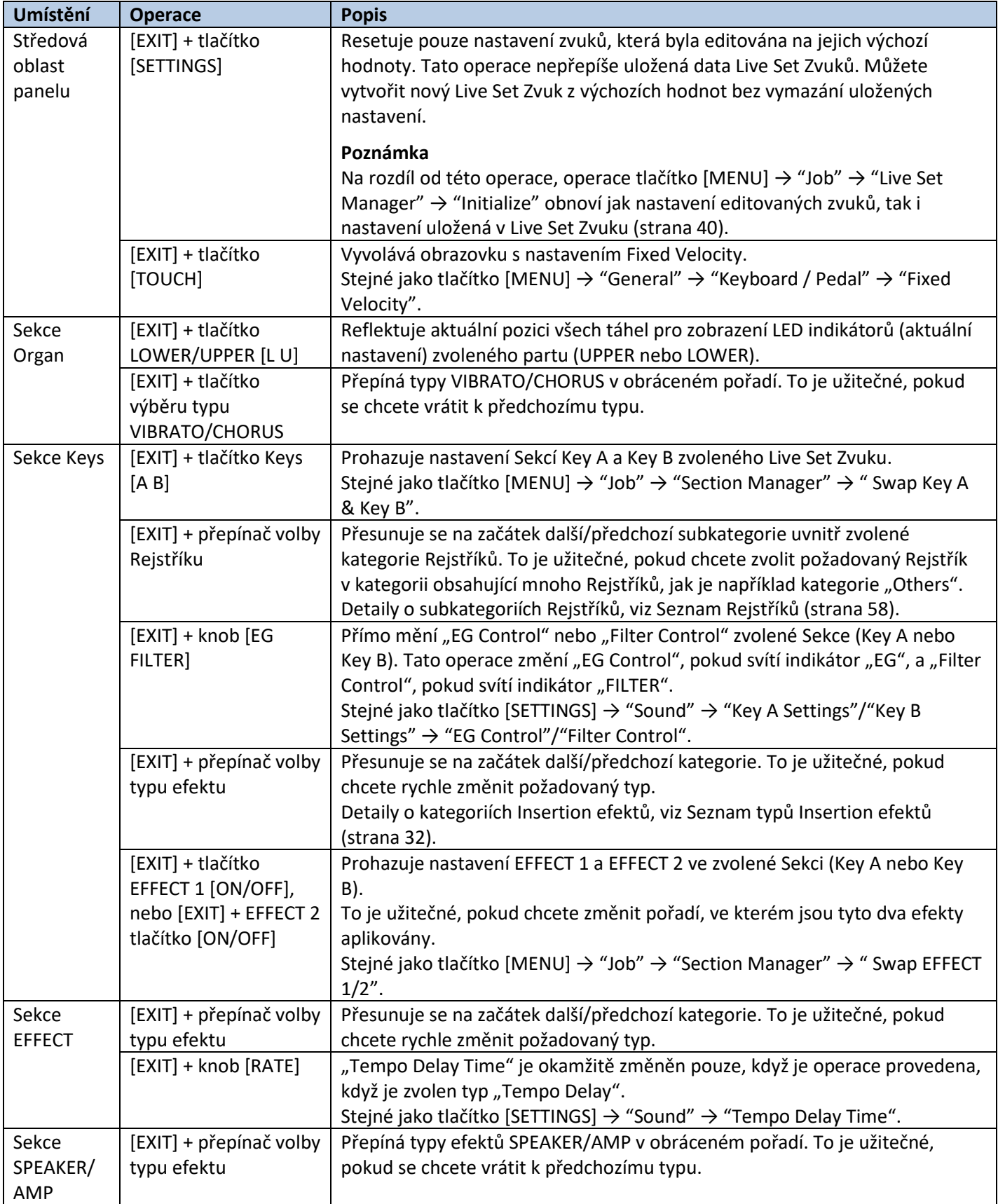

## **Seznam typů Insertion efektů**

\*Keys: Tyto typy efektů lze použít pouze, když pro EFFECT 1 a EFFECT 2 v Sekcích Key A a Key B. \*EFFECT: Tyto typy efektů lze použít pouze v Sekci EFFECT.

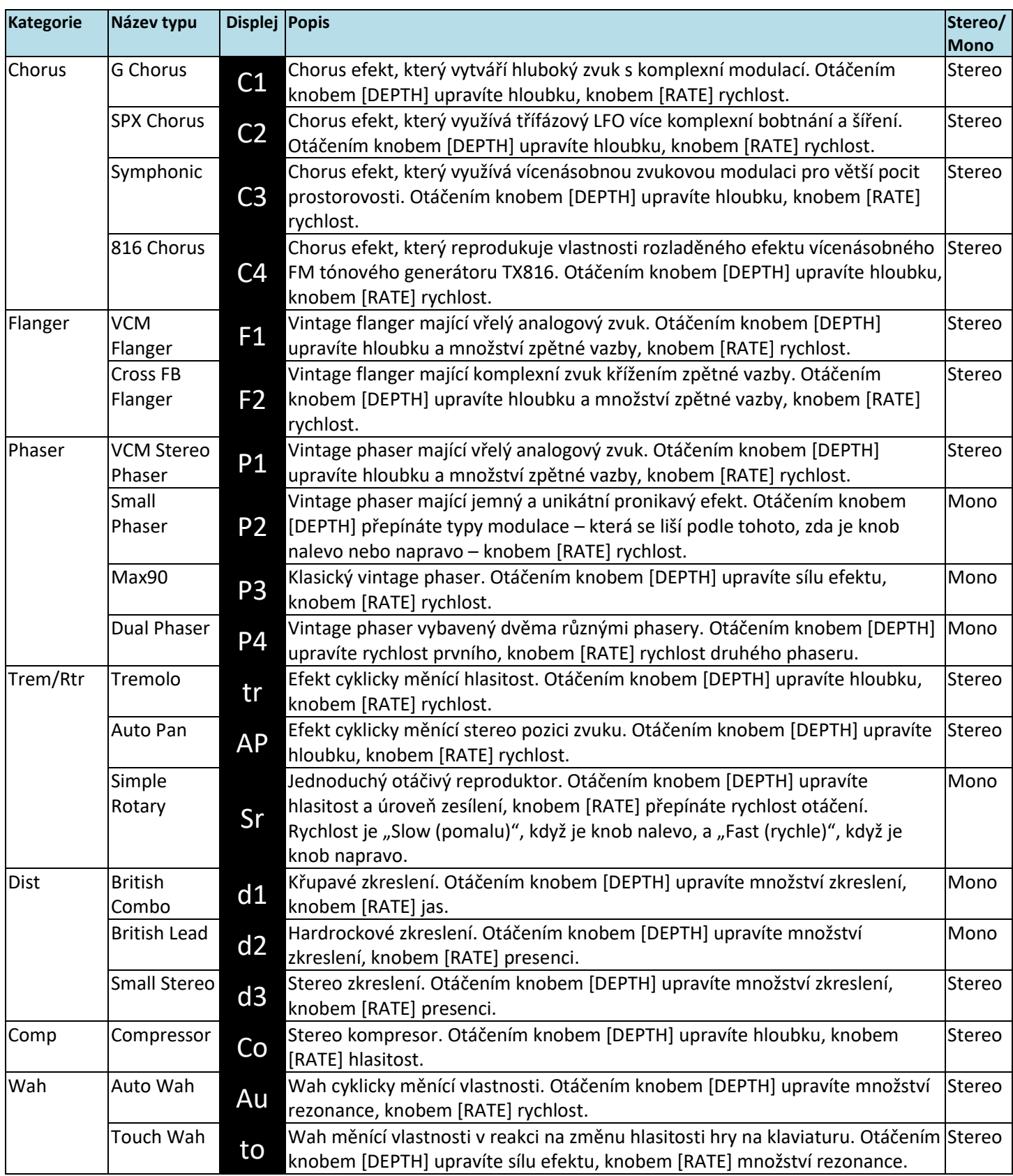

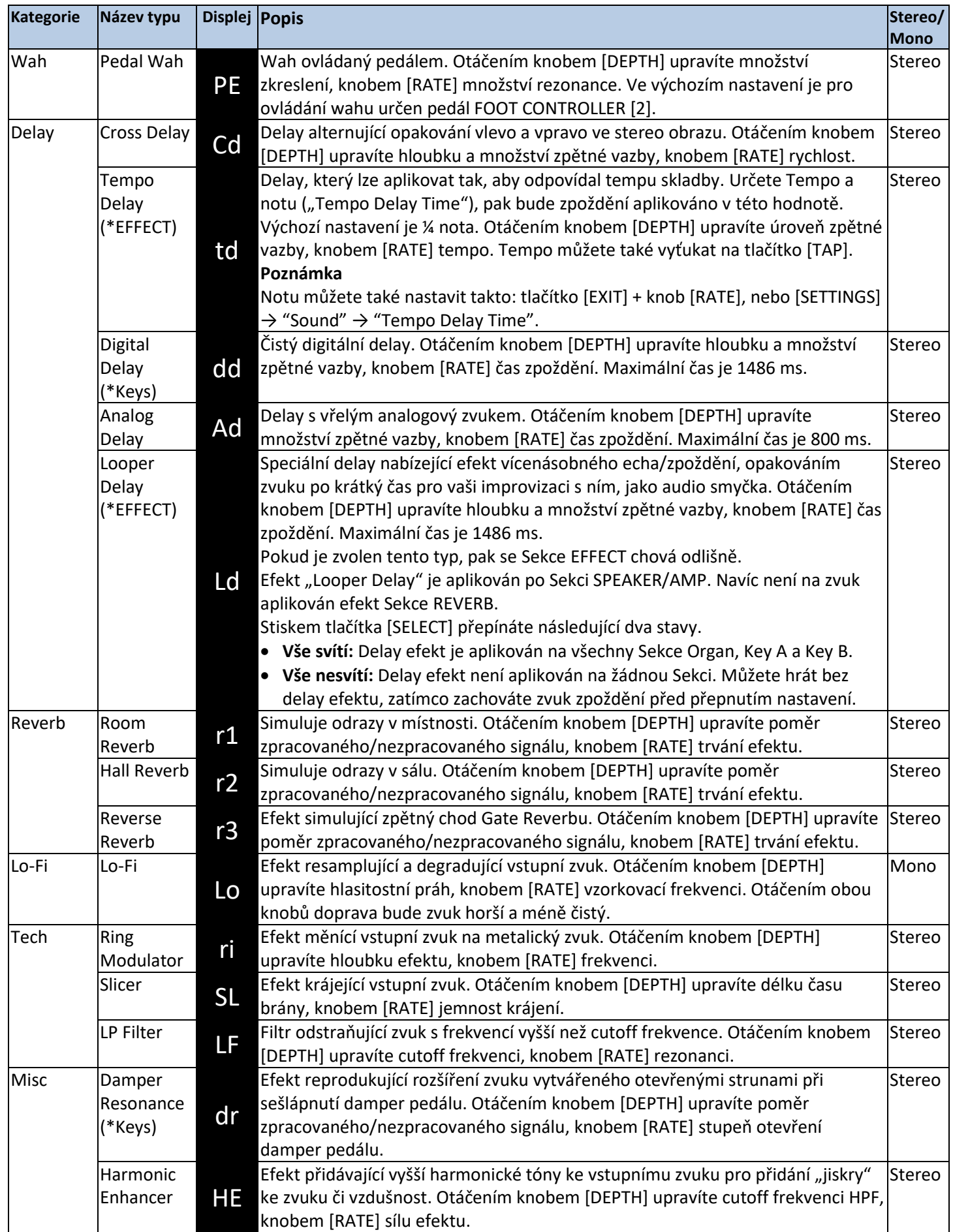

## **Seznam typů ovladačů EG/Filter**

Můžete změnit výraz zvuku v reálném čase ovládáním knobu [EG FILTER] během hry. Tento seznam vysvětluje typy ovladačů pro jednotlivé generátory obálek a filtry.

### **EG (Generátor obálek)**

EG umožňuje určit, s jakým stupněm se zvuk během času mění. To vám umožňuje vytvářet zvuky s různými vlastnostmi přirozených hudebních nástrojů – jako je rychlý nástup a doznívání perkusního zvuku, nebo dlouhé doznívání sustain zvuku klavíru. YC88/YC73 ovládá pomocí jednoho knobu tyto tři charakteristiky.

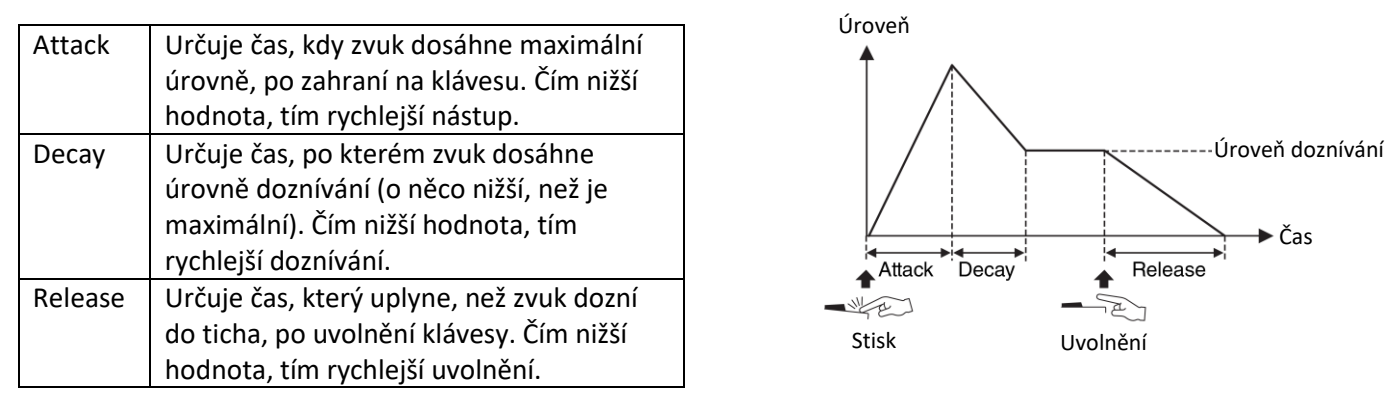

To, jak se všechny tyto tři vlastnosti mění při použití jednoho knobu je označováno jako typ ovládání EG. YC88/YC73 má 11 takovýchto typů. Typy lze nastavit použitím tlačítka [EXIT] + ovládáním knobu [EG FILTER] nebo z "EG Control" (strana 43). Graf níže ukazuje, jak se Attack, Decay a Release mění při otáčení knobu od středové pozice (=64) doleva a doprava.

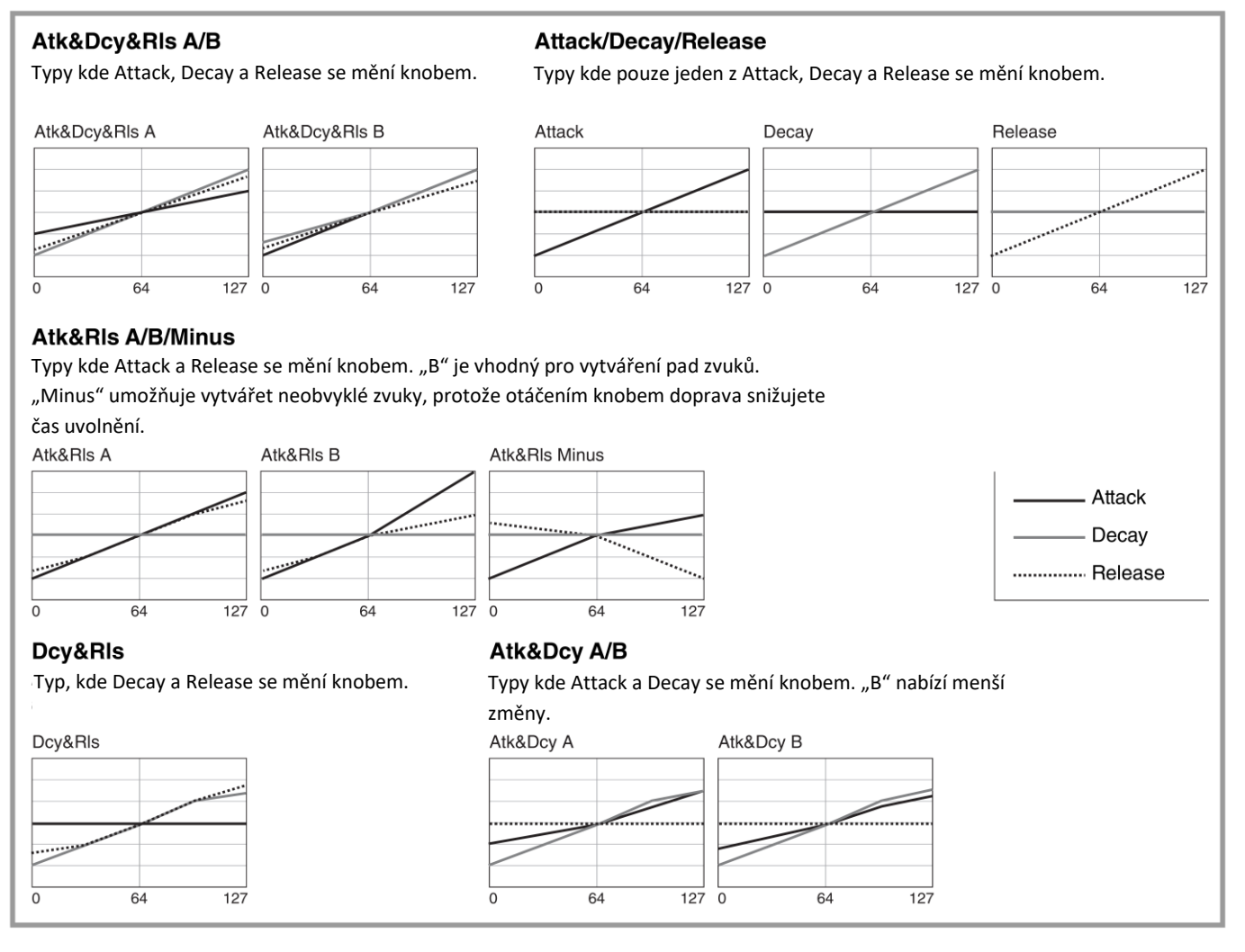

### **Filtr**

Filtr je funkce umožňující měnit tón zvuku průchodem pouze určitého rozsahu frekvencí, anebo ořezáním signálů v jiných frekvenčních pásmech. YC88/YC73 ovládá následující dvě charakteristiky jedním knobem.

### **Cutoff**

Určuje cutoff frekvenci filtru (jaké frekvenční pásmo signálu je ořezáno), pro úpravu jasu zvuku. Vyšší hodnoty vytvářejí jasnější zvuk.

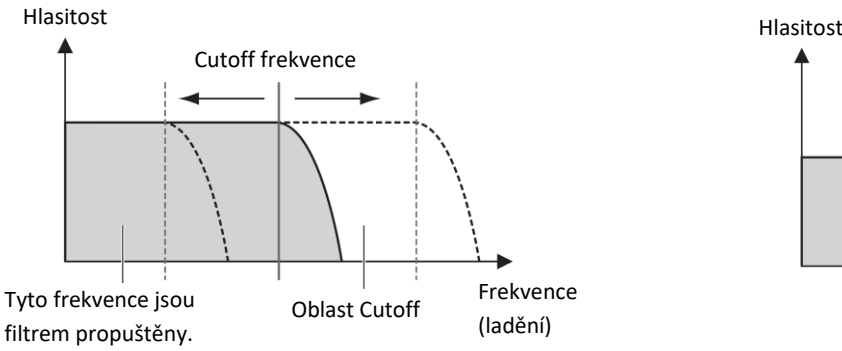

#### **Resonance**

Určuje množství rezonancí, které zvyšují hlasitost okolo cutoff frekvence. Vyšší hodnoty vytvářejí důraznější efekt.

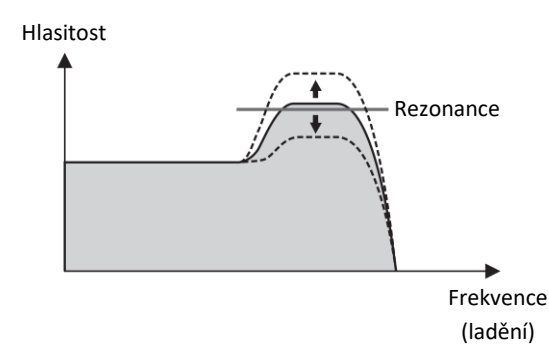

To, jak se obě tyto vlastnosti mění při použití jednoho knobu je označováno jako typ ovládání Filtru. YC88/YC73 má 7 takovýchto typů. Typy lze nastavit použitím tlačítka [EXIT] + ovládáním knobu [EG FILTER] nebo z "Filter Control" (strana 43). Graf níže ukazuje, jak se dva parametry mění při otáčení knobu od středové pozice (=64) doleva a doprava.

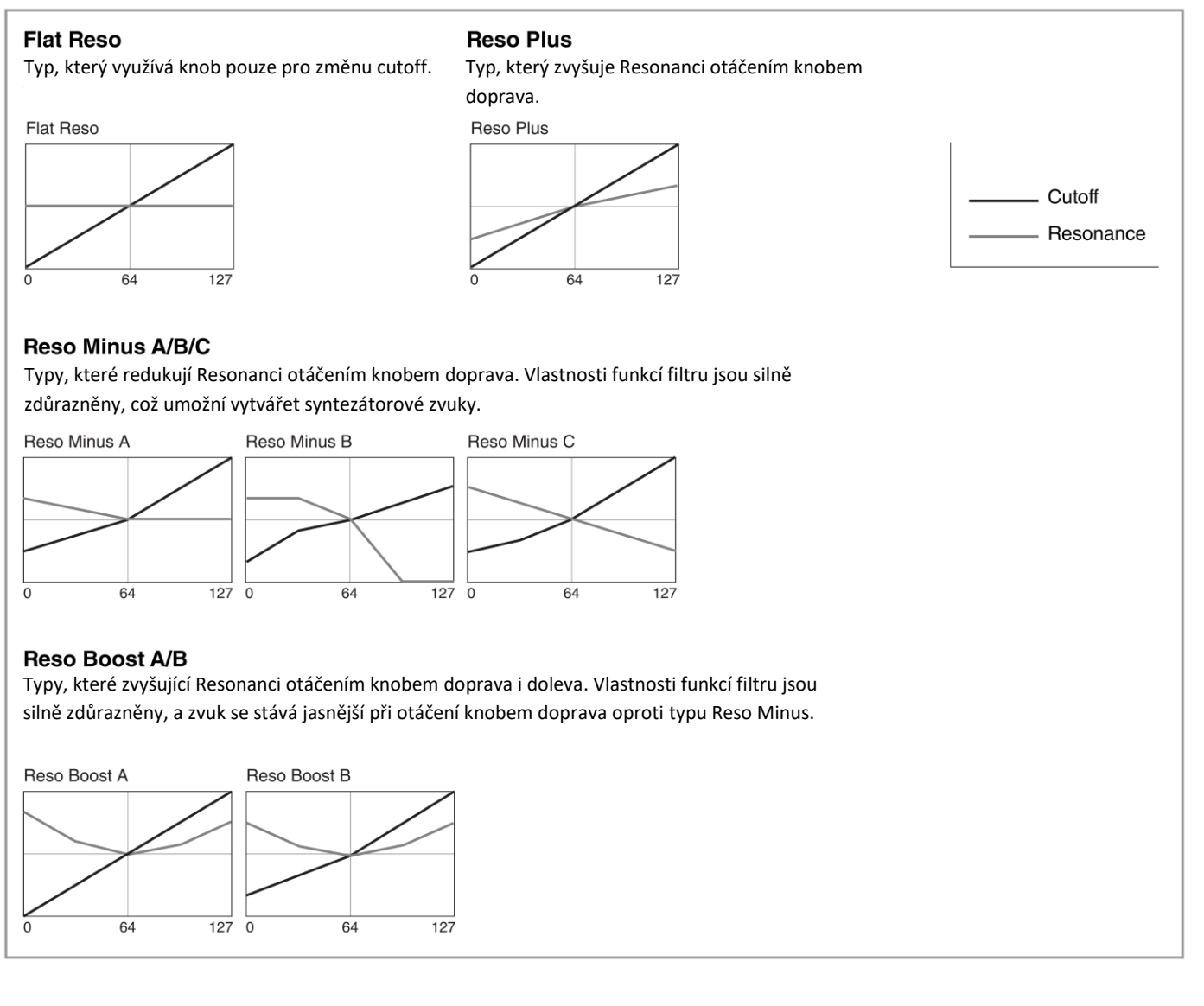

## **Přehled MENU**

Po stisknutí tlačítka [MENU] můžete upravovat nastavení různých parametrů a funkcí celého systému nástroje. Tato nastavení budou uložena v nástroji.

### **Ovládání**

- **1. Stiskněte tlačítko [MENU].**
- **2. Použijte otočný ovladač a tlačítko [ENTER] pro výběr a vyvolání položky, kterou chcete editovat na displej.**

#### **Poznámka**

Můžete také použít tlačítka LIVE SET [1] až [6] pro přímý výběr položek. Tlačítka LIVE SET [1] až [6] odpovídají položkám od vrchu menu. Indikátory použitelných tlačítek se rozsvítí.

#### **3. Použijte otočný ovladač pro změnu hodnoty nebo nastavení.**

#### **4. Stiskněte tlačítko [ENTER] pro návrat na obrazovku Top (Live Set Zvuk).**

### **General (Obecné)**

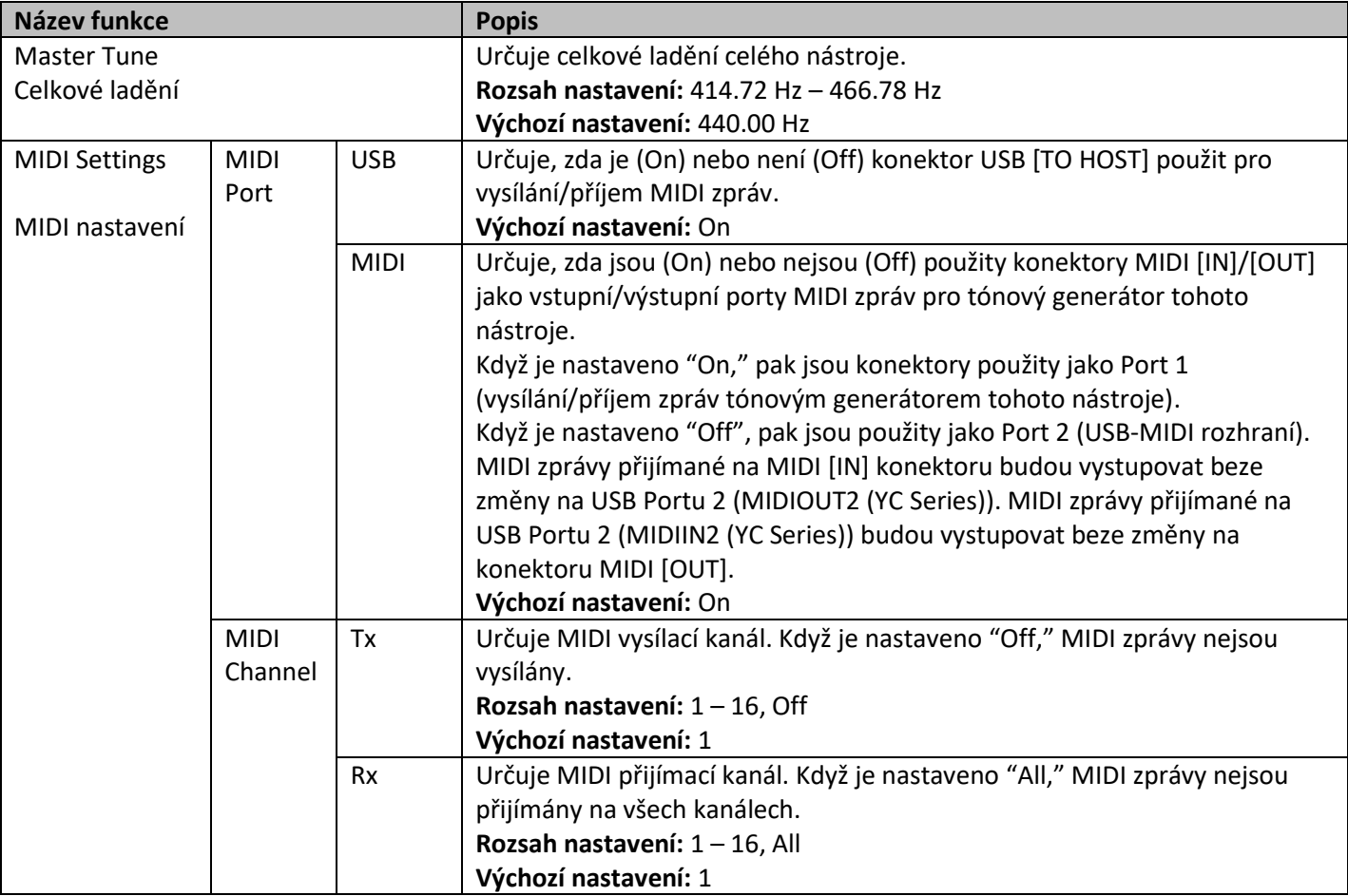
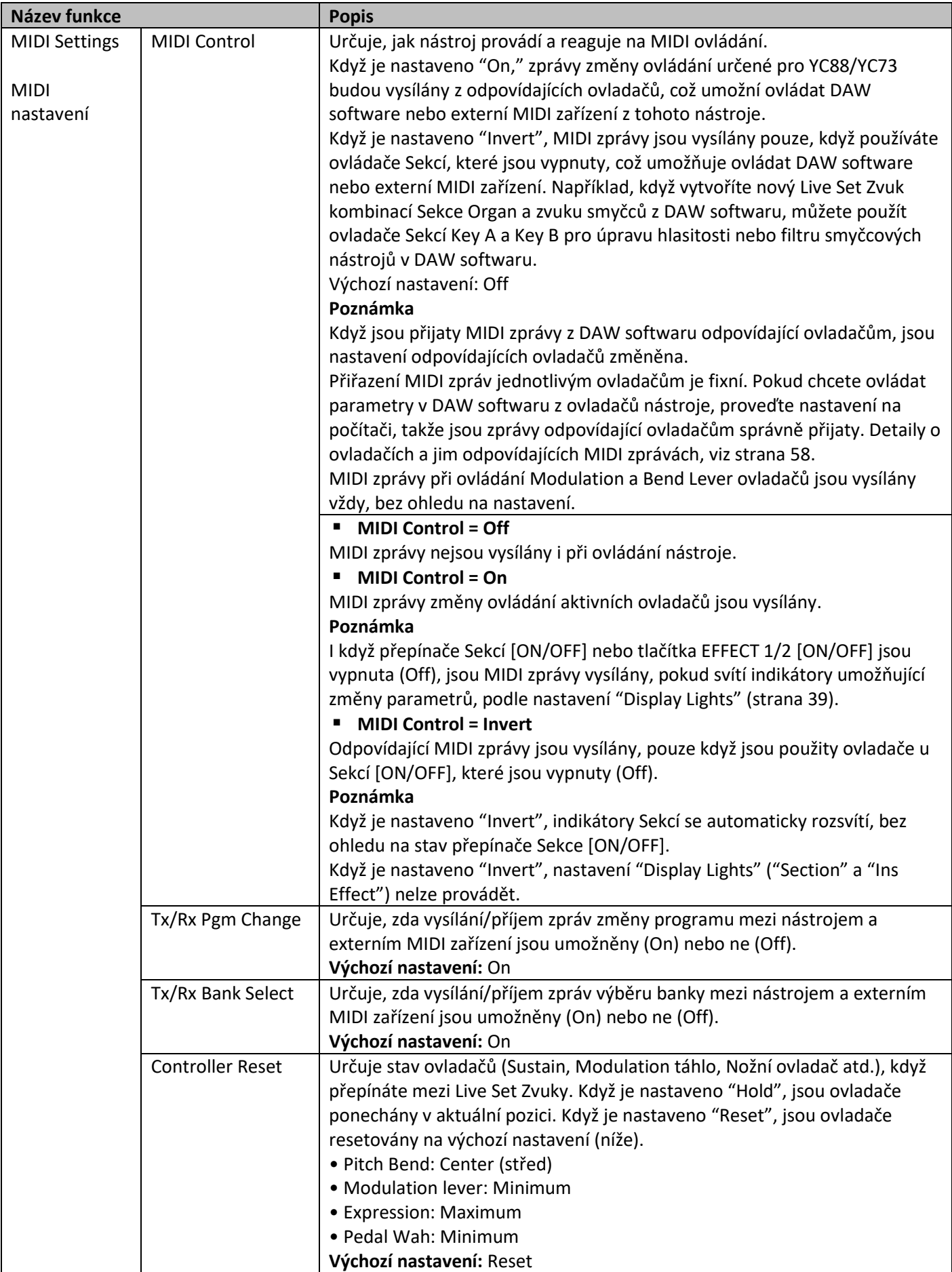

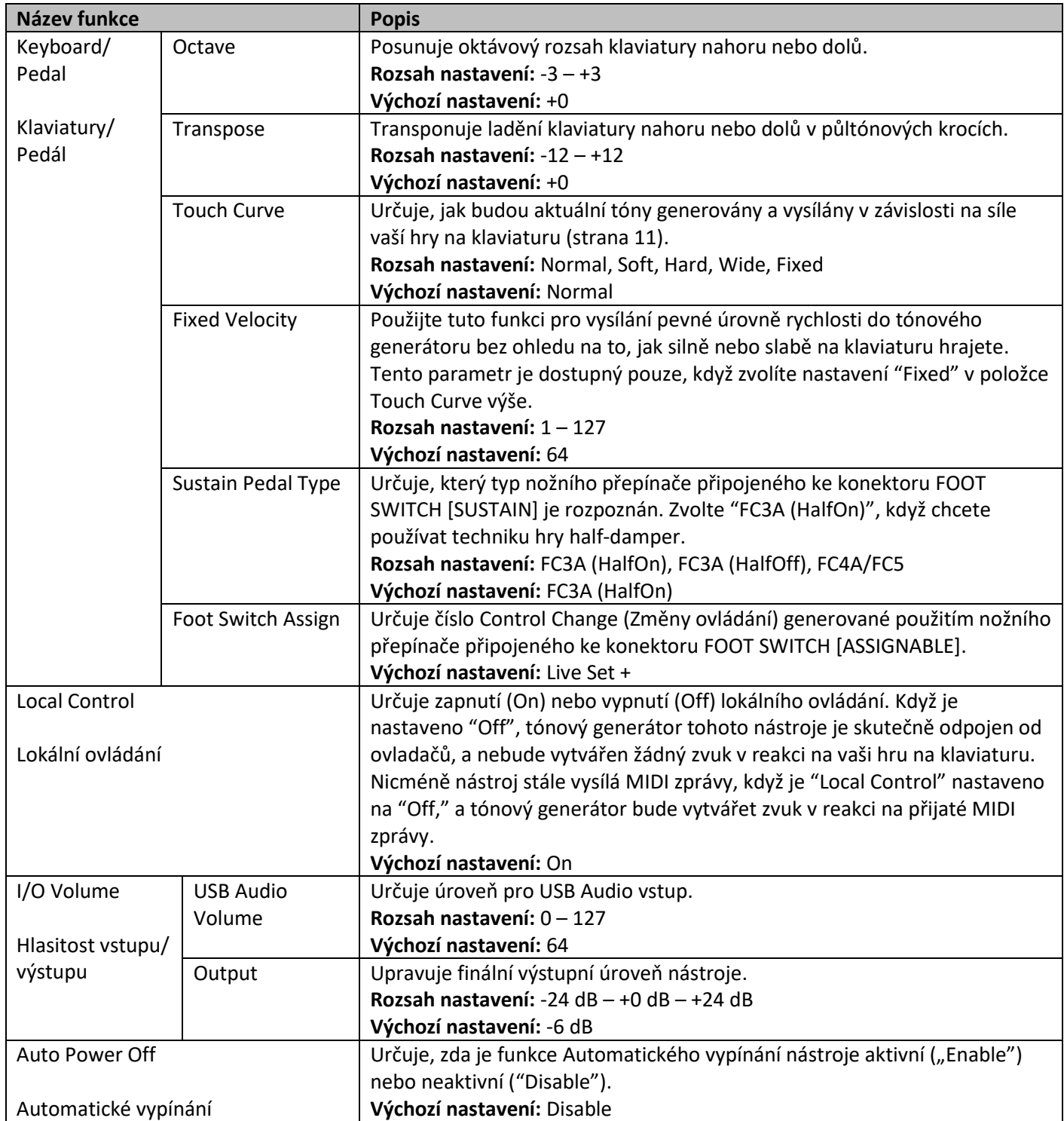

## **Ovládací panel**

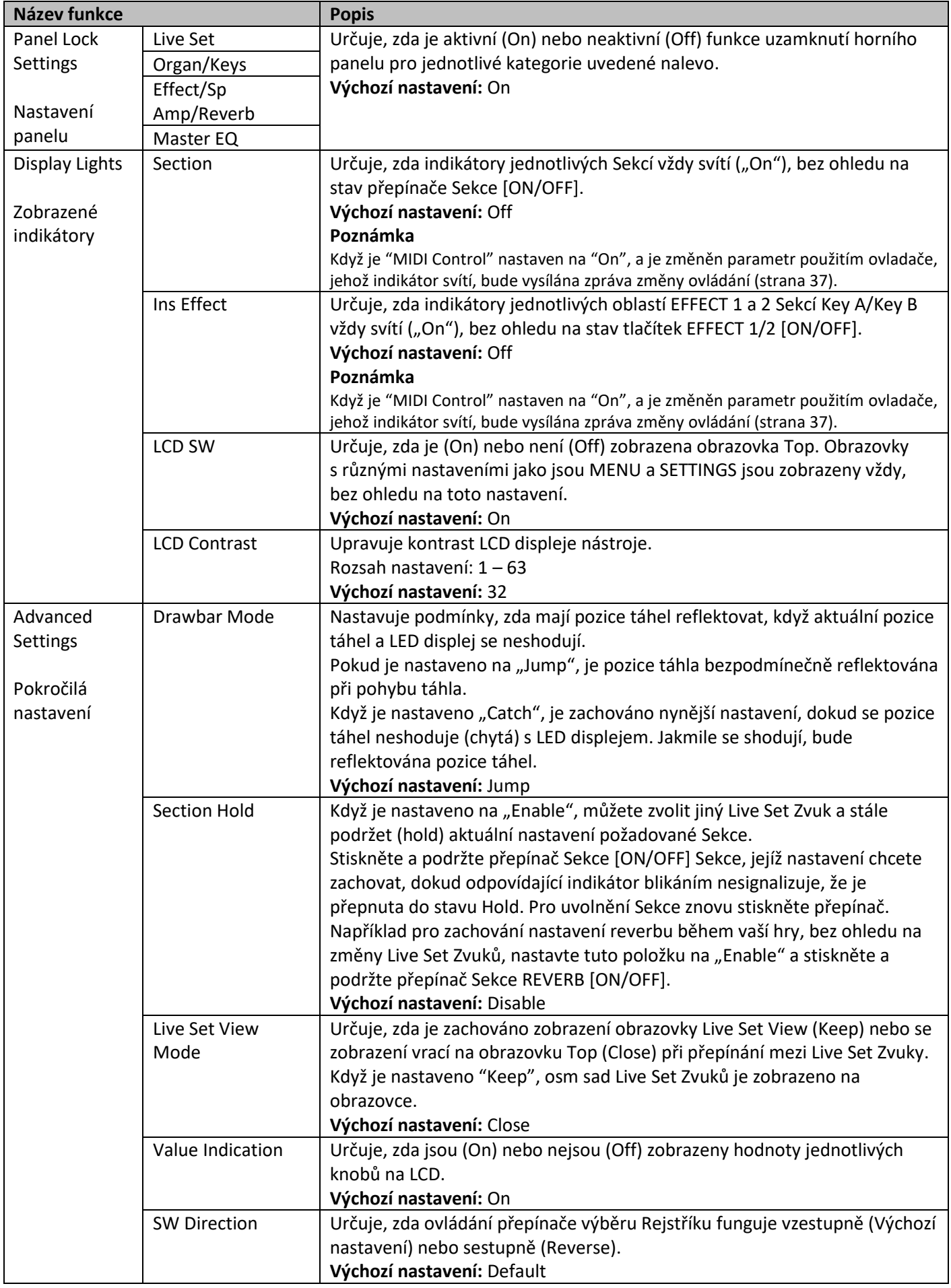

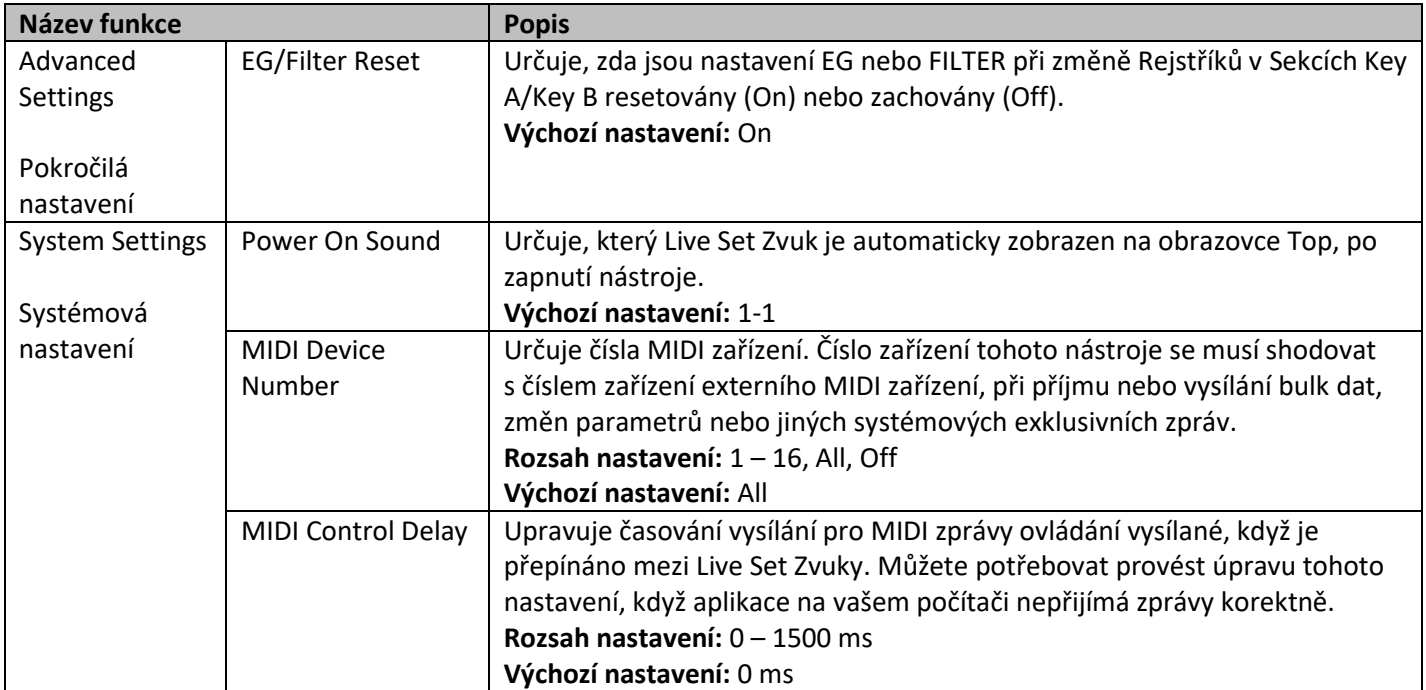

## **Job (Operace)**

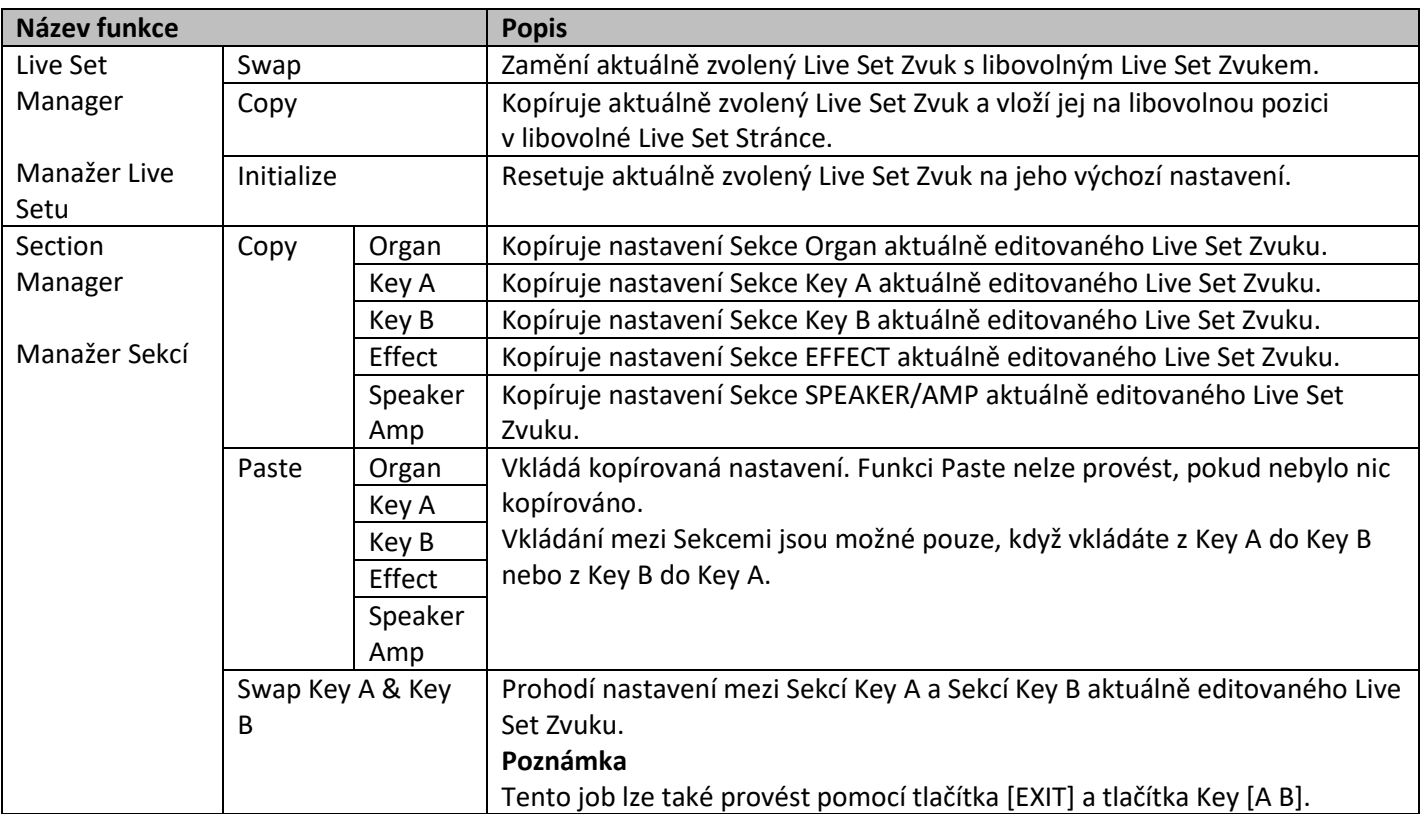

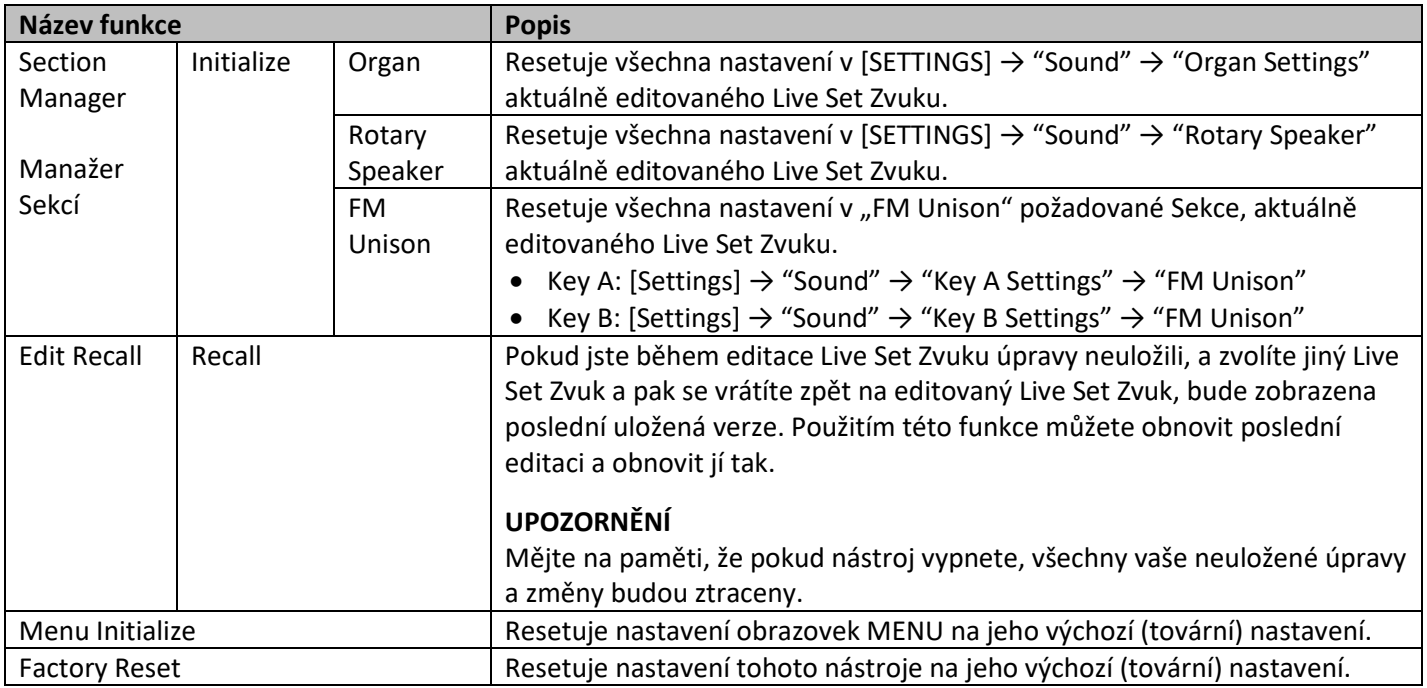

### **File (Soubor)**

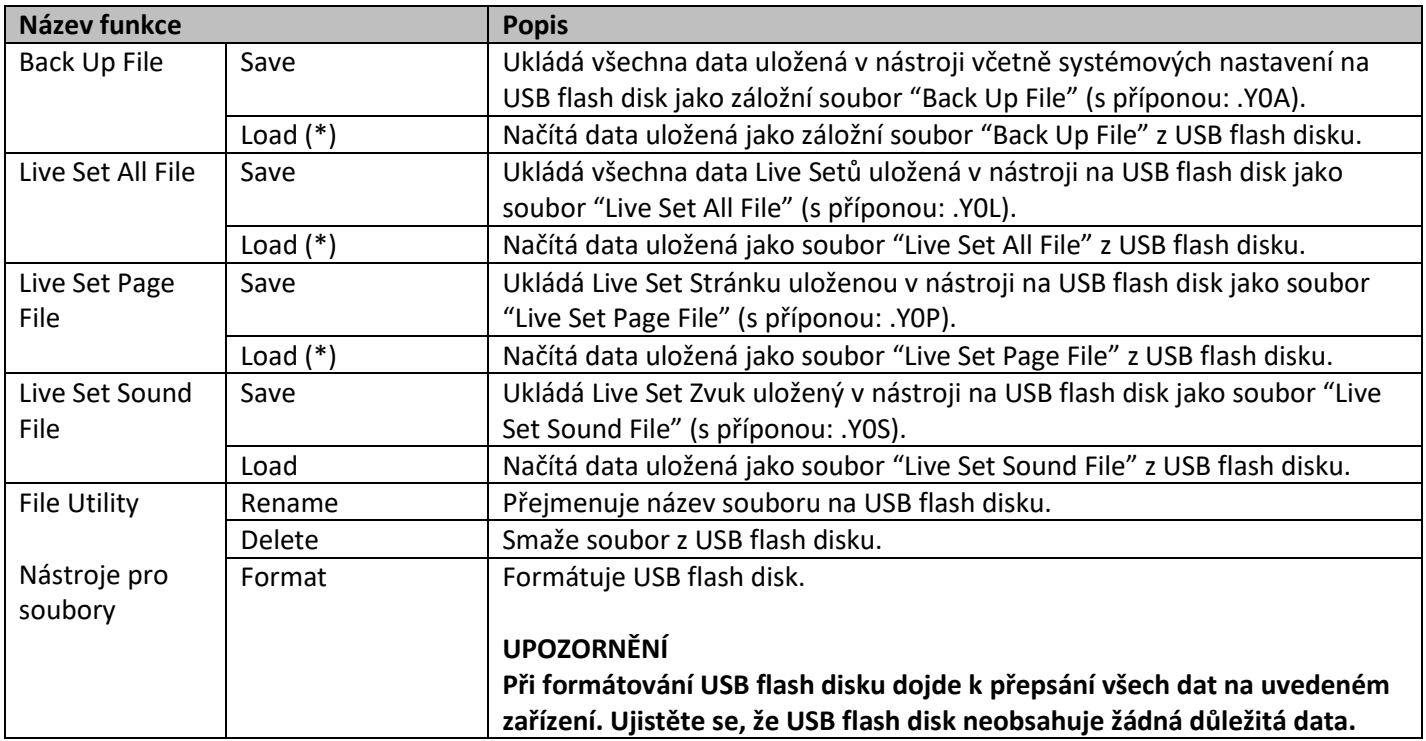

\* Můžete také načíst požadovaný Live Set Zvuk ze souboru obsahujícího více Live Set Zvuků, jako je Backup (záložní) soubor, Live Set soubor a Live Set Page soubor (strana 25).

### **Version Info (Informace o verzi)**

Zobrazuje verzi zaváděcího systému a firmwaru tohoto přístroje, jakož i vlastníka autorských práv tohoto nástroje.

# **Přehled SETTINGS (Nastavení)**

Po stisknutí tlačítka [SETTINGS] můžete upravovat nastavení různých parametrů a funkcí aktuálně zvoleného Live Set Zvuku.

Tato nastavení budou uložena v nástroji.

### **Ovládání**

- **1. Stiskněte tlačítko [SETTINGS].**
- **2. Použijte otočný ovladač a tlačítko [ENTER] pro výběr a vyvolání položky, kterou chcete editovat na displej.**

### **Poznámka**

Pokud je k dispozici šest nebo méně položek na displeji, můžete také použít tlačítka LIVE SET [1] až [6] pro přímý výběr položek. Tlačítka LIVE SET [1] až [6] odpovídají položkám od vrchu menu. Indikátory použitelných tlačítek se rozsvítí.

- **3. Použijte otočný ovladač pro změnu nastavení.**
- **4. Stiskněte tlačítko [ENTER] pro návrat na obrazovku Top (Live Set Zvuk).**

### **Sound (Zvuk)**

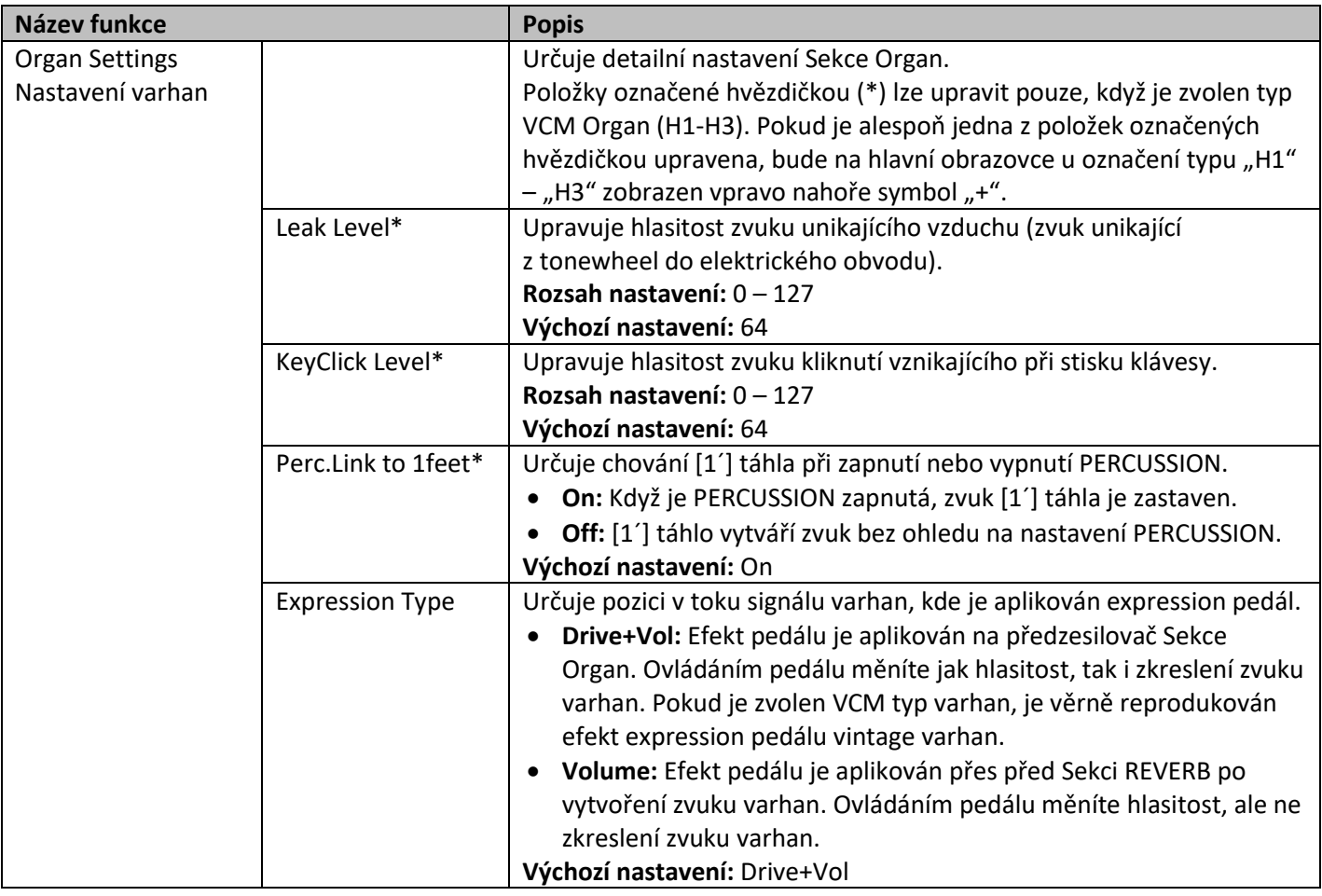

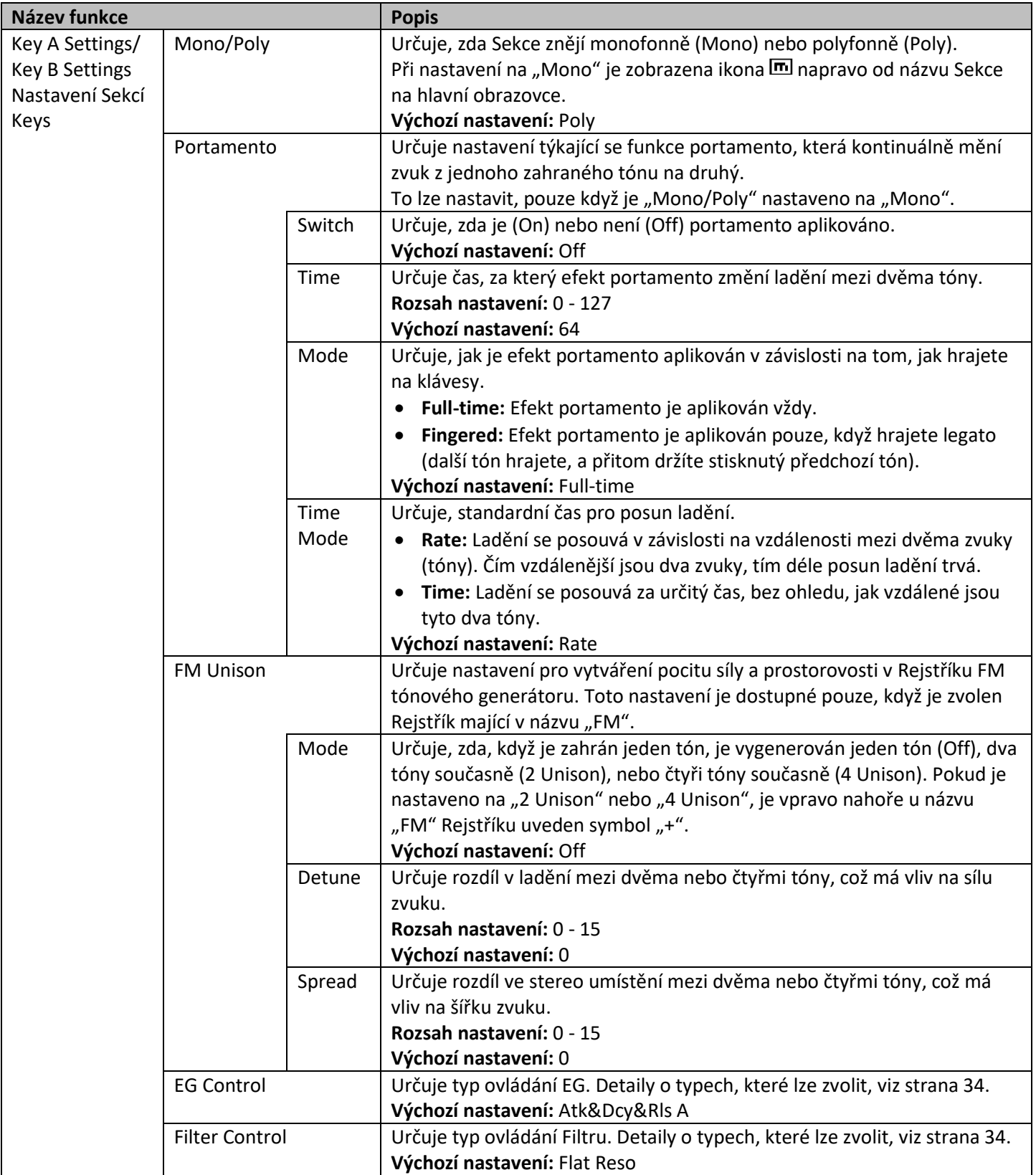

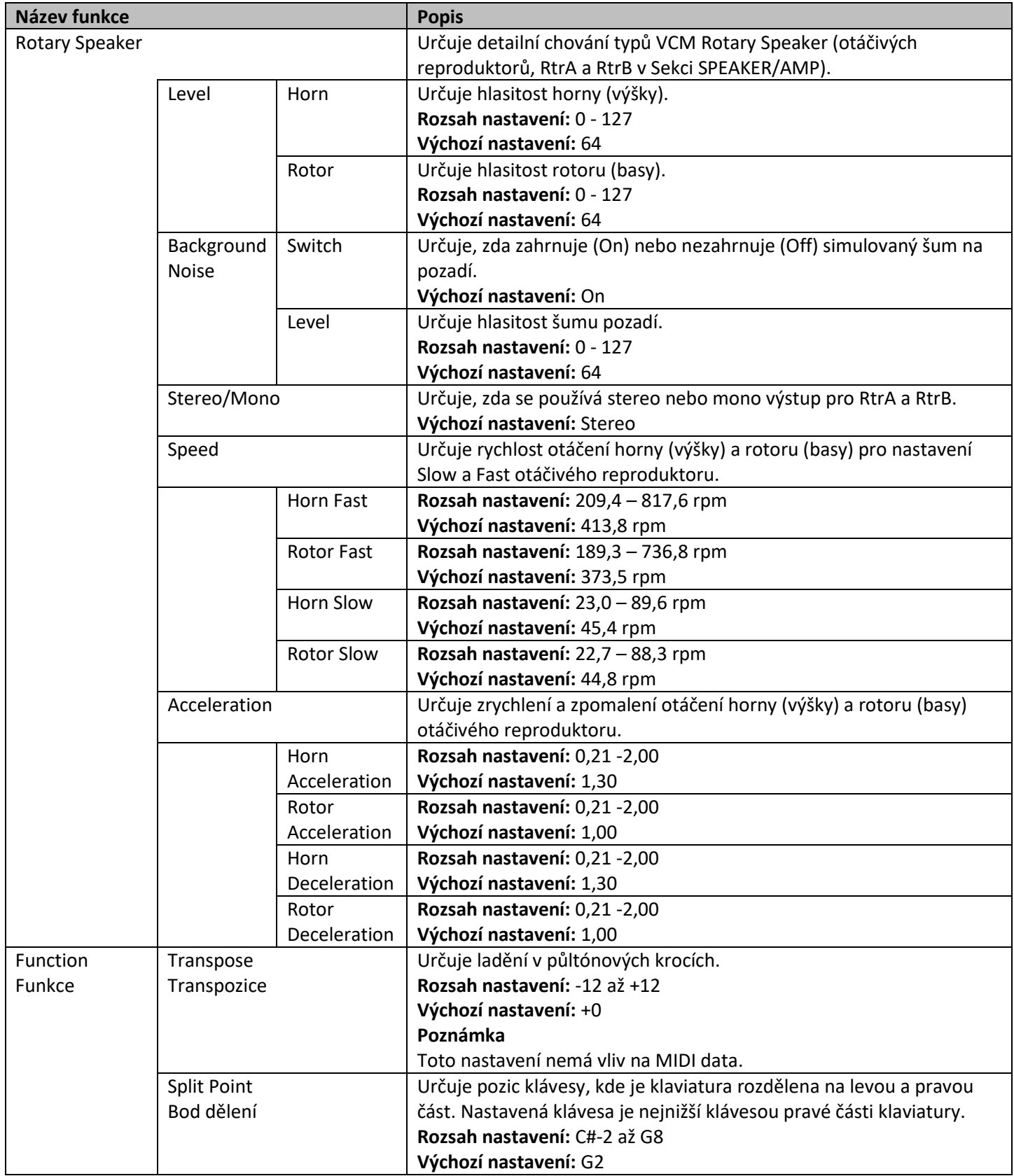

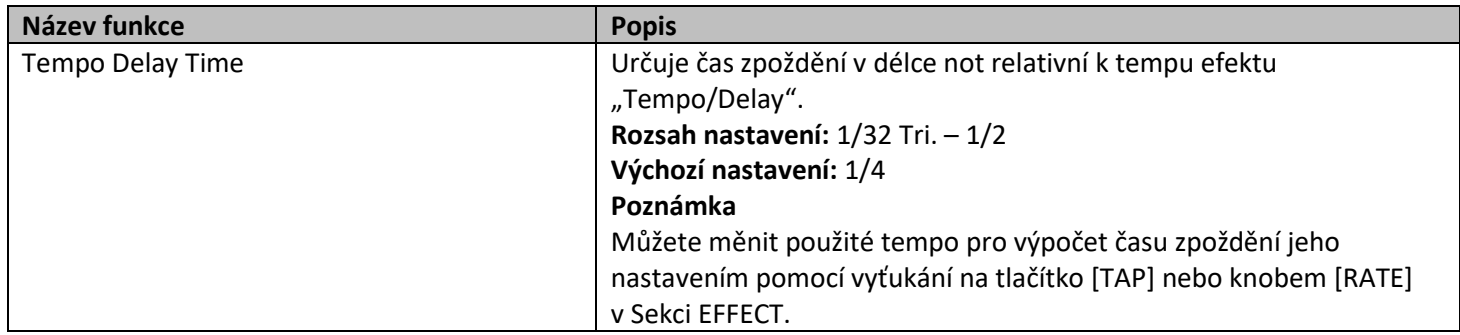

### **External Keyboard (Externí klaviatura)**

Určuje generování zvuku pro jednotlivé Sekce, když YC88/YC73 přijímá MIDI zprávy s informacemi o hře (key-on, keyoff) z externího MIDI zařízení. Můžete provést nastavení kombinací YC88/YC73 s externím keyboardem pro dvoumanuálové varhany, nebo nechat hrát pouze Sekce Key A nebo Key B na externím keyboardu apod.

### **Poznámka**

Pro Sekce/party, které jsou nastaveny pro hru pouze, když hraje externí keyboard, se zobrazení Split na hlavní obrazovce změní z **III** na EX.

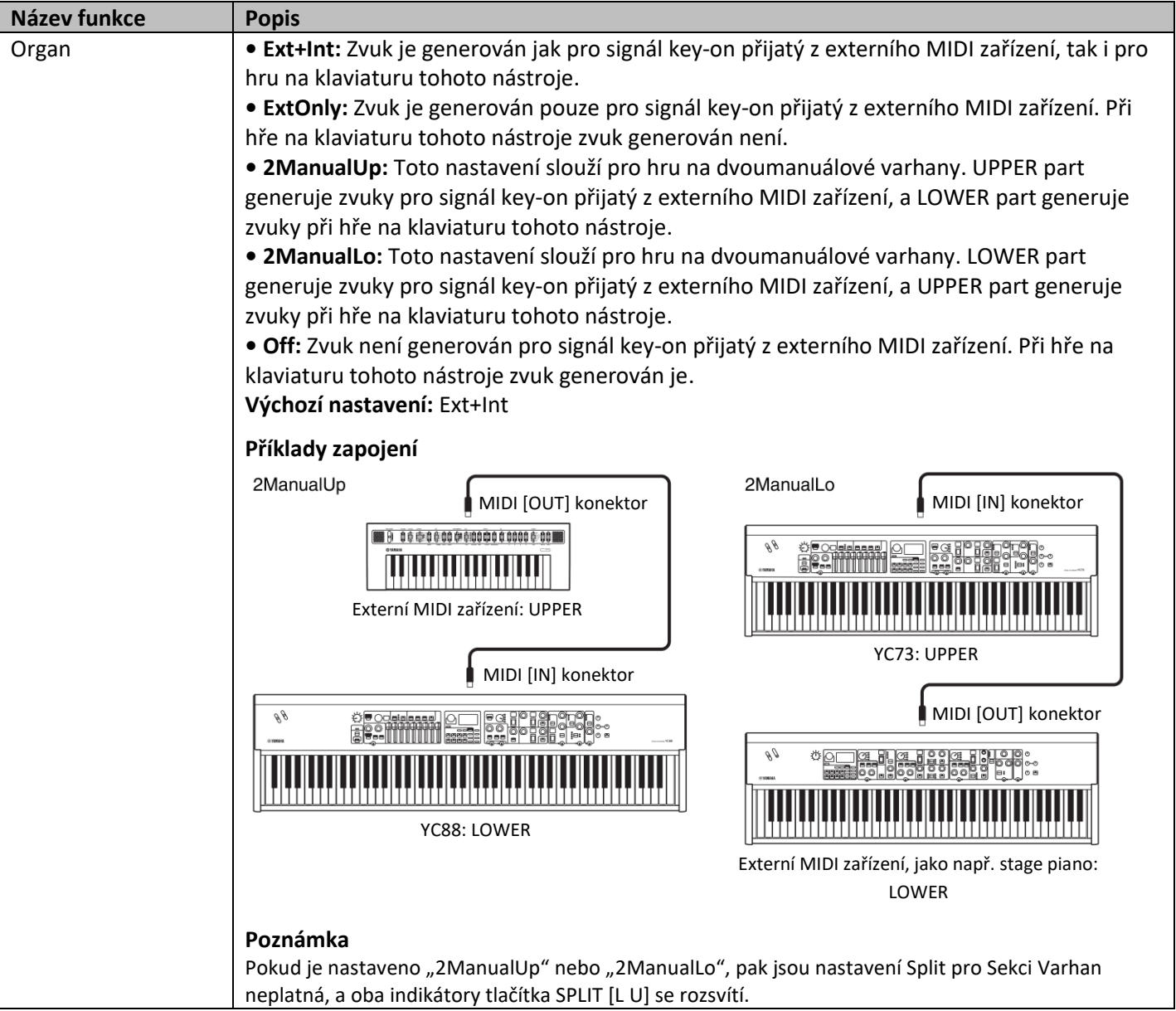

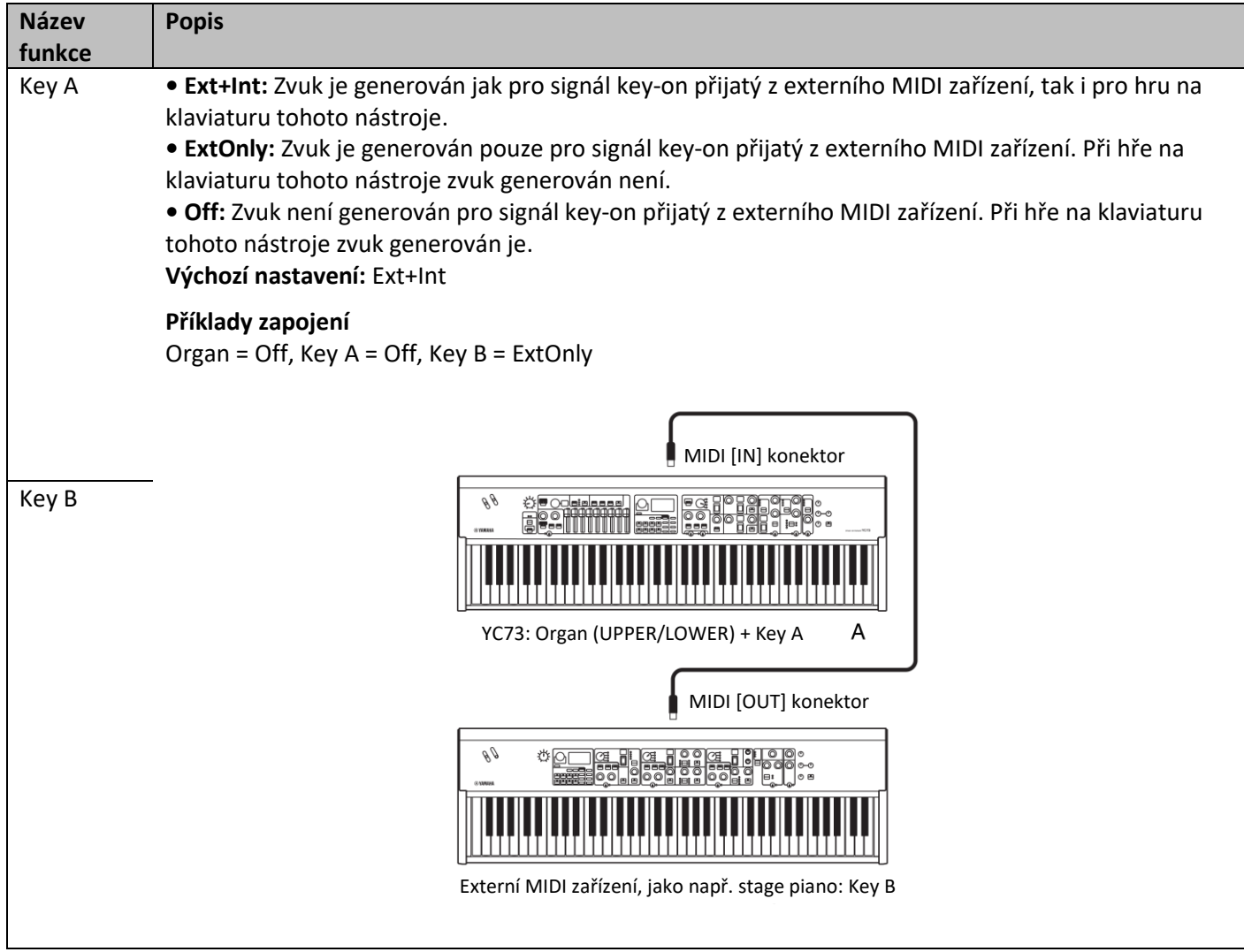

### **Master Keyboard (Ovládací klaviatura)**

Pomocí funkce Master Keyboard můžete nastavit YC88/YC73 pro použití jako ovládací klaviatura. Umožňuje rozdělit klaviaturu na čtyři rozdílné zóny, kterými můžete ovládat rozdílné zvuky externího tónového generátoru. Například, můžete vytvořit Live Set Zvuk kombinací Rejstříků z tohoto nástroje a z externích tónových generátorů, nebo Live Set Zvuk skládající se pouze z Rejstříků z externího tónového generátoru.

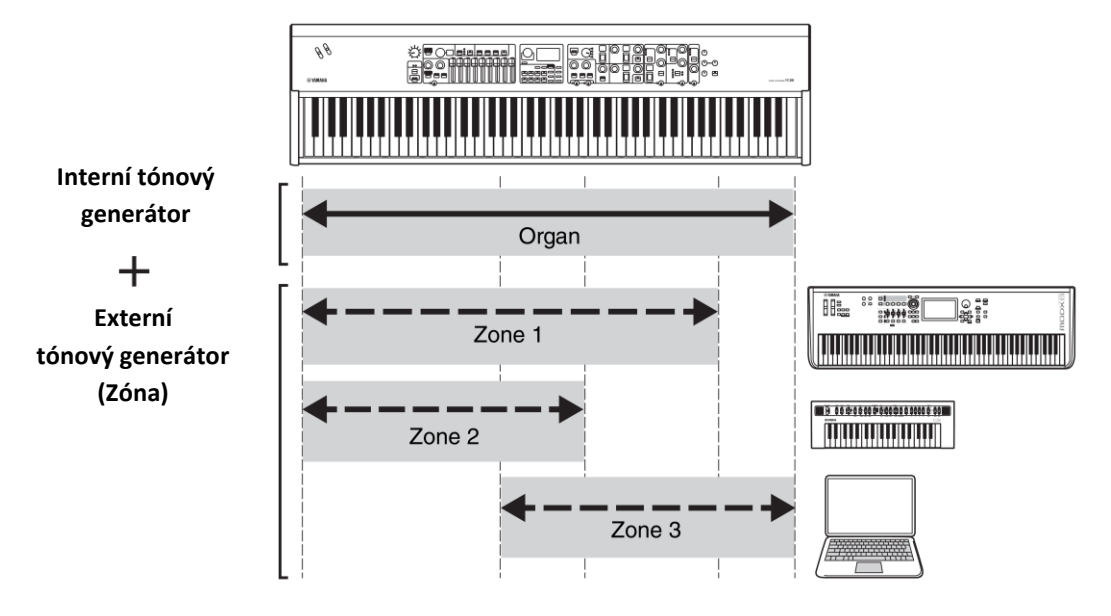

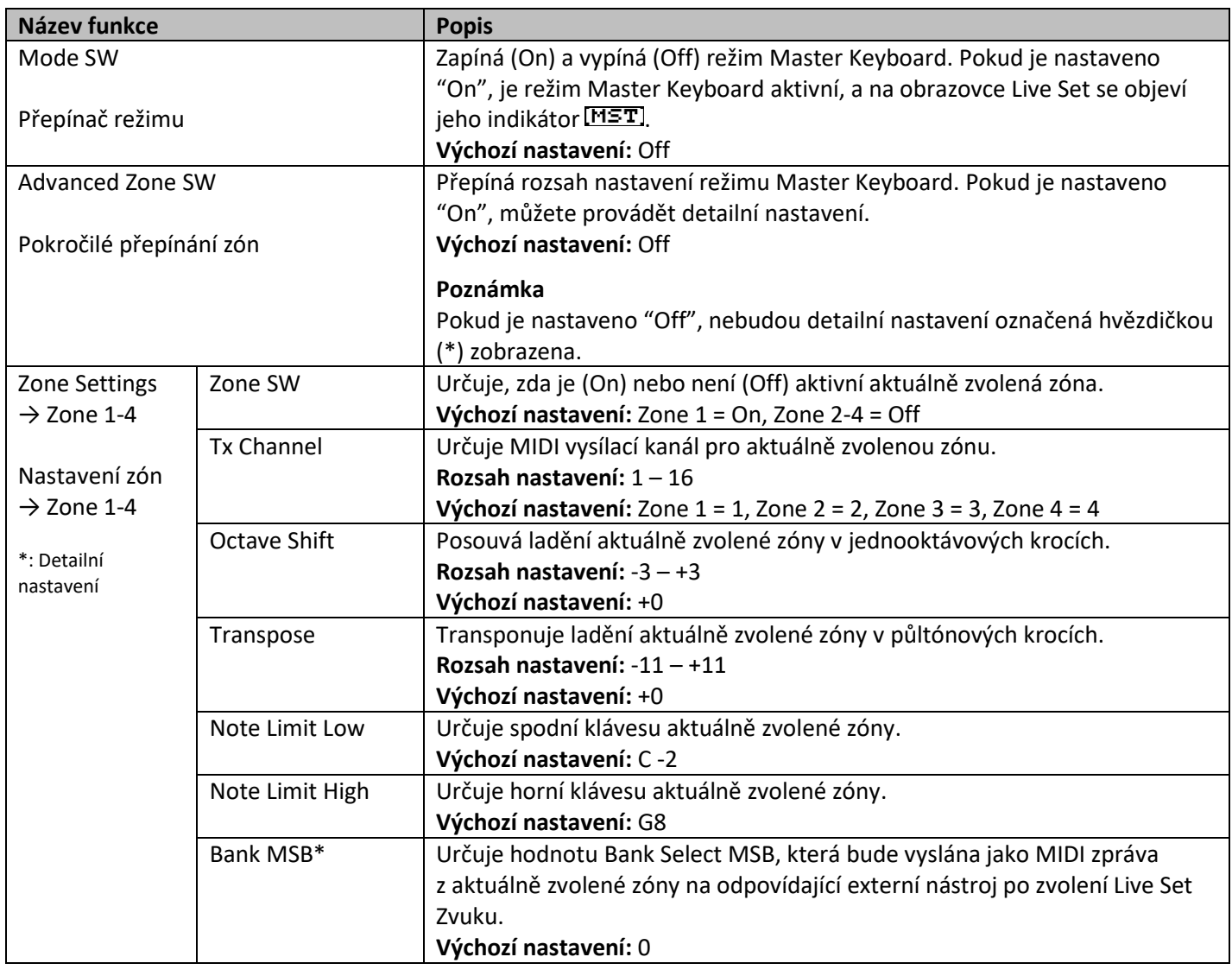

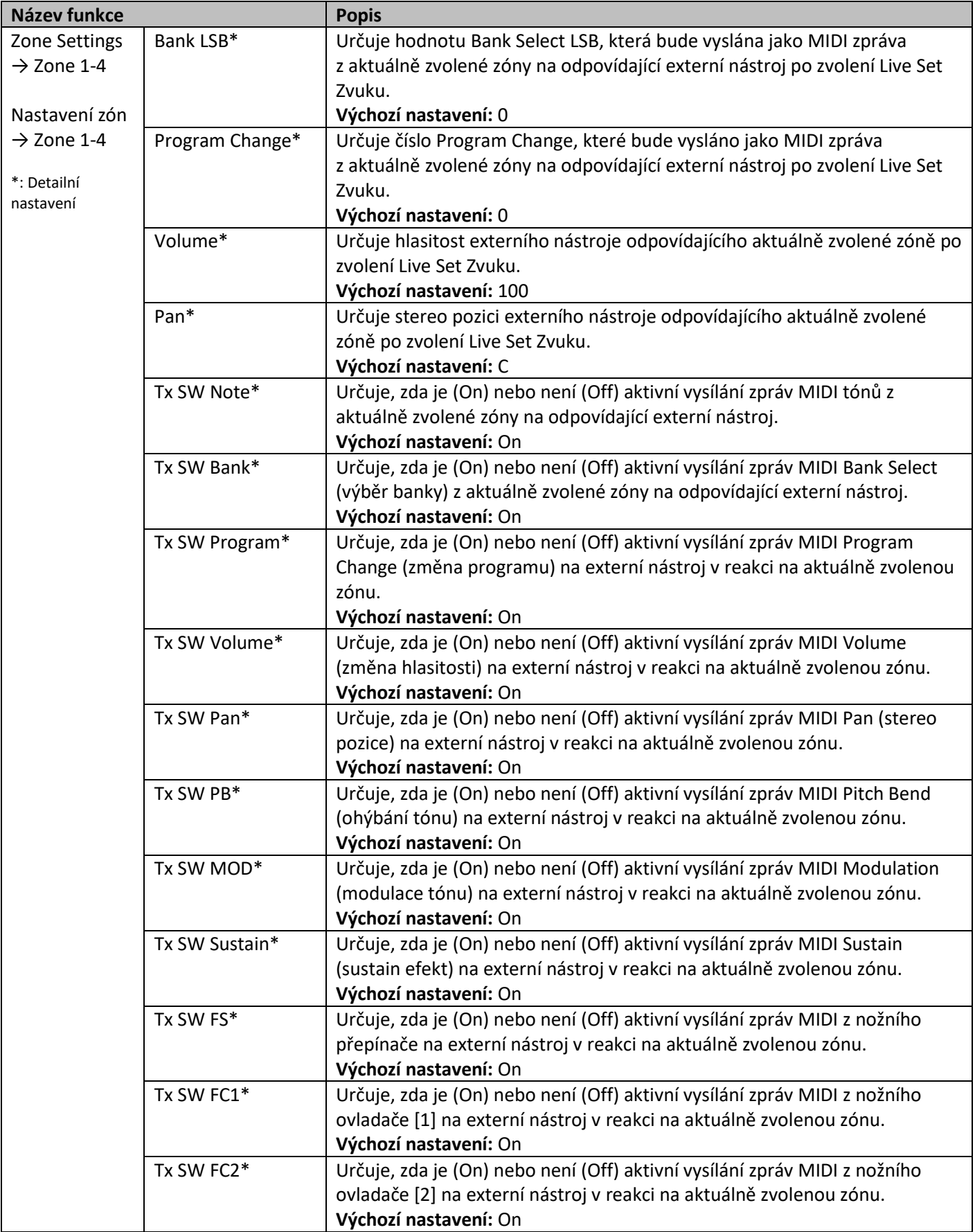

## **Controllers (Ovladače)**

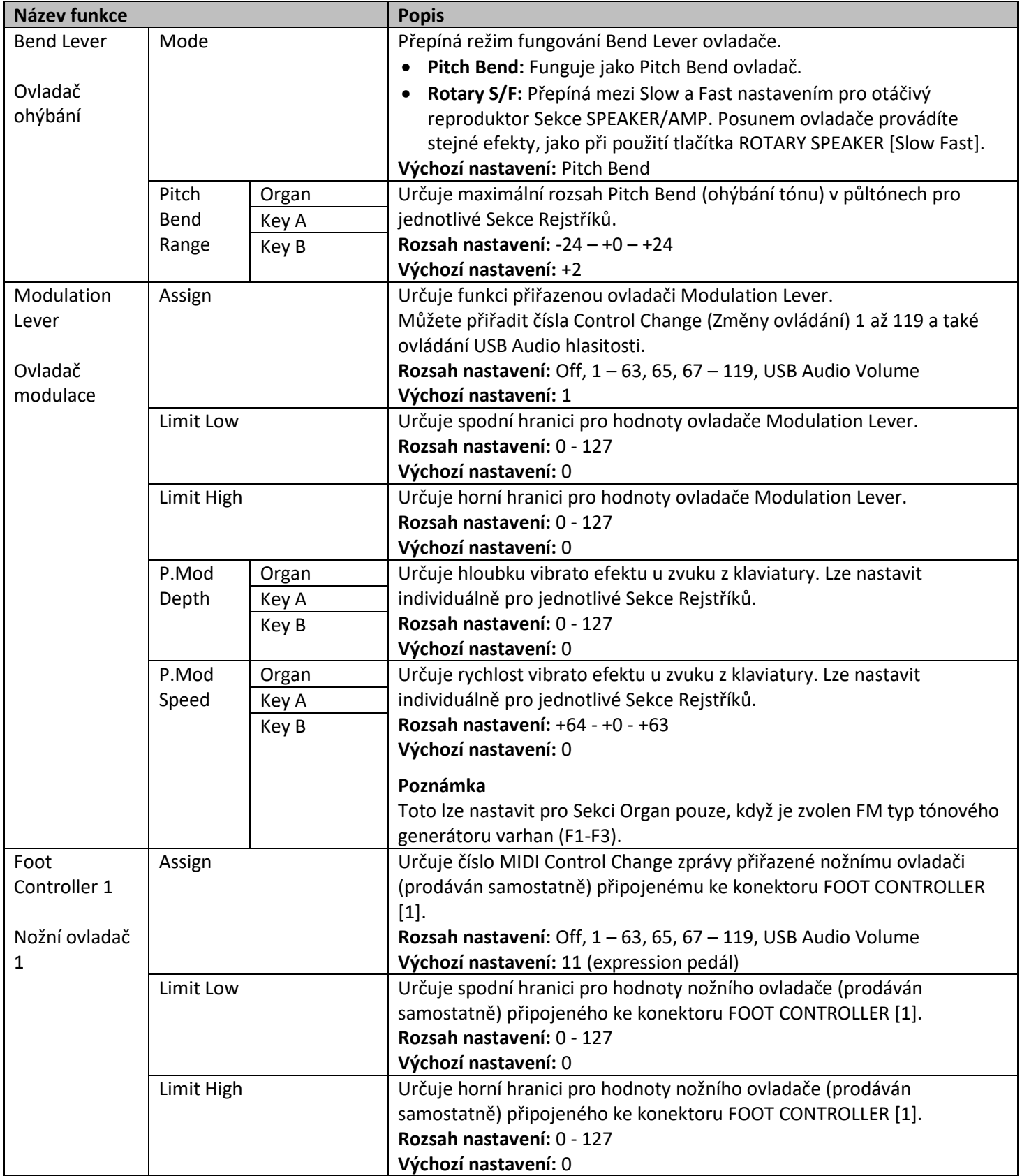

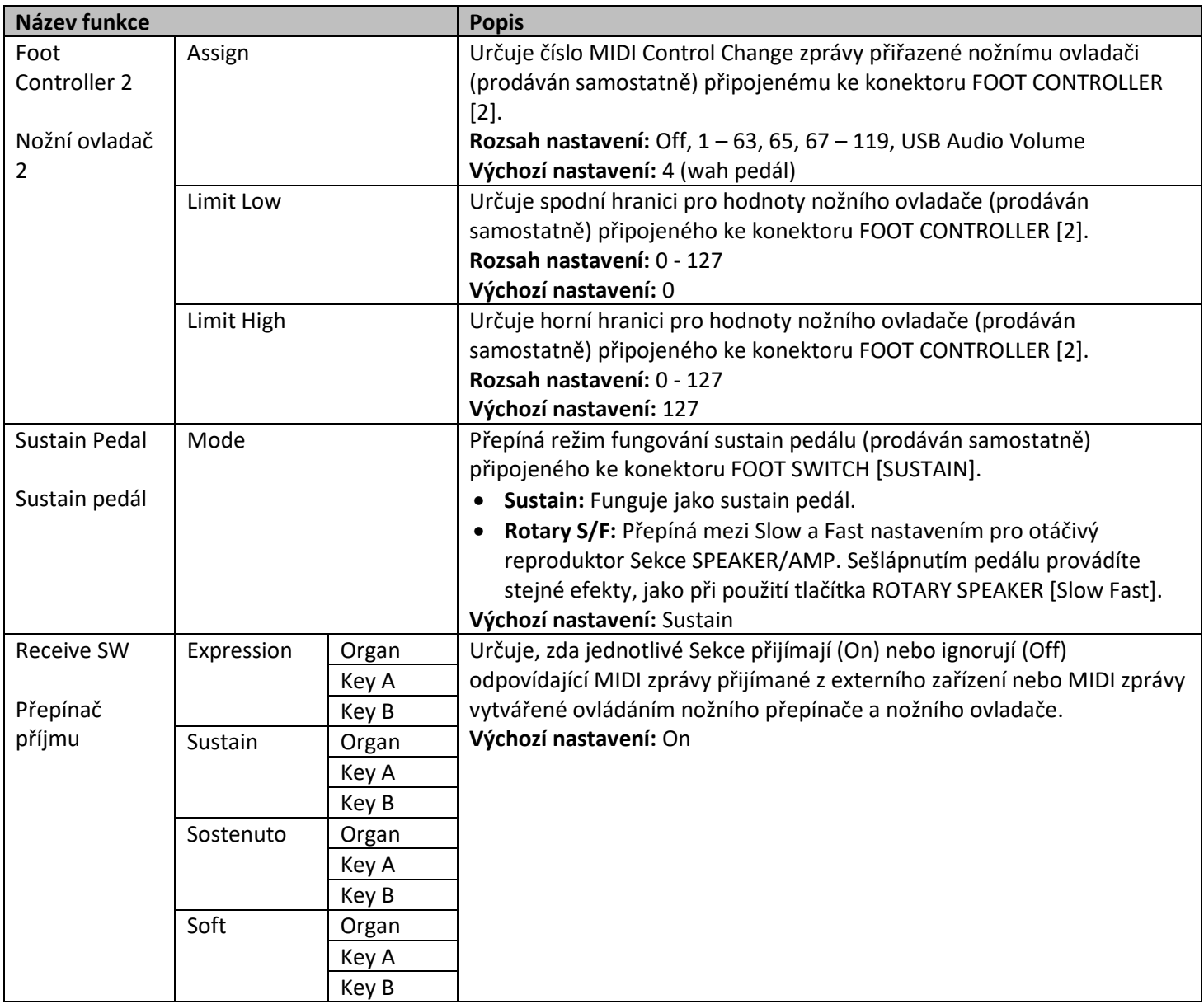

### **Drawbar Color (Barva táhla)**

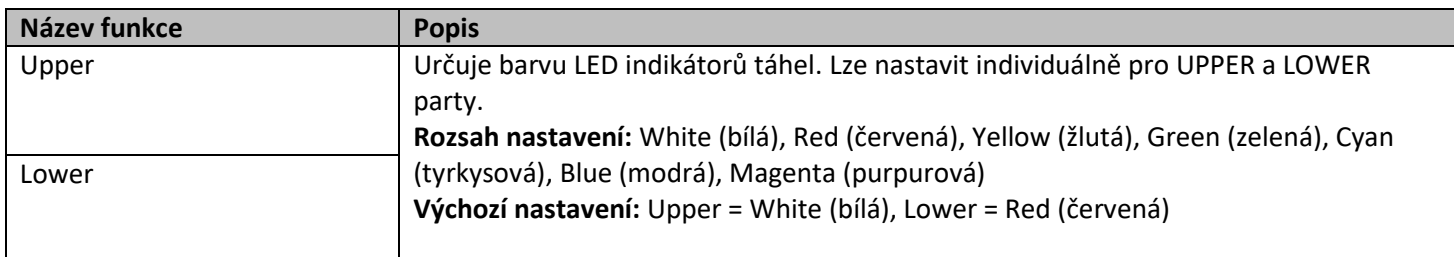

### **Name (Název)**

Určuje názvy Live Set Zvuků. Detailní instrukce pro editaci najdete v kapitole "Editování názvů souborů/názvu Live Set Zvuků" na straně 24.

### **Poznámka**

Pro uložení editovaných názvů musíte provést operaci Store (strana 12).

# **Dodatek**

## **Zprávy na obrazovce**

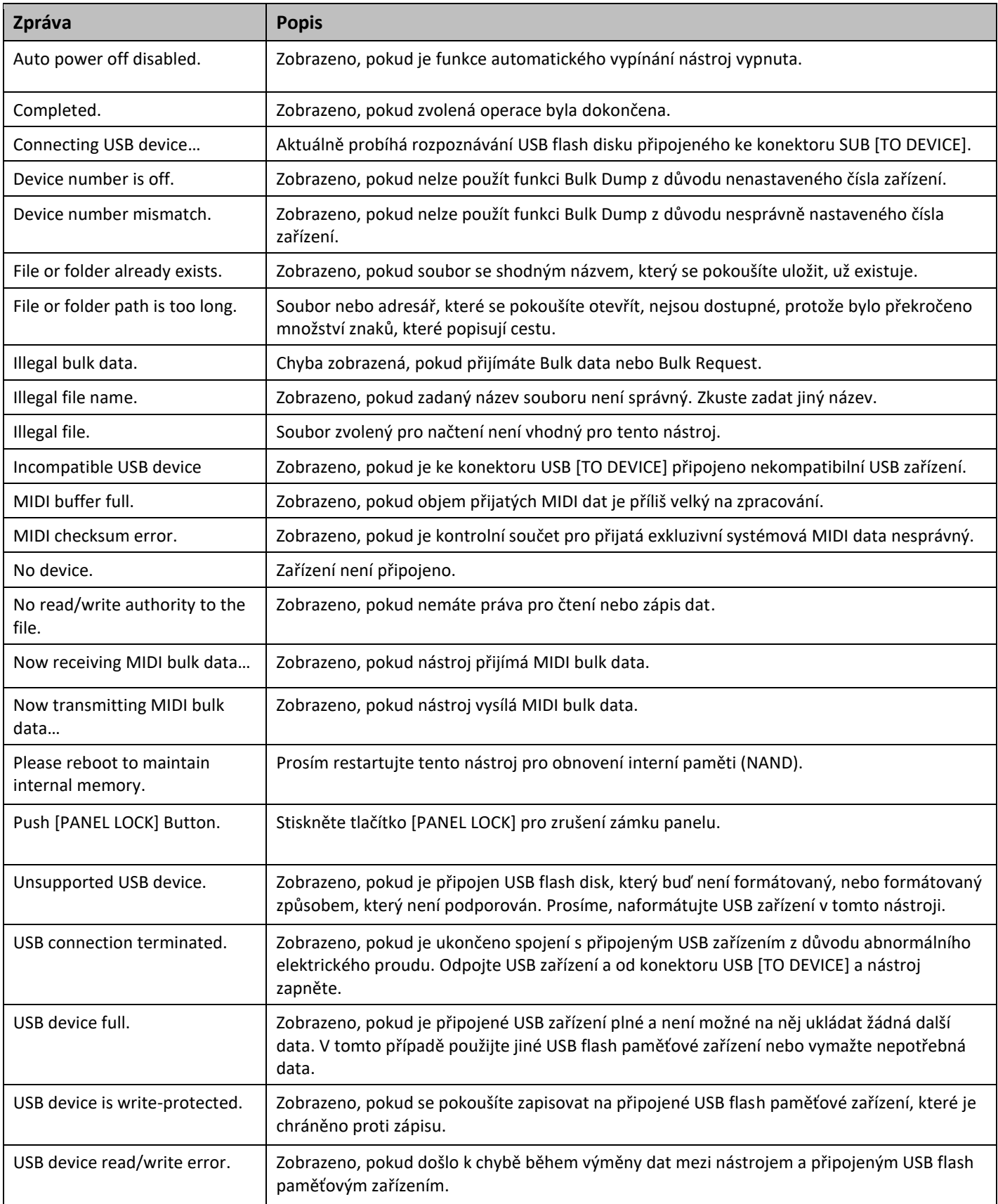

# **Řešení problémů**

Žádný zvuk? Špatný zvuk? Pokud budete mít s nástrojem nějaké problémy, projděte následující kontrolní seznam k možné nápravě. Pomoci k vyřešení problémů může také provedení funkce Factory Set (strana 21). Pokud by však některý specifický problém přetrvával, prosím kontaktujte zástupce Yamaha nebo autorizovaného distributora.

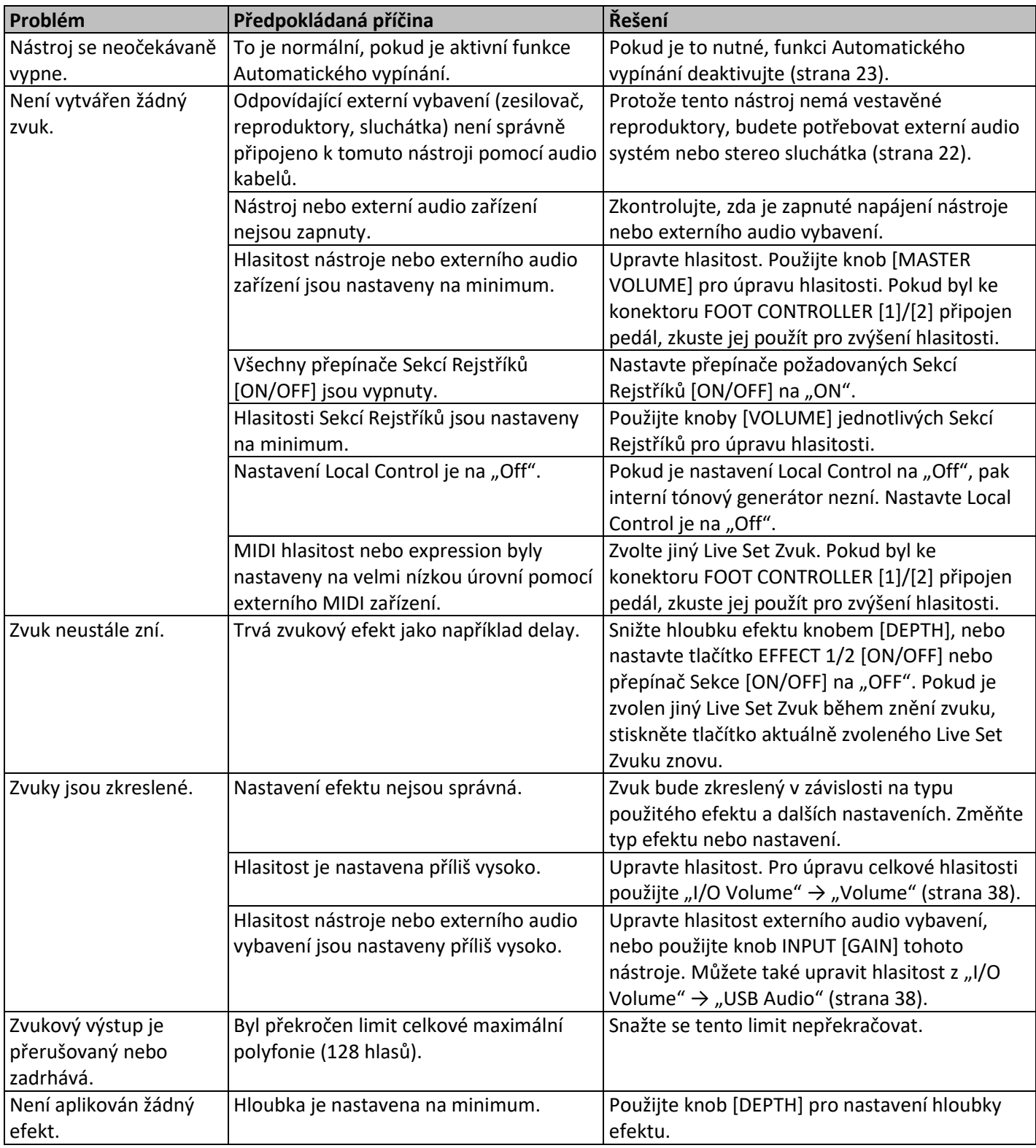

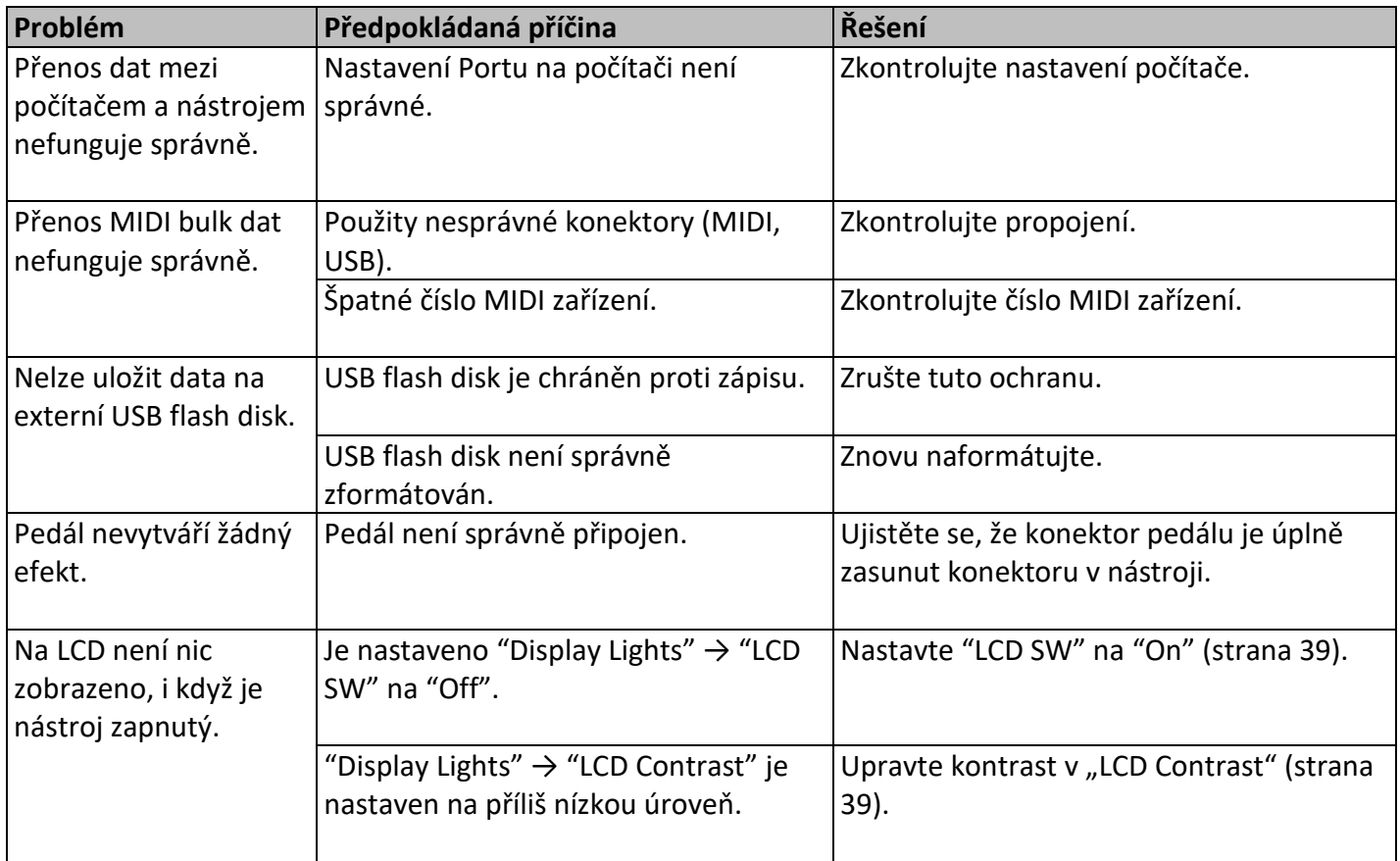

## **Specifikace**

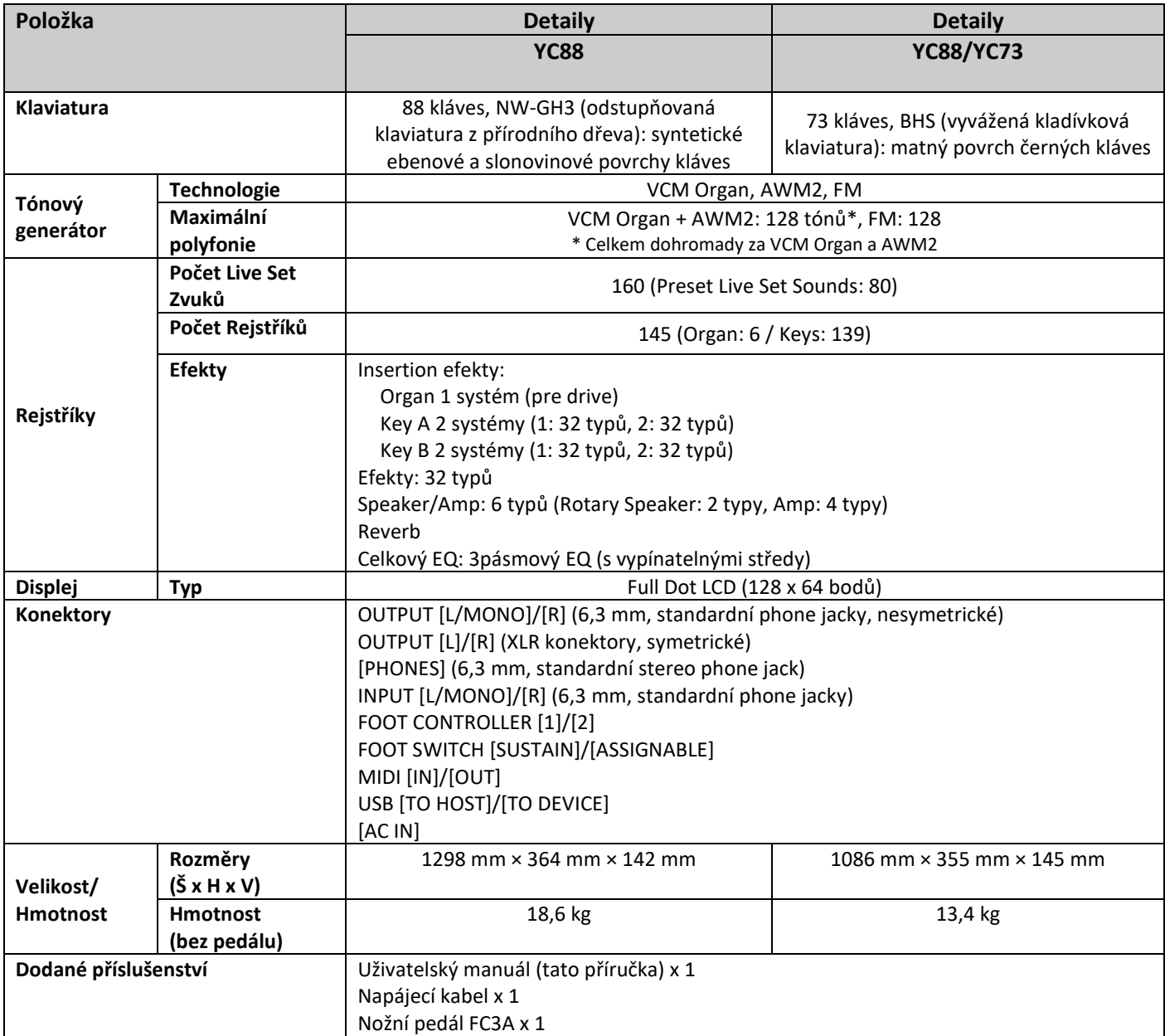

Obsah tohoto manuálu odpovídá posledním specifikacím platným v době jeho vytištění.

Protože firma Yamaha neustále pracuje na vylepšeních produktu, tento manuál se nemusí vztahovat právě na váš produkt. Aktuální verzi manuálu si můžete stáhnout ze stránek Yamaha.

## **Index**

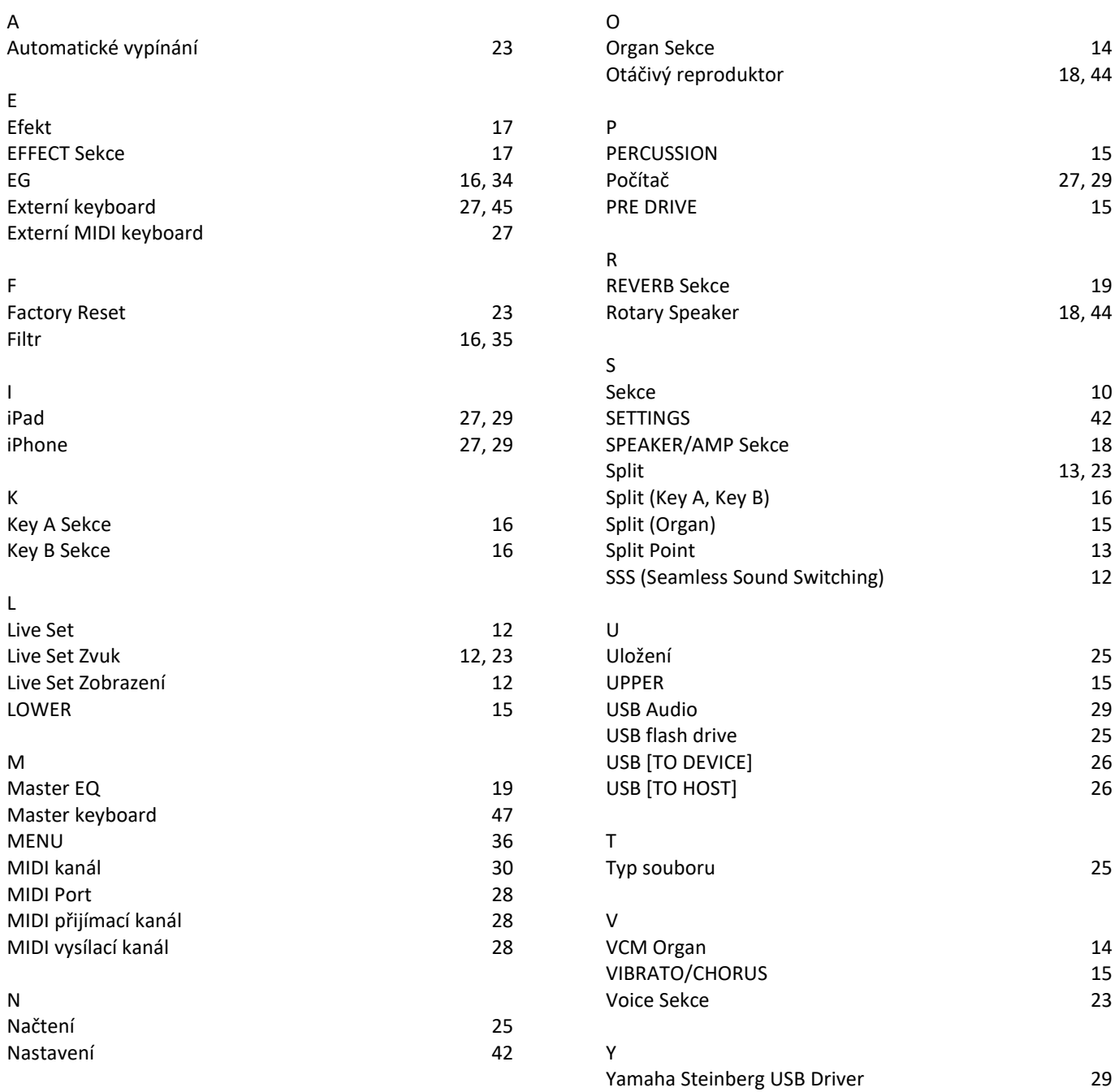

# **Seznam dat**

## **Seznam Live Set Zvuků**

### **YC88**

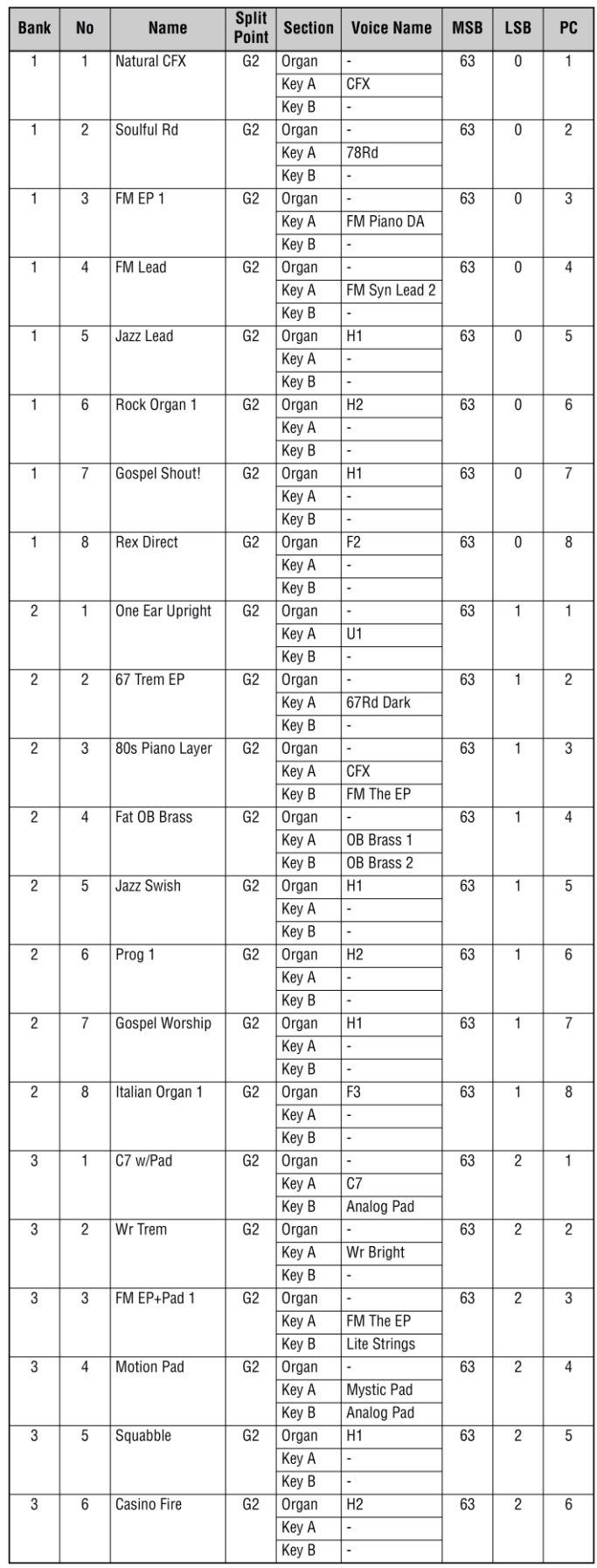

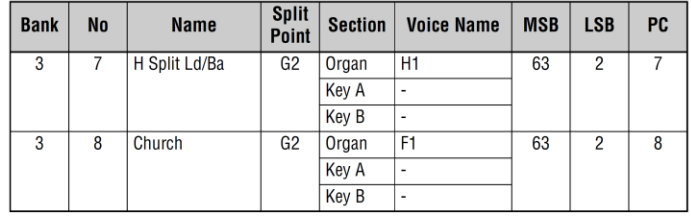

## **YC73**

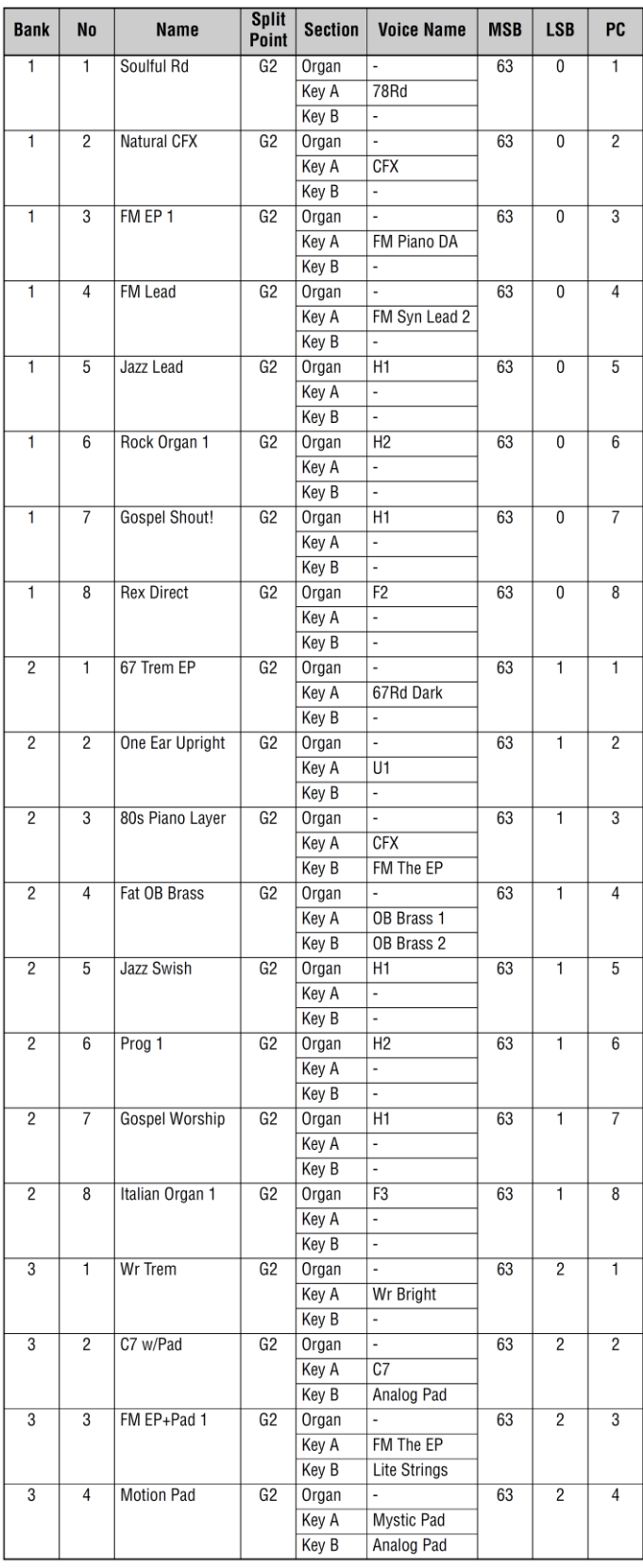

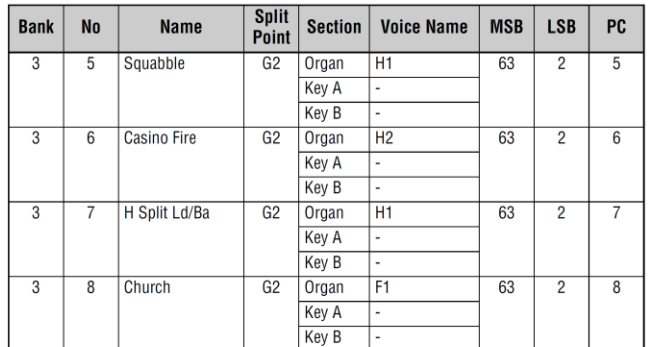

### **YC88/YC73**

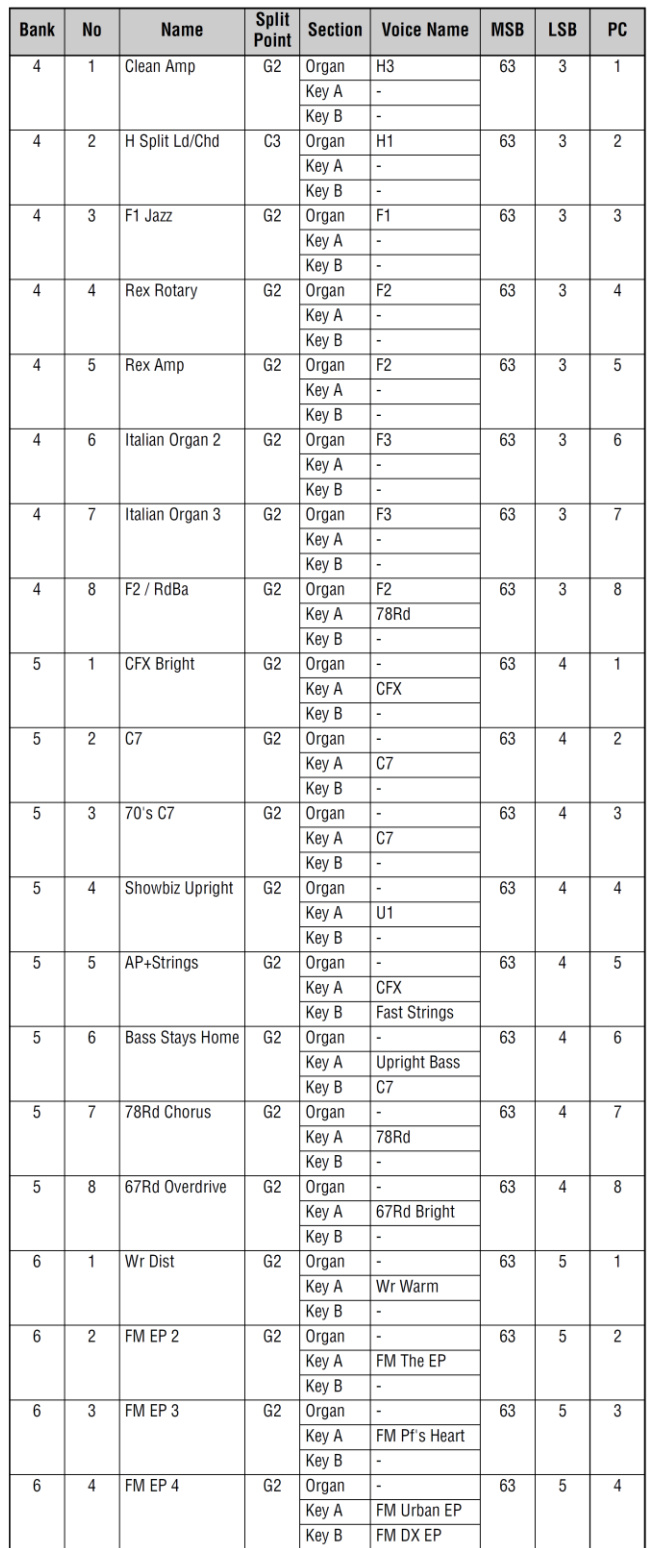

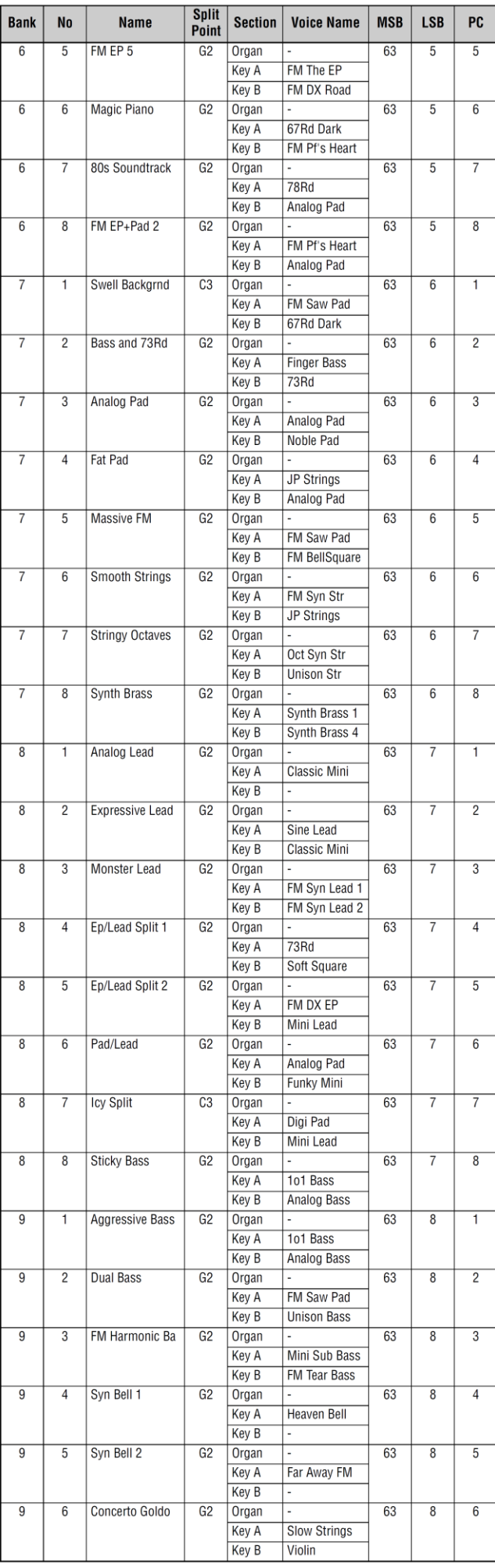

T

÷ Ŧ

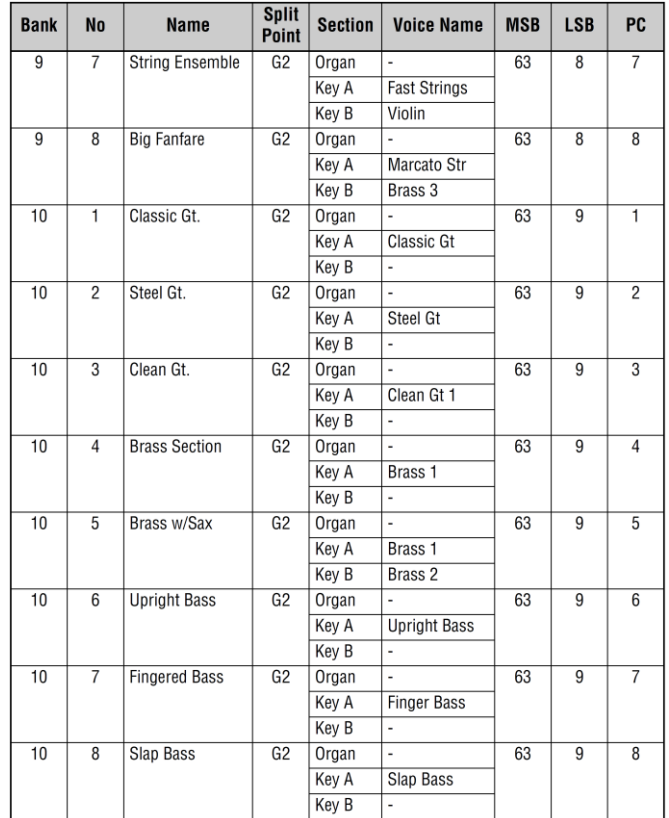

## **Seznam Rejstříků**

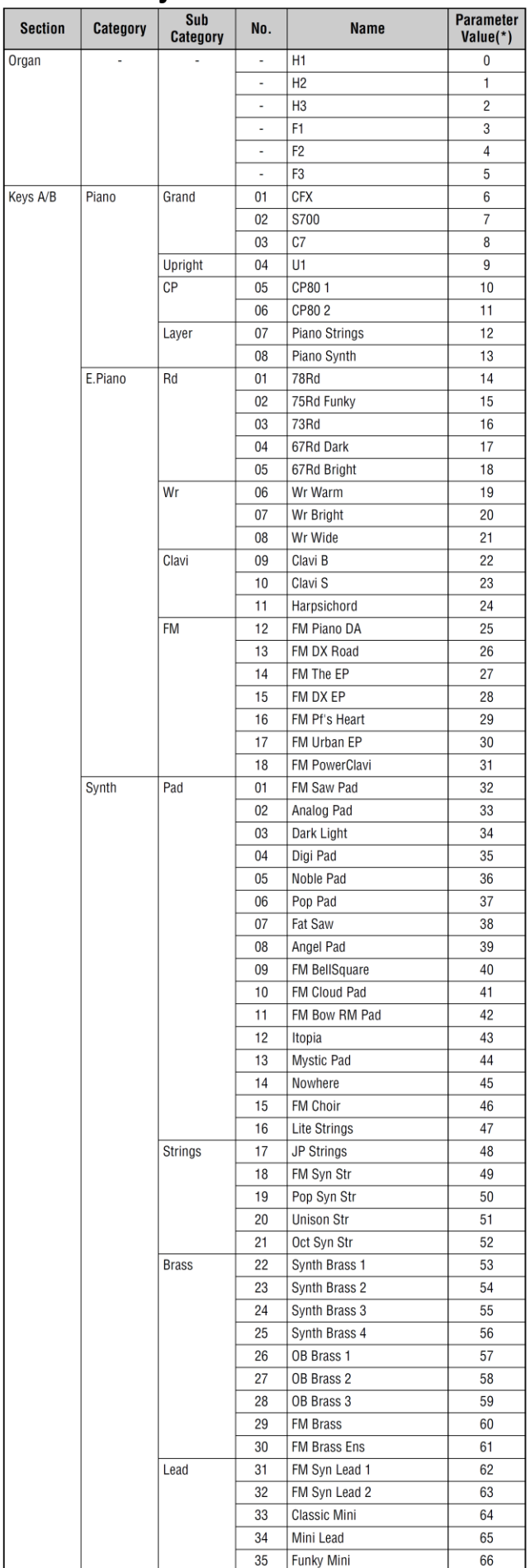

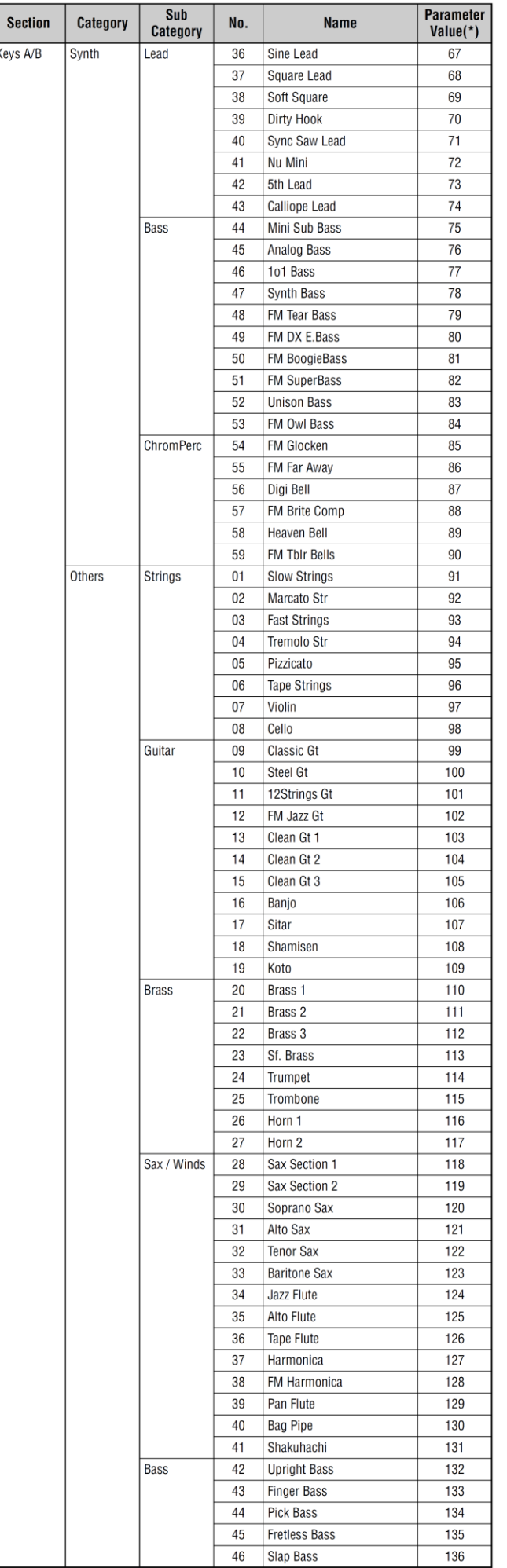

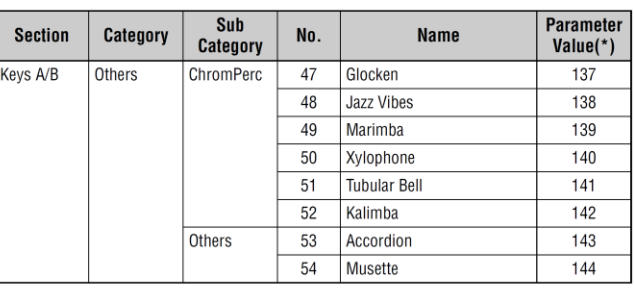

\*\* Toto je číslo použité pro parametr "Voice Number" (strany 67, 68).

I.

## **Seznam čísel Změny Ovládání (Control Change)**

O:=Organ, U:=Organ UPPER, L:=Organ LOWER, A:=Key A, B:=Key B, E:=EFFECT, S:=SPEAKER/AMP

1 Tabulka hodnot parametrů/ovladačů (strana 61).

2 Přiřaditelné pouze pro nožní přepínač.

3 Přiřaditelné pouze pro nožní ovladač 1/2 a ovladač modulation lever.

Parametry zobrazené v závorkách neovlivňují zvuk tohoto nástroje.

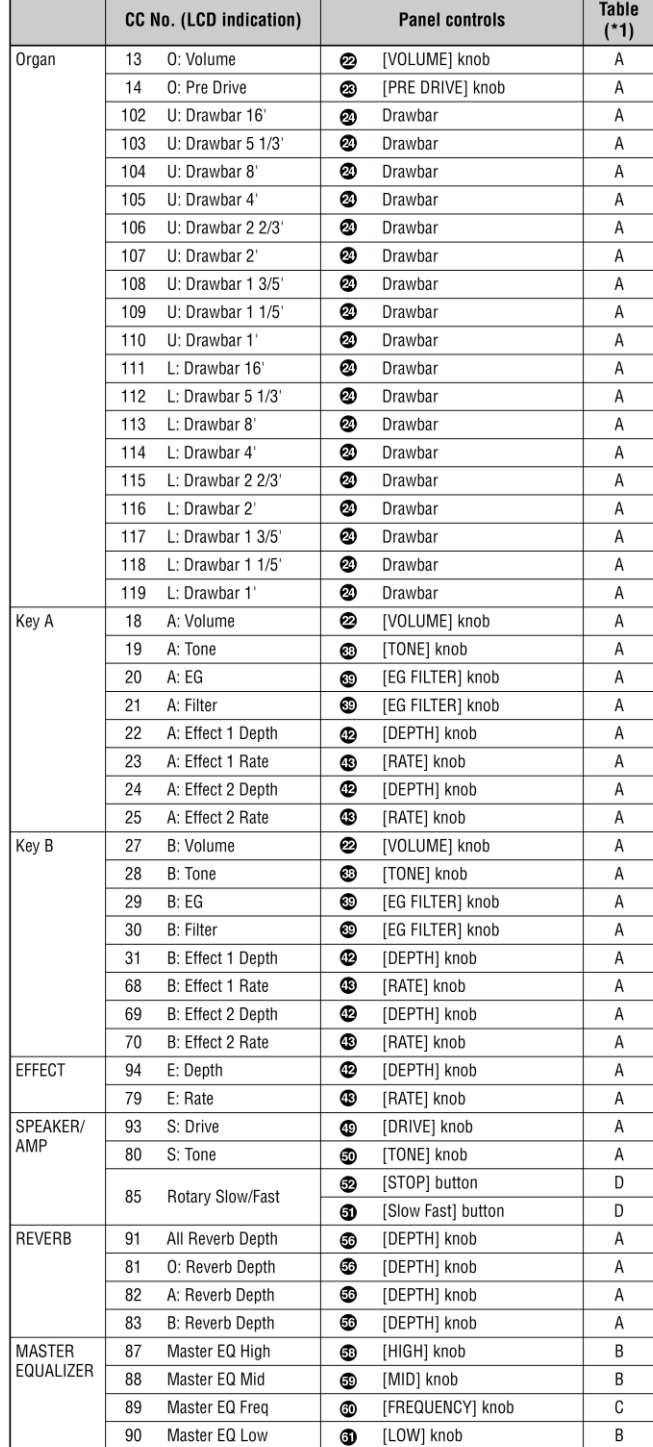

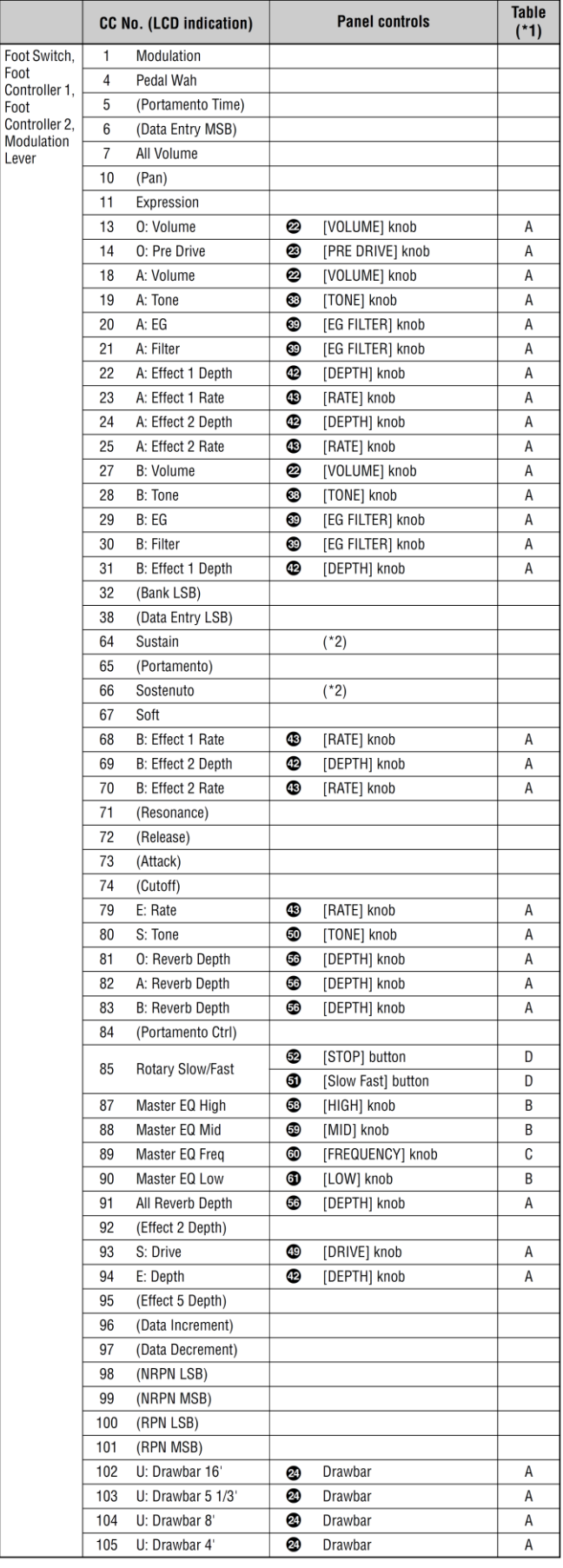

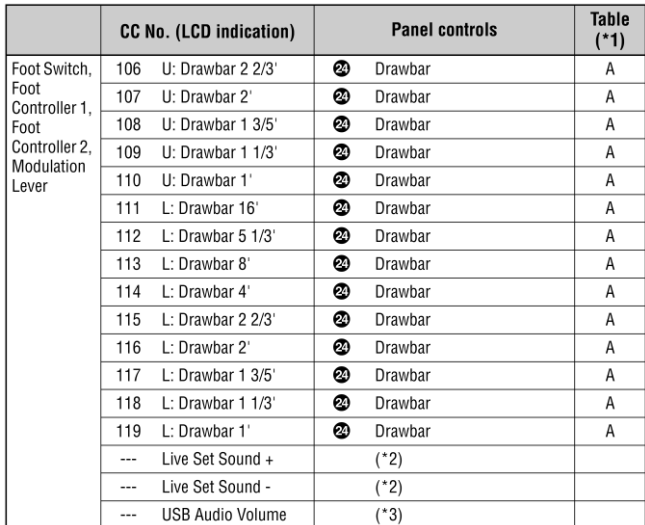

## **Tabulka odpovídajících hodnot**

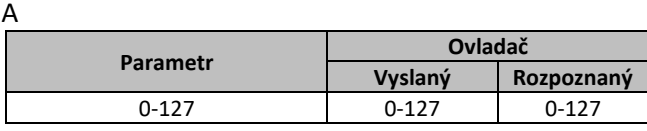

B

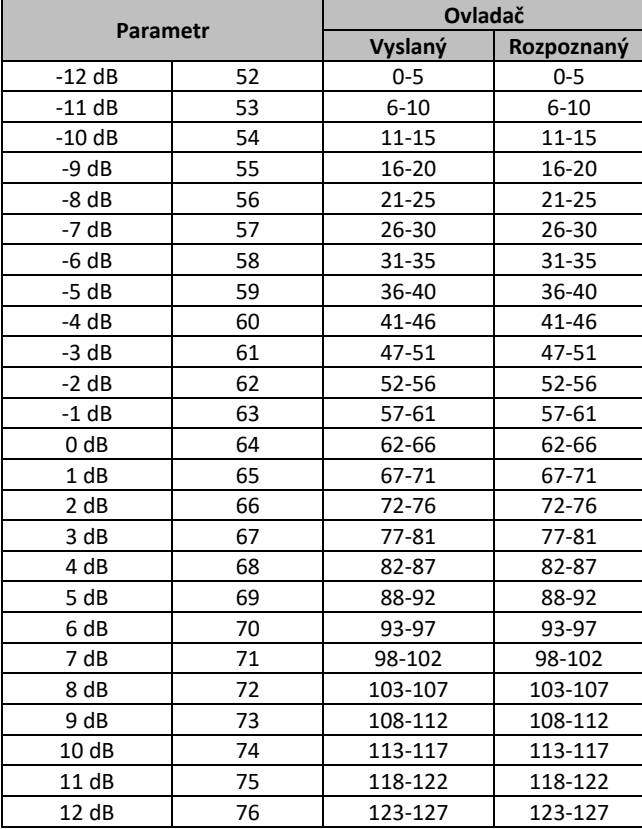

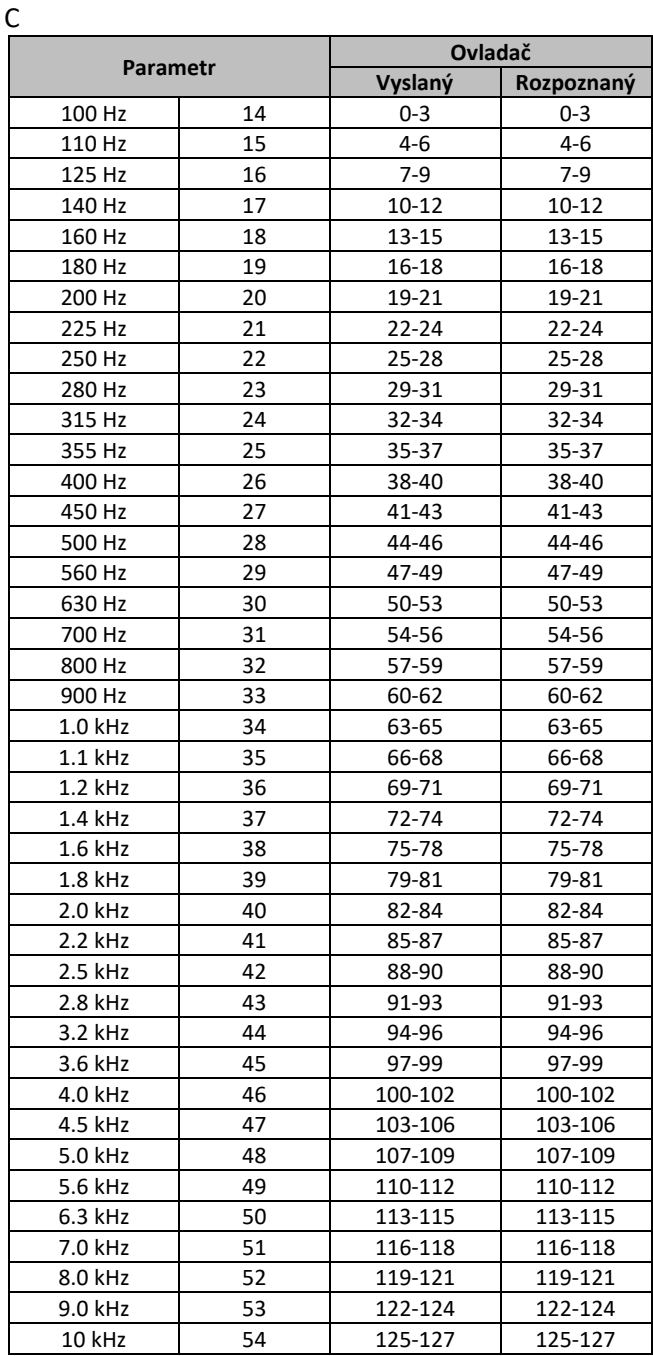

D

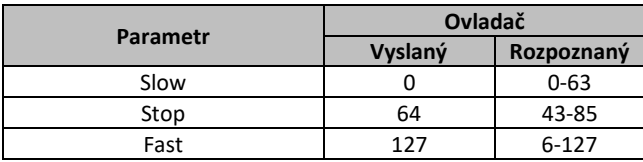

### **Formát MIDI dat**

### **(1) Tok vysílání**

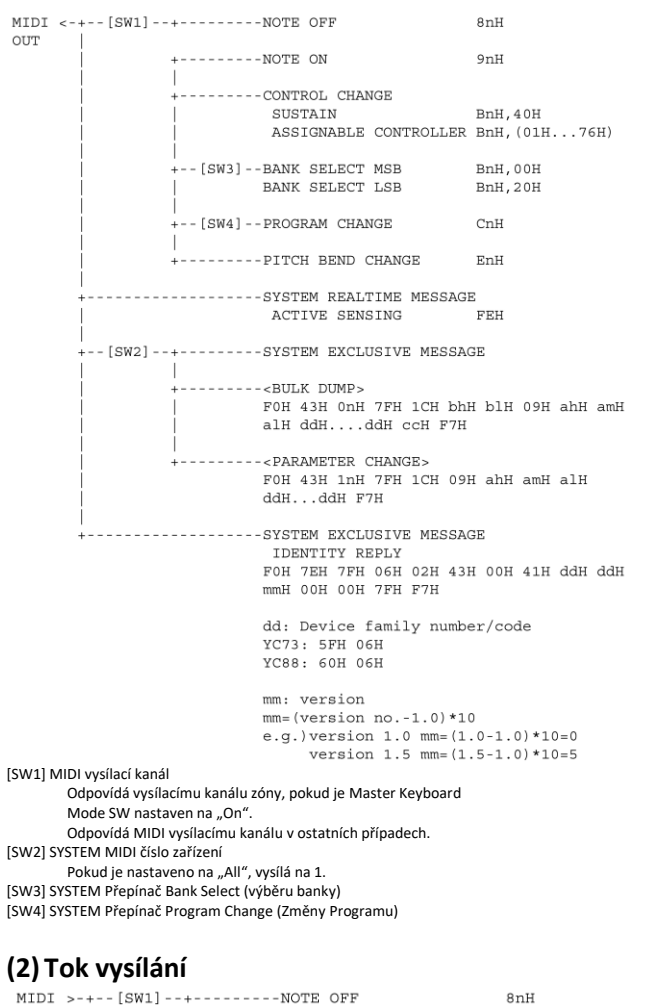

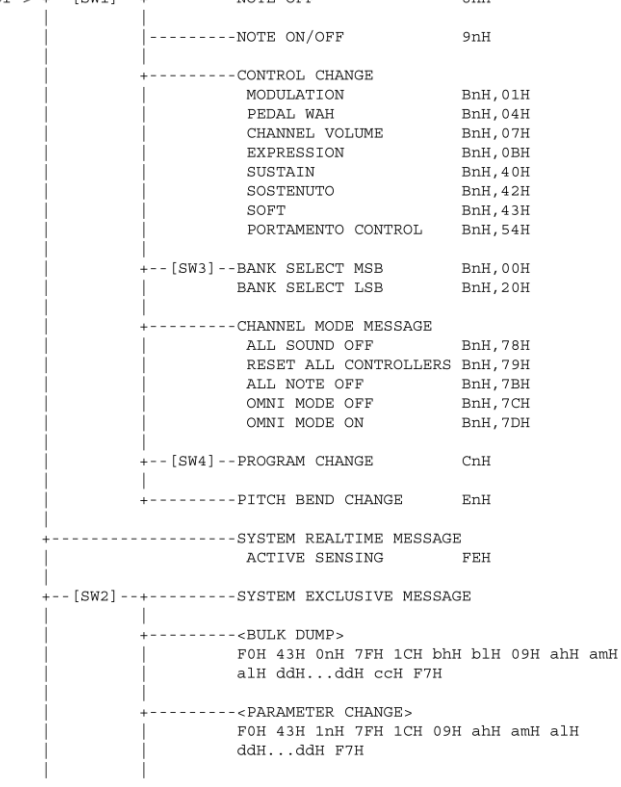

-<BULK DUMP REQUEST><br>FOH 43H 2nH 7FH 1CH 09H ahH amH alH F7H -------<PARAMETER REQUEST><br>FOH 43H 3nH 7FH 1CH 09H ahH amH alH F7H --------------SYSTEM EXCLUSIVE MESSAGE<br>IDENTITY REQUEST FOH 7EH OnH O6H O1H F7H

[SW1] Odpovídá MIDI přijímacímu kanálu. [SW2] SYSTEM MIDI číslo zařízení

[SW3] SYSTEM Přepínač Bank Select (výběru banky) [SW4] SYSTEM Přepínač Program Change (změny programu)

### **(3)Data vysílání/příjmu**

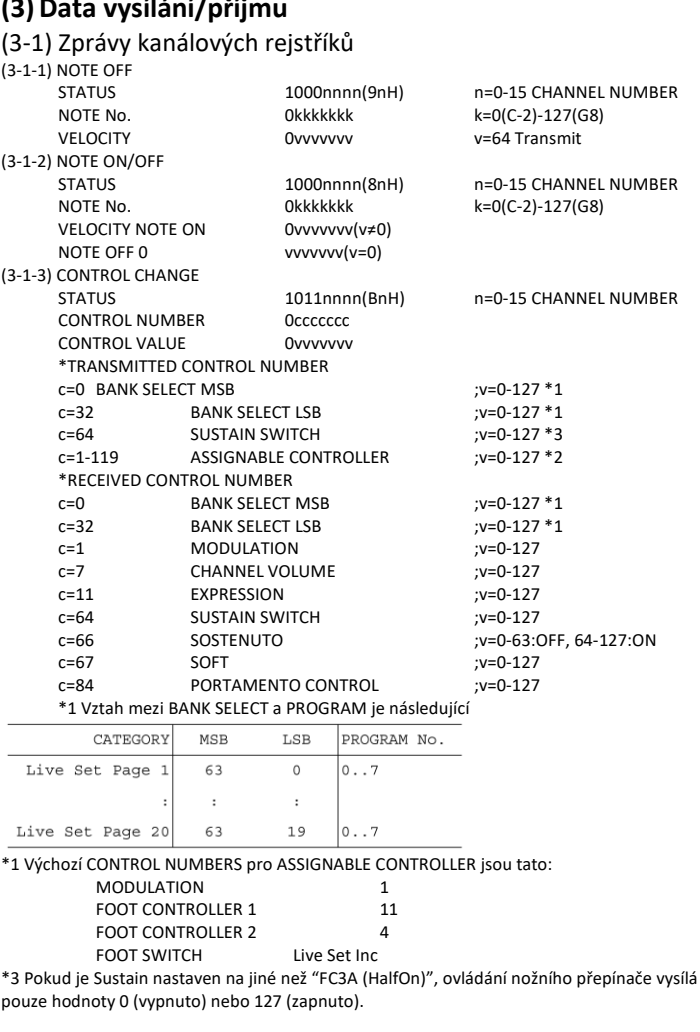

Bank Select bude proveden, když je přijata zpráva Program Change. Bank Select a Program Change čísla, která nejsou podporována firmou Yamaha budou ignorována.

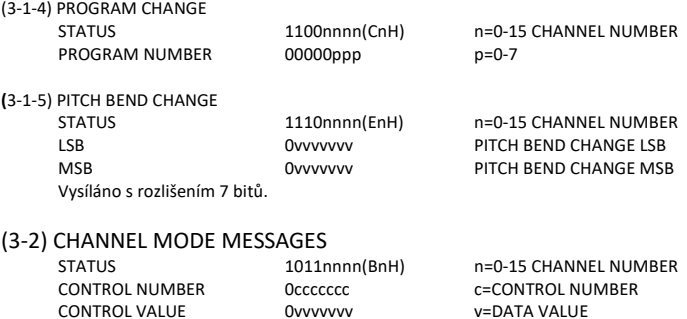

(3-2-1) ALL SOUND OFF (CONTROL NUMBER = 78H, DATA VALUE = 0) Všechny aktuálně hrané zvuky včetně kanálových zpráv jako jsou note-on a hold-on určitých kanálů, jsou ztlumeny při příjmu této zprávy.

CONTROL VALUE

#### (3-2-2) RESET ALL CONTROLLERS (CONTROL NUMBER = 79H, DATA VALUE = 0)

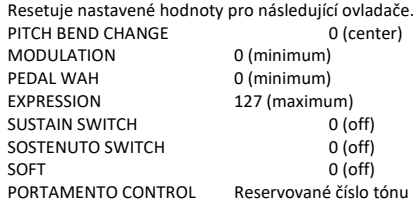

Neresetuje následující data:

PROGRAM CHANGE, BANK SELECT MSB/LSB, VOLUME

(3-2-3) ALL NOTE OFF (CONTROL NUMBER = 7BH, DATA VALUE = 0)

Všechny aktuálně zapnuté tóny na určitých kanálech jsou ztlumeny při příjmu této zprávy. Nicméně pokud je Sustain nebo Sostenuto zapnuté, budou tóny znít, dokud nebudou vypnuty.

- (3-2-4) OMNI MODE OFF (CONTROL NUMBER = 7CH, DATA VALUE = 0) Stejná funkce jako ALL NOTES OFF.
- (3-2-5) OMNI MODE ON (CONTROL NUMBER = 7DH, DATA VALUE = 0) Stejná funkce jako ALL NOTES OFF.

#### (3-3) SYSTEM REAL TIME MESSAGES

## (3-3-1) ACTIVE SENSING

Vysíláno každých 200 ms.

Ihned po příjmu tohoto kódu, nástroj začne poslouchat. Pokud není přijata žádná stavová zpráva ani jiná data po dobu cca 350 ms, MIDI příjmová vyrovnávací paměť je vyčištěna, a aktuálně znějící zvuky jsou násilně vypnuty.

1111110(FEH)

#### (3-4) SYSTEM EXCLUSIVE MESSAGE

(3-4-1) UNIVERSAL NON REALTIME MESSAGE

#### (3-4-1-1) IDENTITY REQUEST (Pouze příjem)

F0H 7EH 0nH 06H 01H F7H ("n" = Device No. Nicméně, tento nástroj přijímá pod "omni.")

#### (3-4-1-2) IDENTITY REPLY (Pouze vysílání)

06H 02H 43H 00H 41H ddH ddH mmH 00H 00H 7FH

F7H

#### dd: Číslo/kód skupiny zařízení YC73: 5FH 06H YC88: 60H 06H mm: version mm=(verze no.-1.0)\*10 e.g.) verze 1.0 mm=(1.0-1.0)\*10=0 verze 1.5 mm=(1.5-1.0)\*10=5

#### (3-4-2) UNIVERSAL REALTIME MESSAGE

#### (3-4-3)PARAMETER CHANGE

#### (3-4-3-1) NATIVE PARAMETER CHANGE, MODE CHANGE

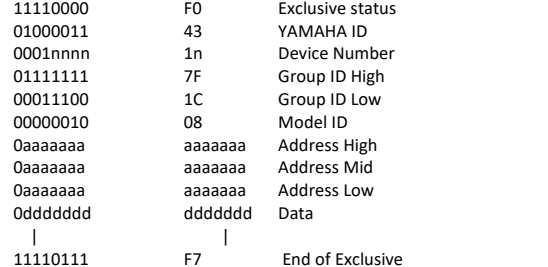

Pro parametry s daty o velikosti 2 nebo více, bude vysílán odpovídající počet bytů dat. Viz následující tabulka MIDI dat pro adresy.

#### (3-4-4) BULK DUMP

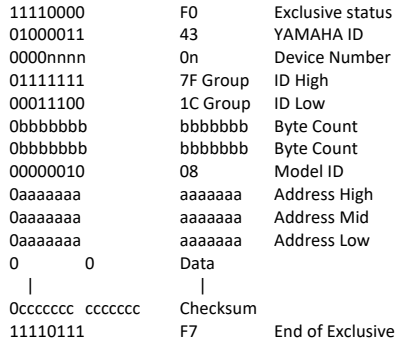

Viz následující tabulka MIDI dat pro adresy a Byte Count. Kontrolní součet je hodnota, která dává hodnotu 0 pro nižší 7 bitové, když Byte Count, Start Address, Data a Checksum jsou přidány.

(3-4-5) DUMP REQUEST

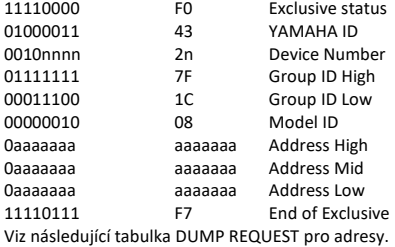

(3-4-6) PARAMETER REQUEST

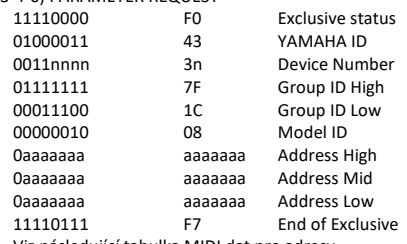

Viz následující tabulka MIDI dat pro adresy.

#### (4) SYSTEM OVERVIEW (Keyboard and Tone Generator)

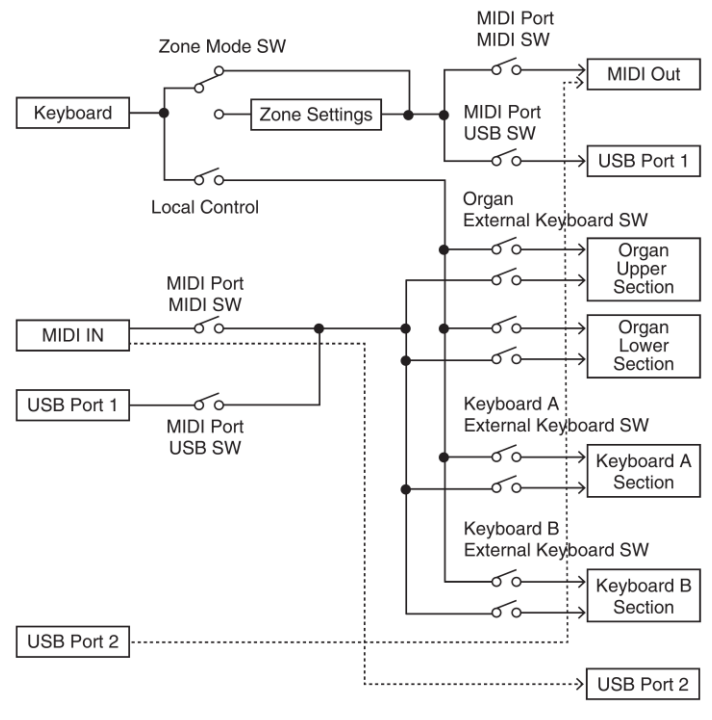

USB Port 2 je aktivní, pokud 'MIDI Port MIDI SW = OFF' a 'MIDI Port USB SW = ON'

ALL SOUND OFF vyčistí všechny zvuky v určitých kanálech hraných jak klaviaturou, tak i přes MIDI.

ALL NOTES OFF přijatý přes MIDI vyčistí všechny zvuky v určitých kanálech hraných přes MIDI.

# **Tabulka MIDI dat**

### **Bank Select**

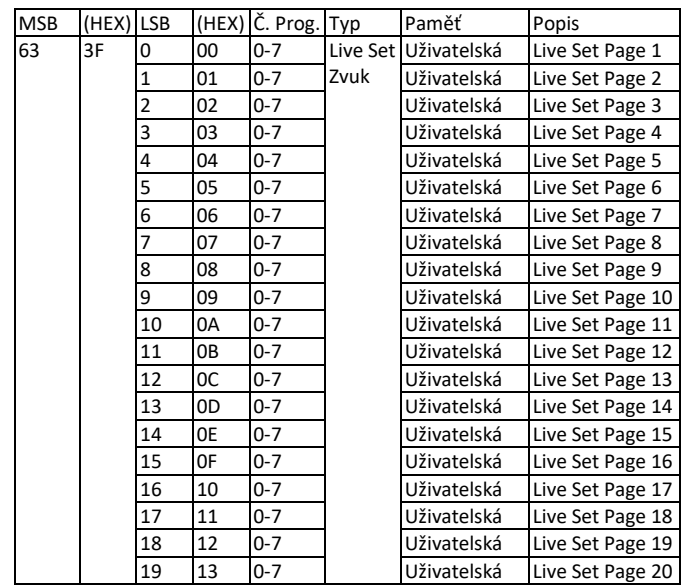

### **Parameter Base Address**

Group Number = 7F 1C, Model ID = 09

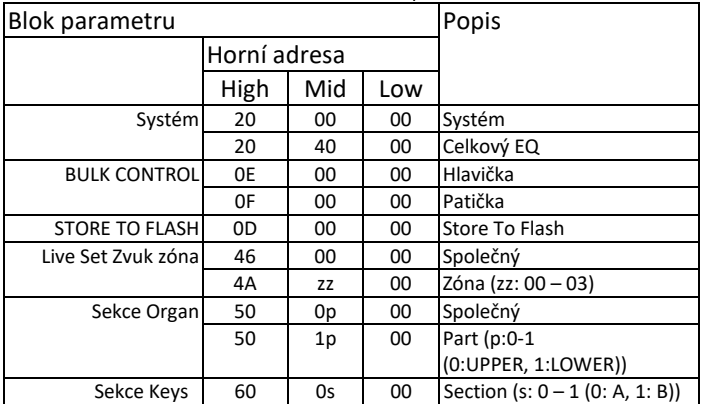

## **Bulk Dump Blok**

"Top Address" označuje horní adresu jednotlivých bloků vytvořených bulk dump operací. "Byte Count" označuje velikost dat obsažených v jednotlivých blocích bulk dump operace.

Blok od Bulk hlavičky do Bulk patičky Performance lze přijmou bez ohledu na jejich pořadí, nicméně, nelze je přijmou, pokud je zařazen nerelevantní blok. Pro provedení 1 Multi/1 Voice bulk dump požadavku, vytvořte její odpovídající adresu Bulk hlavičky.

Pro informace o "mm" a "nn" uvedených v tomto seznamu, viz tabulka MIDI PARAMETER CHANGE TABLE (BULK CONTROL). Group Number = 7F 1C, Model ID = 09

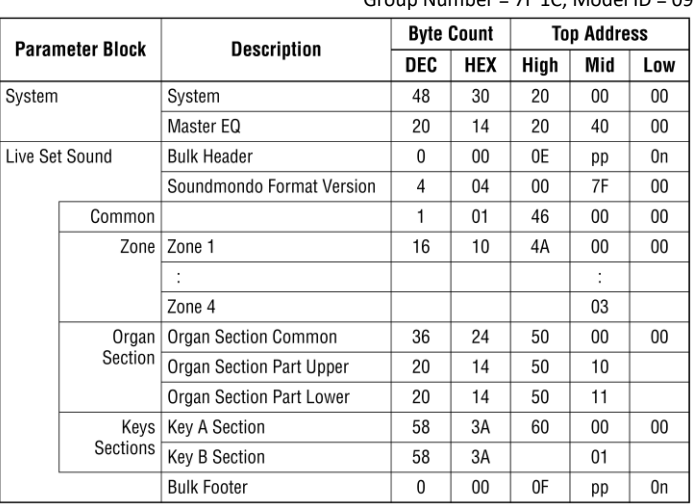

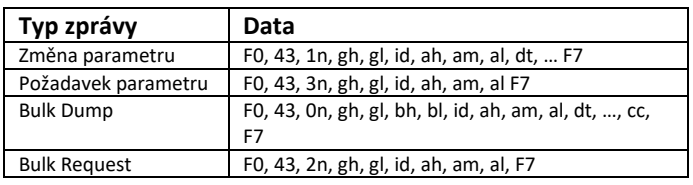

n: číslo zařízení gh: číslo skupiny High gl: číslo skupiny Low bh: Počet Bytů High bl: Počet Bytů Low id: Model ID ah: adresa parametru High am: adresa parametru Middle al: adresa parametru Low dt: Data cc: Data kontrolní součet

## **MIDI PARAMETER CHANGE TABLE (BULK CONTROL)**

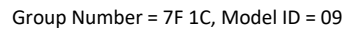

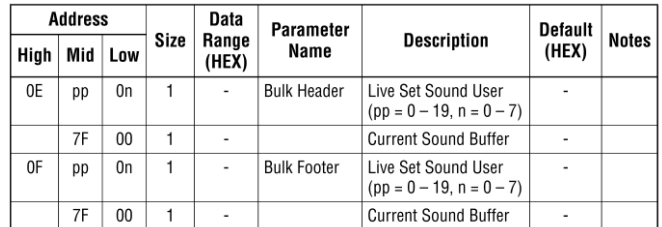

## **SYSTEM**

### **System Common**

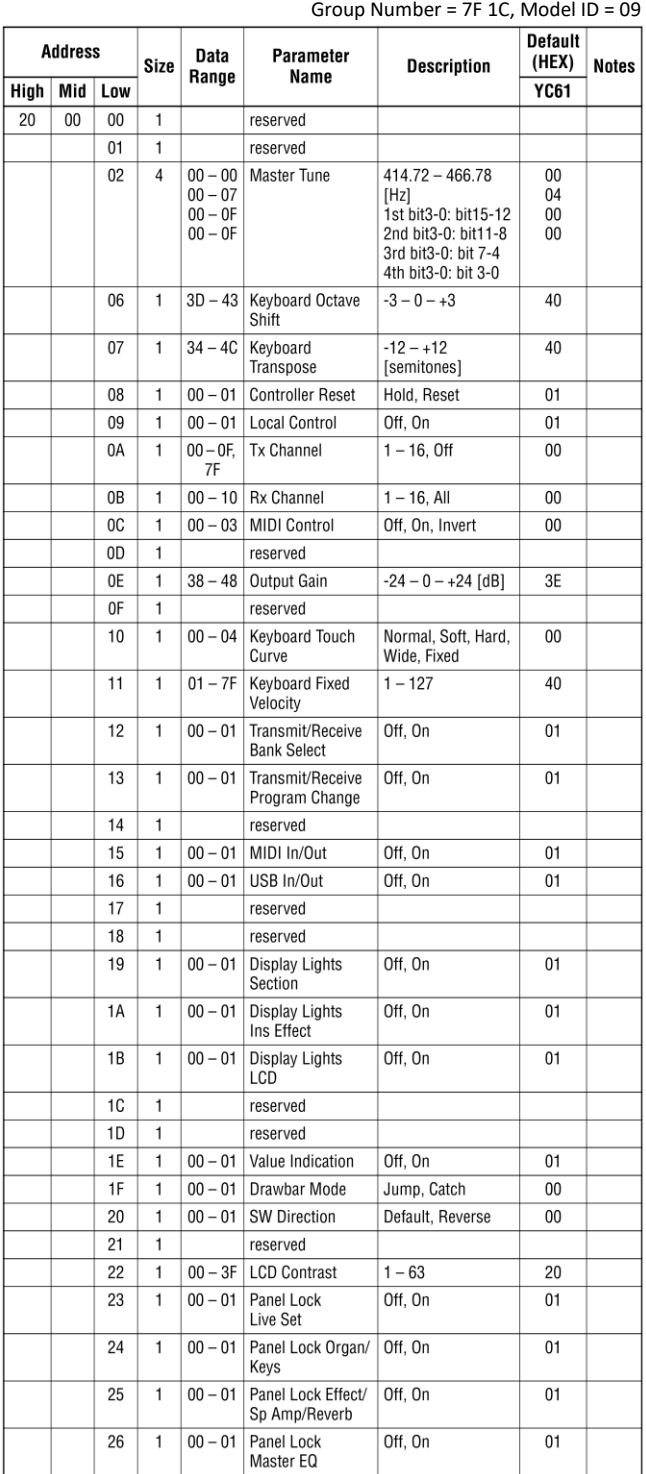

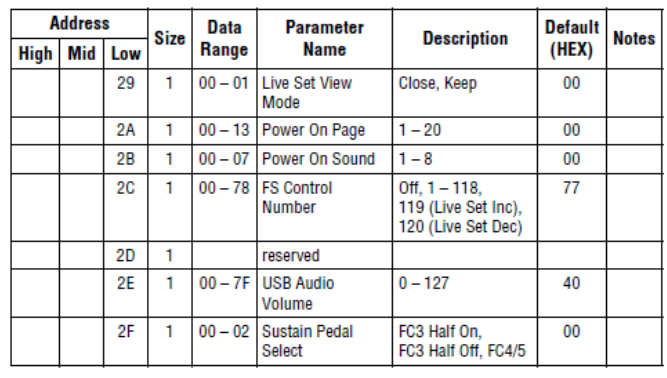

TOTAL SIZE =  $49$  31 (HEX)

#### **System MEQ**

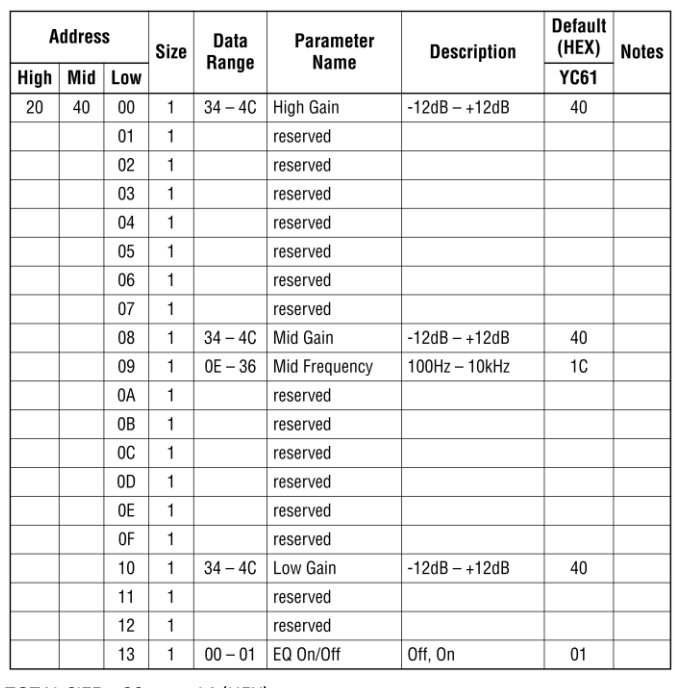

TOTAL SIZE =  $20$  14 (HEX)

### **Soundmondo Format Version**

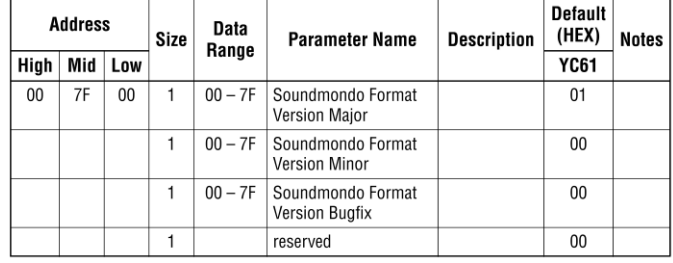

TOTAL SIZE =  $4$  4 (HEX)

## **Live Set Zvuk**

**Společné**

Group Number = 7F 1C, Model ID = 09

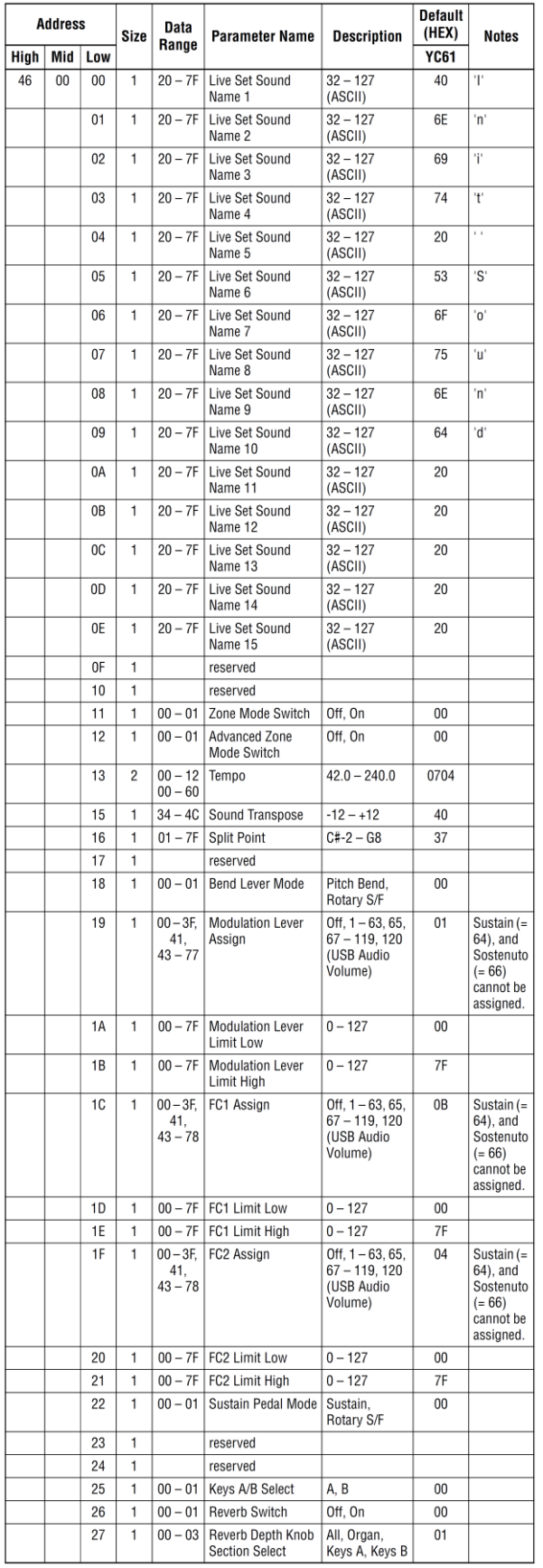

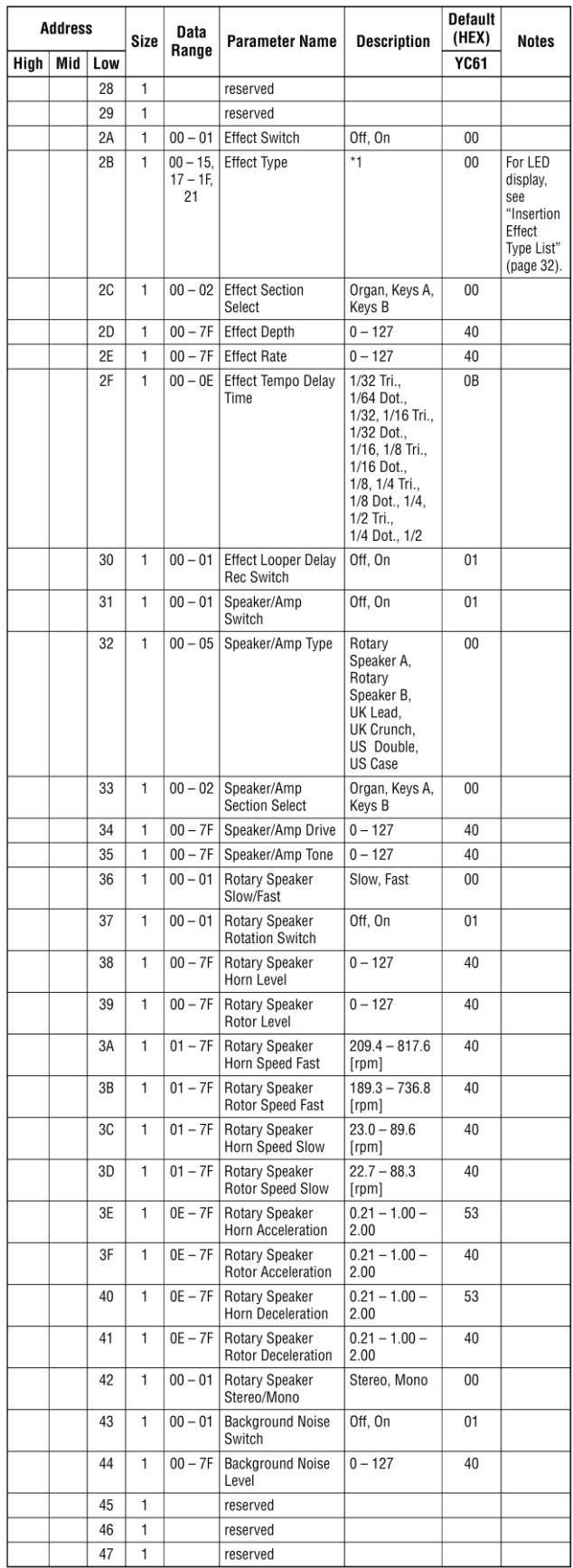

TOTAL SIZE =  $72$  48 (HEX)

\*1: G Chorus, SPX Chorus, Symphonic, 816 Chorus, VCM Flanger, Cross FB Flanger, VCM Stereo Phaser, Small Phaser, Max90, Dual Phaser, Tremolo, Auto Pan, Simple Rotary, British Combo, British Lead, Small Stereo, Compressor, Auto Wah, Touch Wah, Pedal Wah, Cross Delay, Tempo Delay, Analog Delay, Looper Delay, Room Reverb, Hall Reverb, Reverse Reverb, Lo-Fi, Ring Modulator, Slicer, LP Filter, Harmonic Enhancer

## **Zóna**

### Zóna 1-4

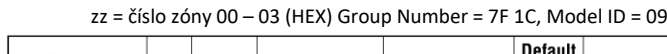

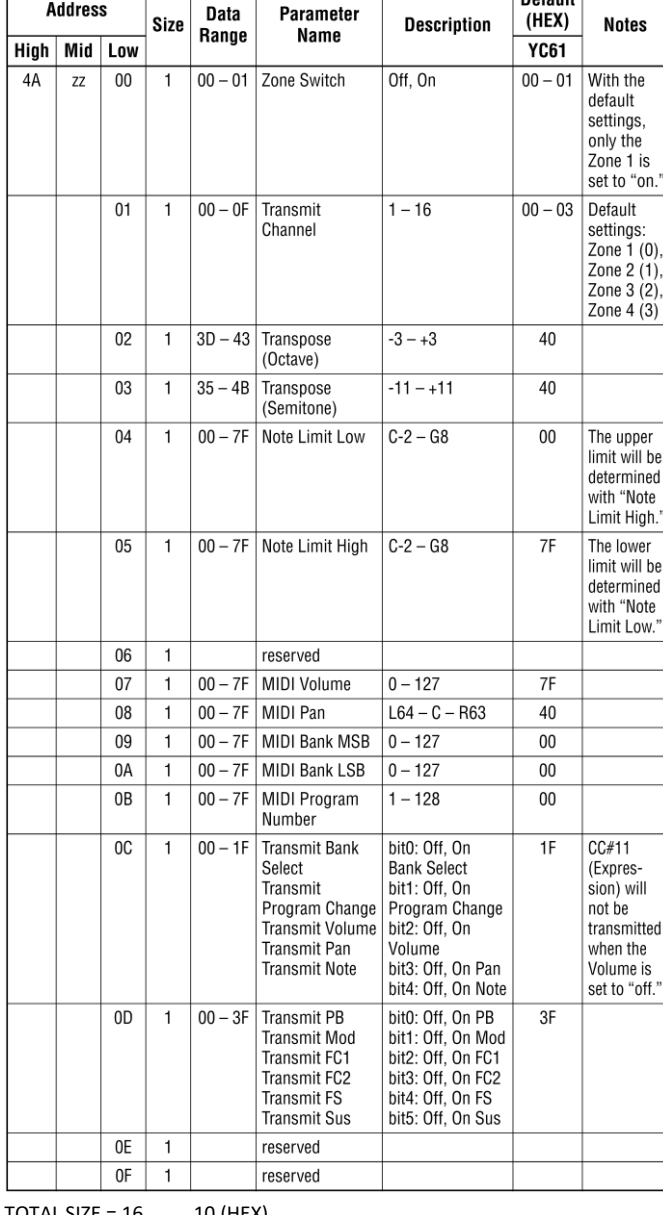

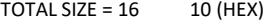

## **Organ Sekce**

**Organ Sekce společné**

Číslo skupiny = 7F 1C, Model ID = 09

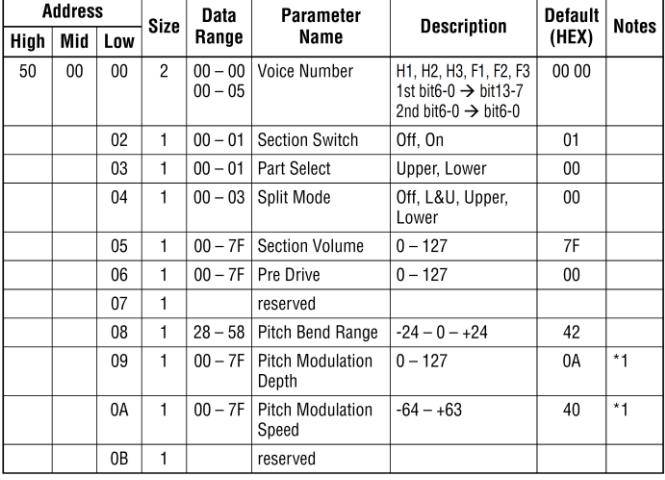

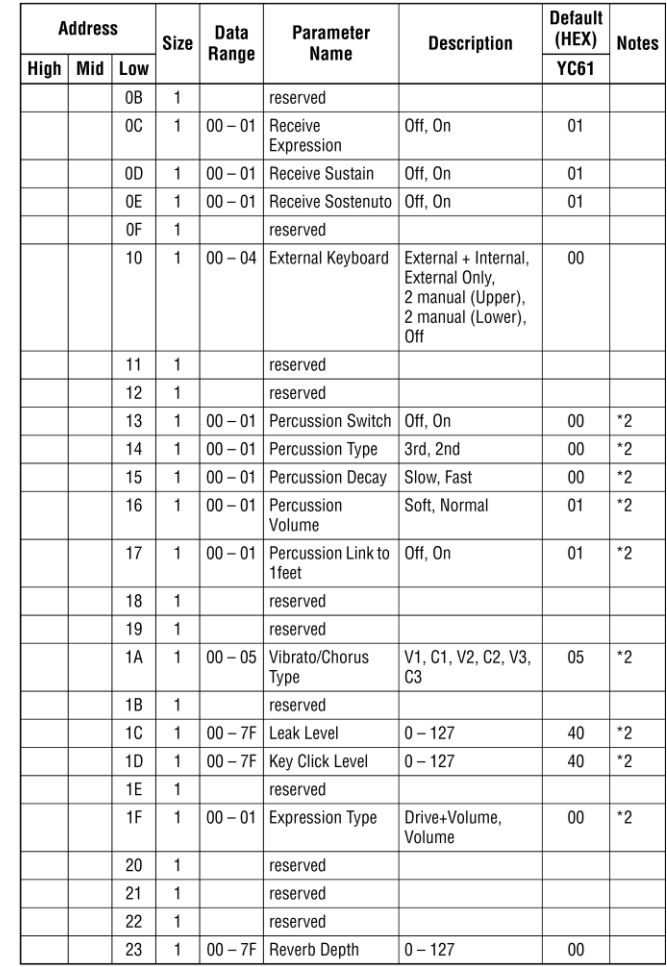

#### TOTAL SIZE =  $36$  24 (HEX)

\* 1: Efektivní pouze, když je zvolen FM typ varhan (F1-F3).

\* 2: Efektivní pouze, když je zvolen VCM typ varhan (H-H3).

### **Organ Sekce Part Upper/Lower**

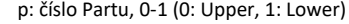

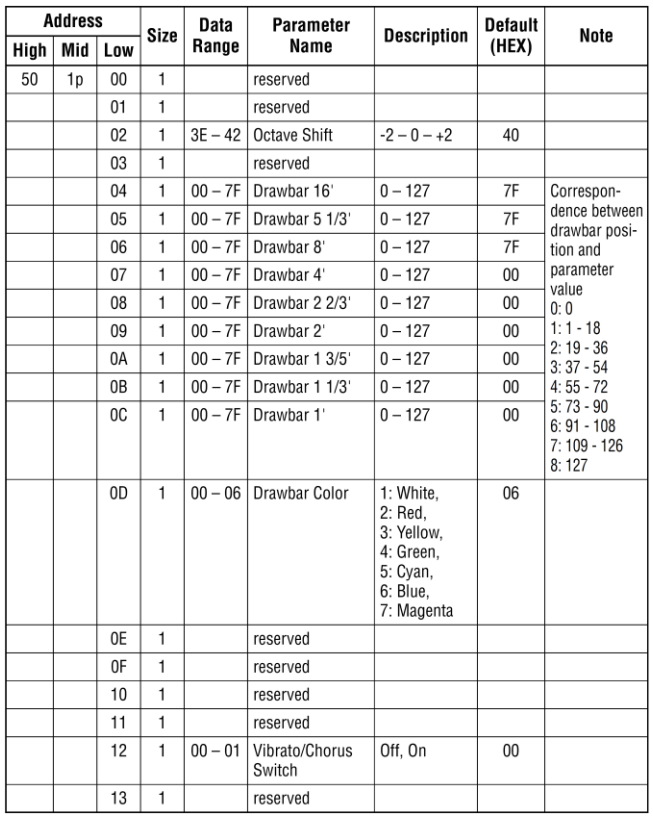

TOTAL SIZE =  $20$  14 (HEX)

## **Keys Sekce**

**Key A/Key B Sekce**<br>s: číslo Sekce, 0-1 (0: A, 1: B) číslo skupiny = 7F 1C, Model ID = 09

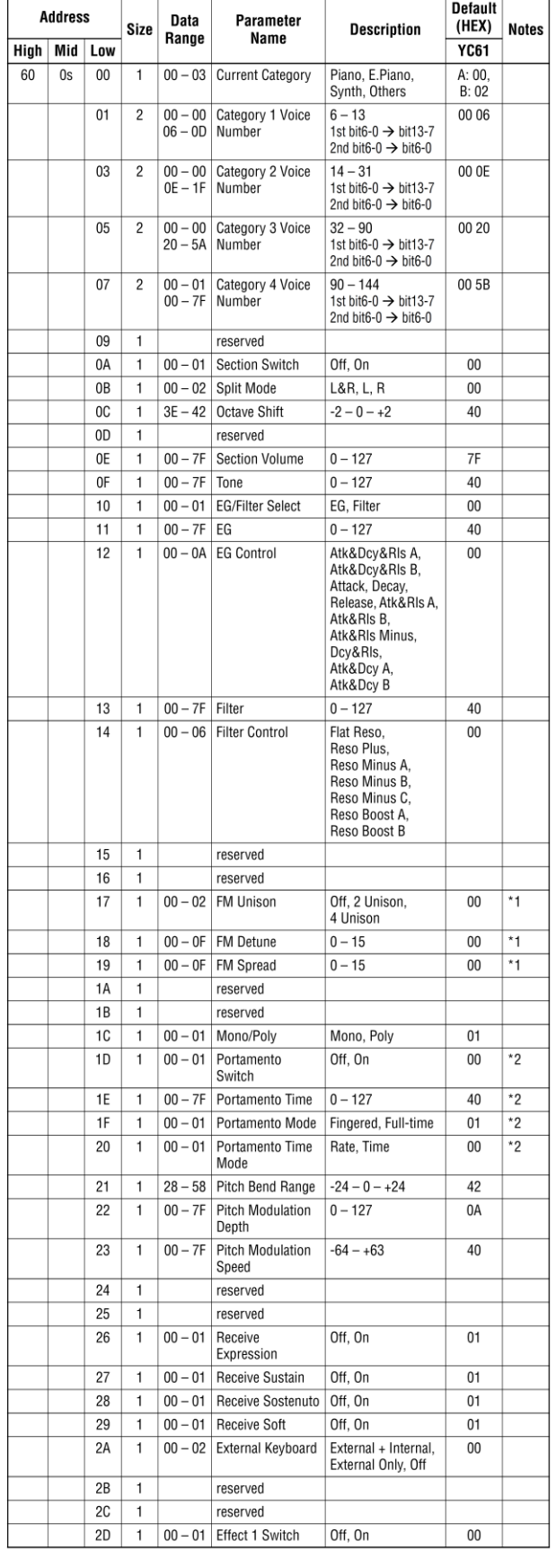

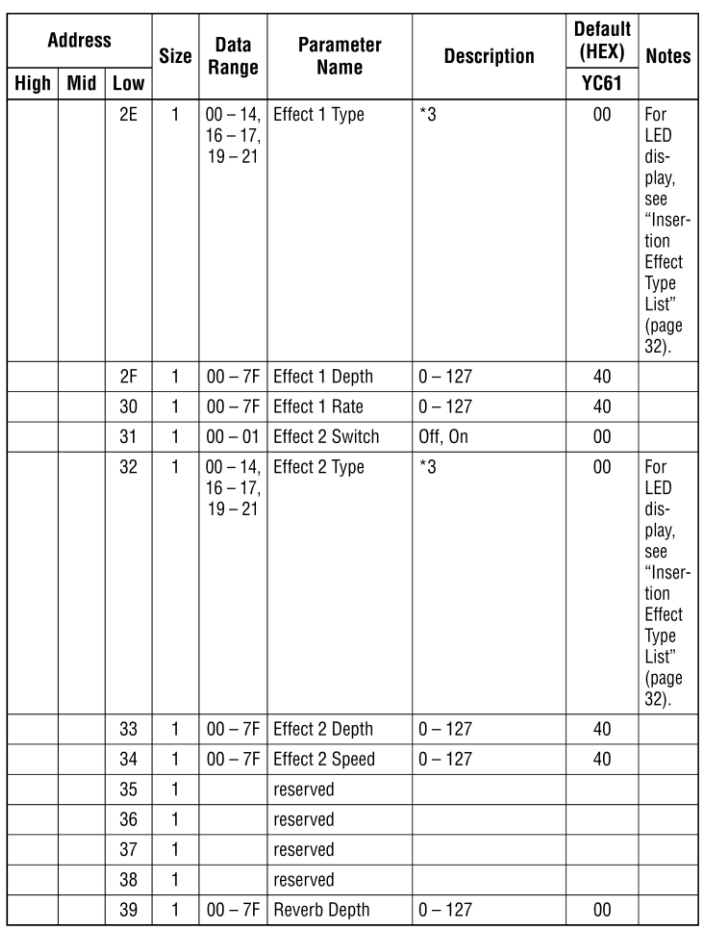

TOTAL SIZE =  $58$  3A (HEX)

\* 1: Efektivní pouze, když je zvolen FM typ varhan (F1-F3).

\* 2: Efektivní pouze, když je zvolen VCM typ varhan (H-H3).

\* 3: G Chorus, SPX Chorus, Symphonic, 816 Chorus, VCM Flanger, Cross FB Flanger, VCM Stereo Phaser, Small Phaser, Max90, Dual Phaser, Tremolo, Auto Pan, Simple Rotary, British Combo, British Lead, Small Stereo, Compressor, Auto Wah, Touch Wah, Pedal Wah, Cross Delay, Digital Delay, Analog Delay, Room Reverb, Hall Reverb, Reverse Reverb, Lo-Fi, Ring Modulator, Slicer, LP Filter, Damper Resonance, Harmonic Enhancer

# YAMAHA [Stage Keyboard] **Datum: 25 září 2019**

Model YC88/YC73 **MIDI Implementační tabulka** Verze: 1.0

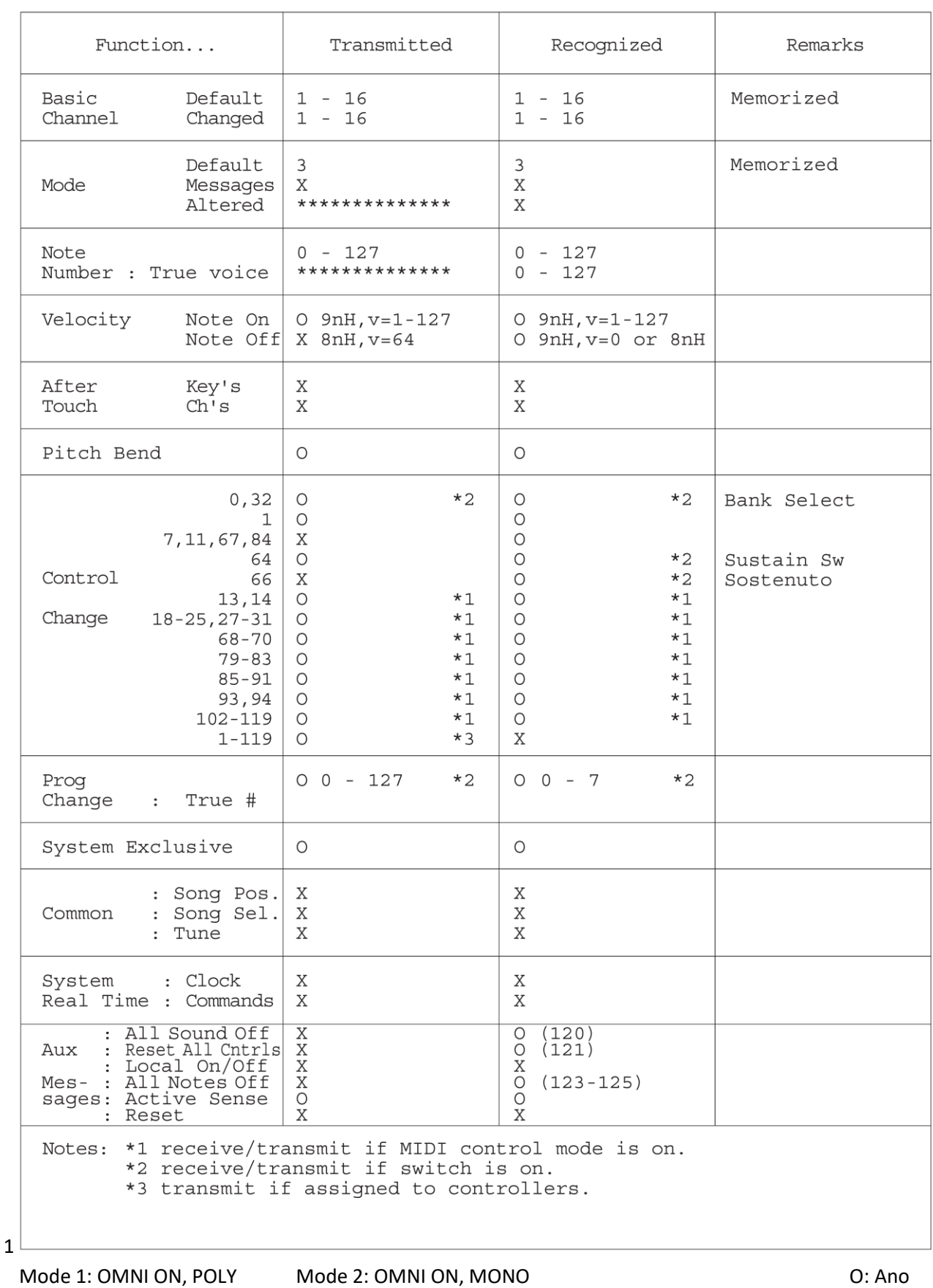

Mode 3: OMNI OFF, POLY Mode 4: OMNI OFF, MONO MODE 3: OMNI OFF, MO

# **Nové funkce ve verzi firmwaru 1.10**

Yamaha vylepšila firmware nástrojů řady YC a přidala jim nové níže uvedené funkce.

Zde jsou uvedeny a popsány přídavky a změny s ohledem na dříve uvedený uživatelský manuál.

- Došlo ke změně metody zadávání vibrata (CC # 1: Modulation).
- Byla vylepšena ovladatelnost nástroje.
- Byly přidány nové Live Set Zvuky.
- Byly přidány nové Rejstříky.

## **Změna metody zadávání vibrata (CC #1: Modulation)**

Byl přidán nový parametr "P.Mod" (týkající se ladění modulace) pro možnost doladění modulace pro jednotlivé Sekce Live Set Zvuků.

Byly posunuty parametry "Modulation Lever" - "P.Mod Depth" a "P.Mod Speed" původně umístěné v menu "Controllers" v Live Set Zvuku do menu "P.Mod".

K menu "P.Mod" byl přidán parametr "P.Mod Initial".

Pomocí parametru "P.Mod Initial" lze nyní zadat množství změny P.Mod (CC #1: Modulation) k hodnotě jiné než 0 při přepínání Live Setů.

Pokud změníte hodnotu parametru "P.Mod Initial" na jinou než výchozí hodnotu (0), pak je na vrchu displeje zobrazena ikona **mon**.

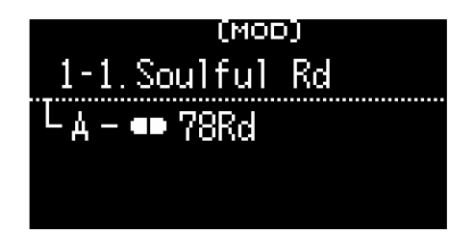

### **Porovnání starého a nového stromového diagramu:**

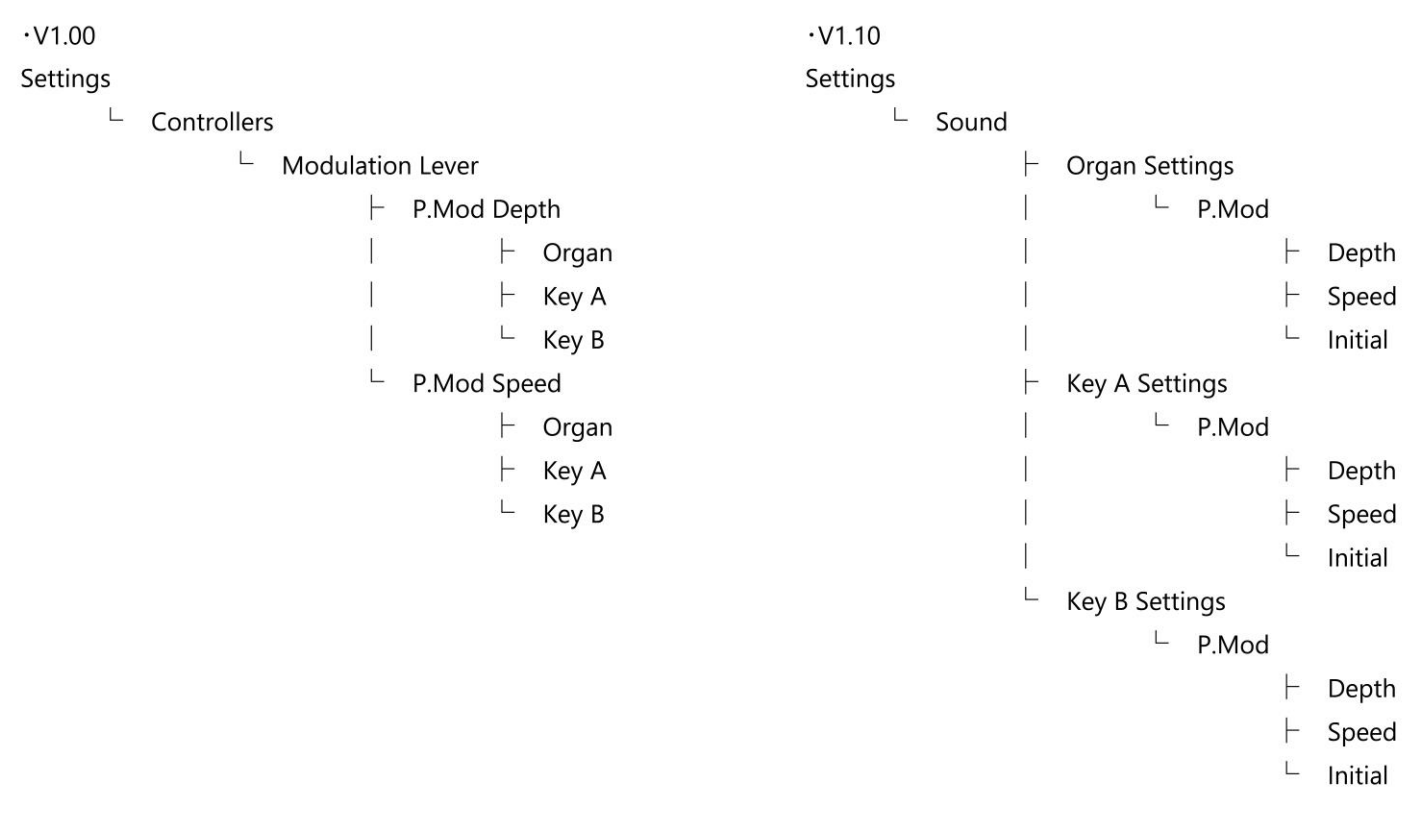

## **Vylepšená ovladatelnost**

Pro vyvolání seznamu rejstříků, stiskněte a podržte nebo dvojklikněte na přepínač Voice select na hlavní obrazovce.

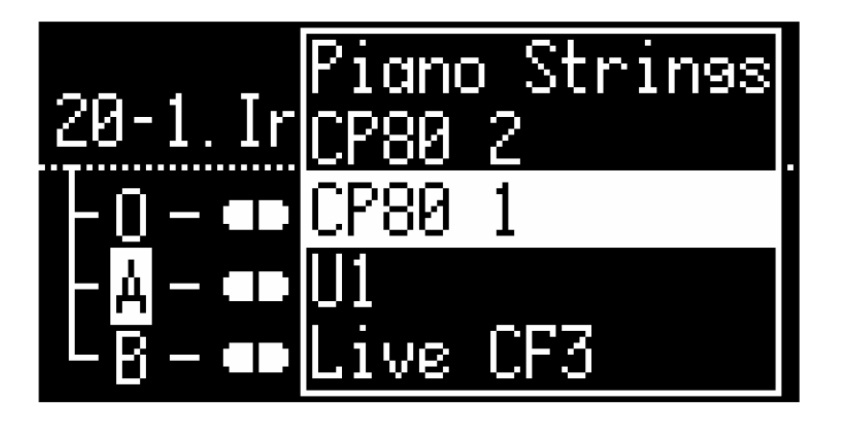

Pokud na obrazovce zobrazující hodnotu parametru stisknete tlačítko [Enter], pak se úroveň v hierarchii vrátí o jednu výše. To vám umožňuje průběžně měnit další parametry. Pro návrat na hlavní obrazovku stiskněte a podržte tlačítko [Exit].

### **Poznámka**

Pokud jste na obrazovce MENU, pak se na hlavní obrazovku vrátíte stiskem tlačítka [MENU]. Pokud jste na obrazovce SETTINGS, pak se na hlavní obrazovku vrátíte stiskem tlačítka [SETTINGS].
## **Seznam přidaných Live Set Zvuků**

## **YC88/YC73/YC61 V1.10**

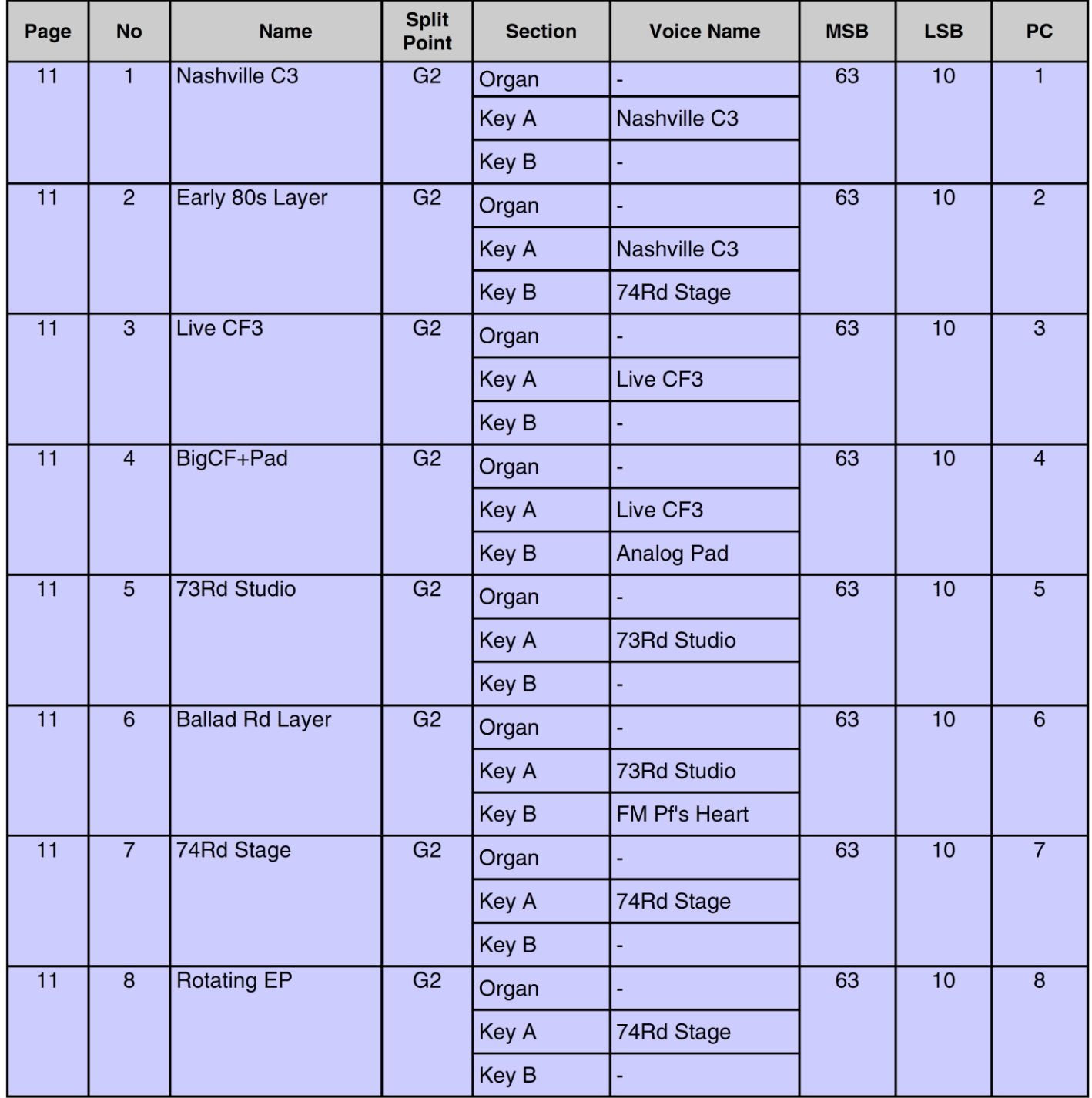

## **Seznam přidaných Live Set Zvuků**

## **YC88/YC73/YC61 V1.10**

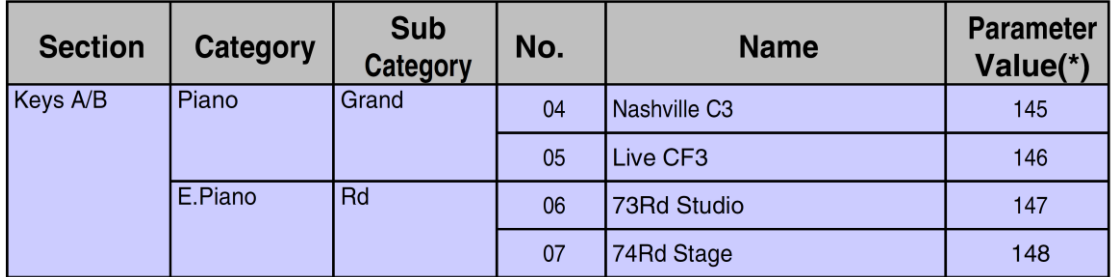

\* Toto je číslo používané pro parametr "Voice Numbers".

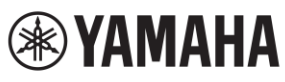

Important Notice:<br>U.S. LIMITED WARRANTY for Customers in the United States

For detailed information about this Yamaha product and warranty service, please either visit the following website address (printable file is available at our website) or contact Customer Service at the address or telephone number identified below.

### **Website Address:**

Yamaha.io/SynthAndStageWarranty

### **Customer Service:**

Yamaha Corporation of America 6600 Orangethorpe Avenue, Buena Park, CA 90620-1273 Telephone: 800-854-1569

## **Důležité oznámení: Záruční informace pro zákazníky v EHS\* a ve Švýcarsku**

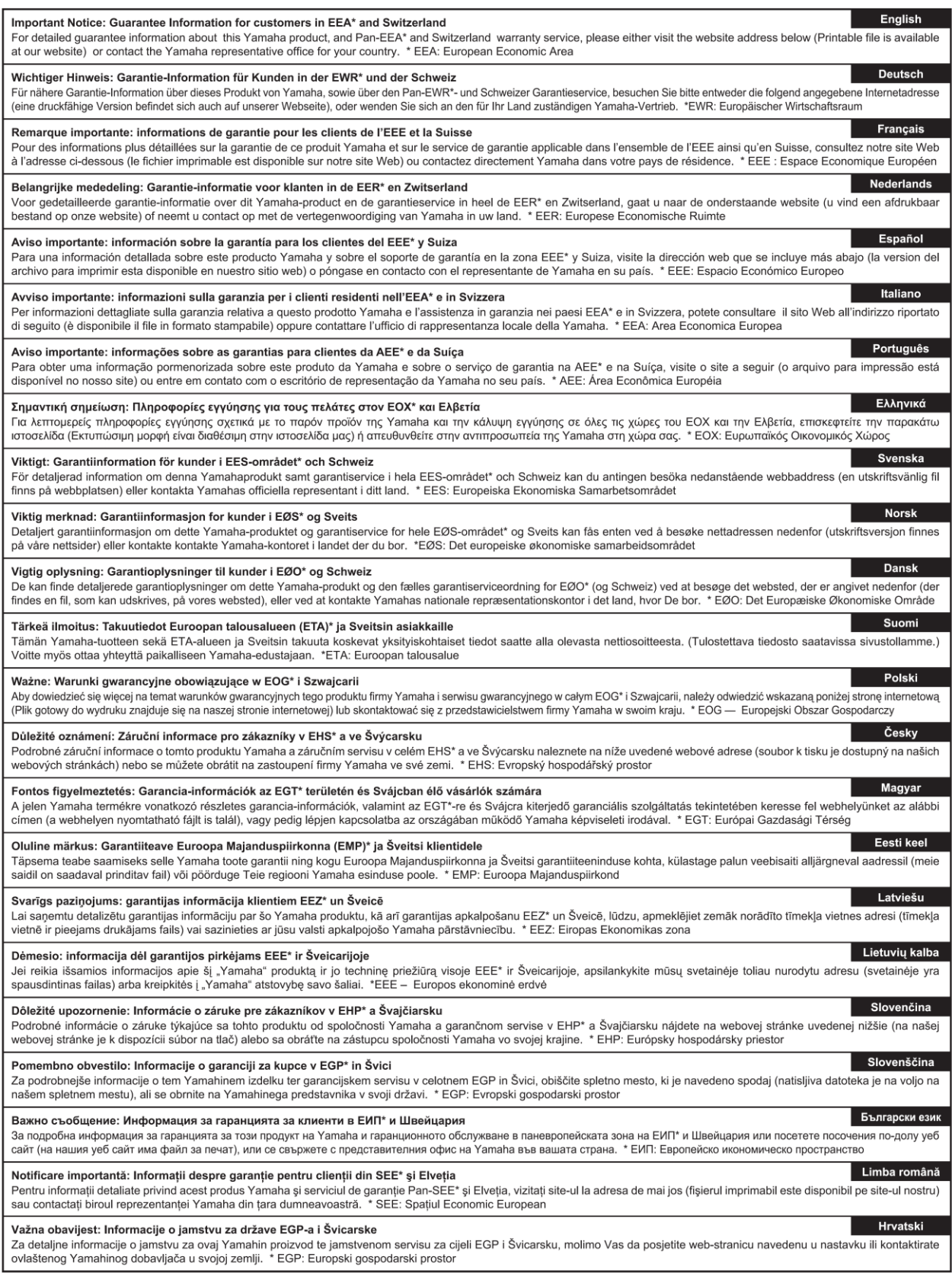

https://europe.yamaha.com/warranty/

Pro detaily o produktech, kontaktujte vašeho nejbližšího Yamaha zástupce nebo autorizovaného distributora podle seznamu uvedeného níže.

**FRANCE** 

#### **CANADA** Yamaha Canada Music Ltd. 135 Milner Avenue, Toronto, Ontario M1S 3R1, Canada **ITALY** Tel:  $+1-416-298-1311$ U.S.A. Yamaha Corporation of America<br>6600 Orangethorpe Avenue, Buena Park, CA 90620,  $U.S.A$  $Tel: +1-714-522-9011$ en España **CENTRAL & SOUTH AMERICA MEXICO TEXICO**<br>Vamaha de México, S.A. de C.V.<br>Av. Insurgentes Sur 1647 Piso 9, Col. San José<br>Insurgentes, Delegación Benito Juárez, México,<br>D.F., C.P. 03900, México<br>Tel: +52-55-5804-0600 **GREECE BRAZIL SWEDEN Yamaha Musical do Brasil Ltda.**<br>Rua Fidêncio Ramos, 302 – Cj 52 e 54 – Torre B –<br>Vila Olímpia – CEP 04551-010 – São Paulo/SP, **Brazil** Tel: +55-11-3704-1377 **DENMARK ARGENTINA** Yamaha Music Latin America, S.A., Sucursal Argentina<br>Olga Cossettini 1553, Piso 4 Norte, Madero Este-C1107CEK. **FINLAND** Buenos Aires, Argentina<br>Tel: +54-11-4119-7000 PANAMA AND OTHER LATIN **AMERICAN COUNTRIES CARIBBEAN COUNTRIES NORWAY** Yamaha Music Latin America, S.A. Falificio Torre Davivienda, Piso: 20<br>Avenida Balboa, Marbella, Corregimiento de Bella<br>Vista, Ciudad de Panamá, Rep. de Panamá<br>Tel: +507-269-5311 **ICELAND EUROPE** THE UNITED KINGDOM/IRELAND Yamaha Music Europe GmbH (UK) Sherbourne Drive, Tilbrook, Milton Keynes, **CYPRUS** MK7 8BL U.K. Tel: +44-1908-366700 **GERMANY** Extra Music Europe GmbH<br>Siemensstrasse 22-34, 25462 Rellingen, Germany<br>Tel: +49-4101-303-0 **SWITZERLAND/LIECHTENSTEIN** Yamaha Music Europe GmbH, Branch Switzerland in Thalwil<br>Seestrasse 18a, 8800 Thalwil, Switzerland **RUSSIA** Tel: +41-44-3878080 **AUSTRIA/CROATIA/CZECH REPUBLIC/** HUNGARY/ROMANIA/SLOVAKIA/ **SLOVENIA** Yamaha Music Europe GmbH, Branch Austria<br>Schleiergasse 20, 1100 Wien, Austria<br>Tel: +43-1-60203900 **POLAND** Yamaha Music Europe GmbH Sp.z o.o. Oddział w Polsce<br>ul. Wielicka 52, 02-657 Warszawa, Poland Tel: +48-22-880-08-88 **BULGARIA** Dinacord Bulgaria LTD. Bul. Iskarsko Schose 7 Targowski Zentar Ewropa<br>1528 Sofia, Bulgaria Tel: +359-2-978-20-25 **TURKEY MALTA** Olimpus Music Ltd.<br>Valletta Road, Mosta MST9010, Malta<br>Tel: +356-2133-2093 NETHERLANDS/BELGIUM/ **LUXEMBOURG ISRAEL** Yamaha Music Europe, Branch Benelux Clarissenhof 5b, 4133 AB Vianen, The Netherlands Tel: +31-347-358040

**NORTH AMERICA** 

Vantecia<br>**Yamaha Music Europe**<br>7 rue Ambroise Croizat, Zone d'activités de Pariest, 77183 Croissy-Beaubourg, France Tel:  $+33-1-6461-4000$ Yamaha Music Europe GmbH, Branch Italy<br>Via Tinelli N.67/69 20855 Gerno di Lesmo (MB), Italy<br>Tel: +39-039-9065-1 **SPAIN/PORTUGAL** Yamaha Music Europe GmbH Ibérica, Sucursal en España<br>Ctra. de la Coruña km. 17,200, 28231<br>Las Rozas de Madrid, Spain Tel:  $+34-91-639-88-88$ Philippos Nakas S.A. The Music House 19th klm. Leof. Lavriou 190 02 Peania - Attiki, Greece<br>Tel:  $+30-210-6686260$ Yamaha Music Europe GmbH Germany filial Scandinavia JA Wettergrensgata 1, 400 43 Göteborg, Sweden<br>Tel: +46-31-89-34-00 Yamaha Music Denmark Fillial of Yamaha Music Europe GmbH, Tyskland<br>Generatorvej 8C, ST. TH., 2860 Søborg, Denmark<br>Tel: +45-44-92-49-00 F-Musiikki Oy Antaksentie 4<br>FI-01510 Vantaa, Finland<br>Tel: +358 (0)96185111 Yamaha Music Europe GmbH Germany -Norwegian Branch<br>Grini Næringspark 1, 1332 Østerås, Norway<br>Tel: +47-6716-7800 Hljodfaerahusid Ehf.<br>Sidumula 20 IS-108 Reykjavik, Iceland<br>Tel: +354-525-5050 Nakas Music Cyprus Ltd.<br>Nikis Ave 2k 1086 Nicosia<br>Tel: + 357-22-511080 **Major Music Center** 21 Ali Riza Ave. Ortakoy<br>21 Ali Riza Ave. Ortakoy<br>P.O.Box 475 Lefkoşa, Cyprus<br>Tel: (392) 227 9213 Yamaha Music (Russia) LLC. Room 37, entrance 7, bld. 7, Kievskaya street,<br>Moscow, 121059, Russia<br>Tel: +7-495-626-5005 **OTHER EUROPEAN COUNTRIES** Yamaha Music Europe GmbH<br>Siemensstrasse 22-34, 25462 Rellingen, Germany<br>Tel: +49-4101-303-0 **AFRICA** Yamaha Music Gulf FZE JAFZA-16, Office 512, P.O.Box 17328,<br>JAFZA-16, Office 512, P.O.Box 17328, Tel: +971-4-801-1500 **MIDDLE EAST** Yamaha Music Europe GmbH<br>Merkezi Almanya Türkiye İstanbul Şubesi

Mor Sumbul Sokak Varyap Meridian Business<br>1.Blok No:1 113-114-115 Bati Atasehir Istanbul, Turkey<br>Tel: +90-216-275-7960

**RBX International Co., Ltd.**<br>P.O Box 10245, Petach-Tikva, 49002<br>Tel: (972) 3-925-6900

#### **OTHER COUNTRIES**

Yamaha Music Gulf FZE<br>JAFZA-16, Office 512, P.O.Box 17328, Jebel Ali FZE, Dubai, UAE Tel: +971-4-801-1500

#### **ASIA**

THE PEOPLE'S REPUBLIC OF CHINA Yamaha Music & Electronics (China) Co., Ltd. 2F, Yunhedasha, 1818 Xinzha-lu, Jingan-qu, Shanghai, China<br>Tel: +86-400-051-7700 **HONG KONG** 

Tom Lee Music Co., Ltd. 11/F., Silvercord Tower 1, 30 Canton Road,<br>Tsimshatsui, Kowloon, Hong Kong Tel: +852-2737-7688

**INDIA** 

VAMARA Music India Private Limited<br>
Yamaha Music India Private Limited<br>
P-401, JMD Megapolis, Sector-48, Sohna Road,<br>
Gurugram-122018, Haryana, India<br>
Tel: +91-124-485-3300

**INDONESIA** 

**Pr. Yamaha Musik Indonesia (Distributor)**<br>PT. **Yamaha Music Center Bldg. Jalan Jend. Gatot**<br>Subroto Kav. 4, Jakarta 12930, Indonesia<br>Tel: +62-21-520-2577

**KOREA** 

**CIREAN Music Korea Ltd.**<br> **Yamaha Music Korea Ltd.**<br>
11F, Prudential Tower, 298, Gangnam-daero,<br>
Gangnam-gu, Seoul, 06253, Korea<br>
Tel: +82-2-3467-3300

**MALAYSIA** Yamaha Music (Malaysia) Sdn. Bhd. No.8, Jalan Perbandaran, Kelana Jaya, 47301<br>Petaling Jaya, Selangor, Malaysia<br>Tel: +60-3-78030900

**SINGAPORE** 

Yamaha Music (Asia) Private Limited<br>Block 202 Hougang Street 21, #02-00,<br>Singapore 530202, Singapore Tel:  $+65-6740-9200$ 

**TAIWAN** AT WATHER AND MUSIC & Electronics Taiwan Co., Ltd.<br>
Yamaha Music & Electronics Taiwan Co., Ltd.<br>
2F., No.1, Yuandong Rd., Banqiao Dist.,<br>
New Taipei City 22063, Taiwan (R.O.C.)<br>
Tel: +886-2-7741-8888

**THAILAND** 

Siam Music Yamaha Co., Ltd.<br>3, 4, 15, 16th Fl., Siam Motors Building,

9, 4, 19, 10th T.t., 5th<br>
891/1 Rama 1 Road, Wangmai,<br>
Pathumwan, Bangkok 10330, Thailand<br>
Tel: +66-2215-2622

**VIETNAM** 

Yamaha Music Vietnam Company Limited<br>15th Floor, Nam A Bank Tower, 201-203 Cach<br>Mang Thang Tam St., Ward 4, Dist.3, Ho Chi Minh City, Vietnam<br>Tel: +84-28-3818-1122

**OTHER ASIAN COUNTRIES** https://asia-latinamerica-mea.yamaha.com/ index.html

**OCEANIA** 

**AUSTRALIA** Yamaha Music Australia Pty. Ltd. Level 1, 80 Market Street, South Melbourne,<br>VIC 3205 Australia Tel: +61-3-9693-5111 **NEW ZEALAND Music Works LTD** P.O.BOX 6246 Wellesley, Auckland 4680, New Zealand Tel: +64-9-634-0099 **COUNTRIES AND TRUST TERRITORIES IN PACIFIC OCEAN** https://asia-latinamerica-mea.yamaha.com/<br>index.html

Centrála/Výrobce: Yamaha Corporation 10-1. Nakazawa-cho. Naka-ku. Hamamatsu. 430-8650. Japonsko (Pro evropské země) Importér: Yamaha Music Europe GmbH, Siemensstrasse 22-34, 25462 Relingen, Německo

# **®YAMAHA**

Manual Development Group © 2021 Yamaha Corporation Publikováno 1/2021 YJ -A0

**VDJ8720**